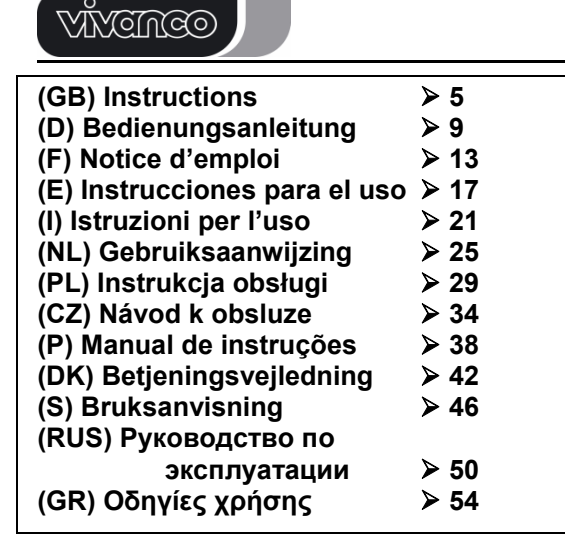

**UR 820 LCD UNIVERSAL CONTROLLER**

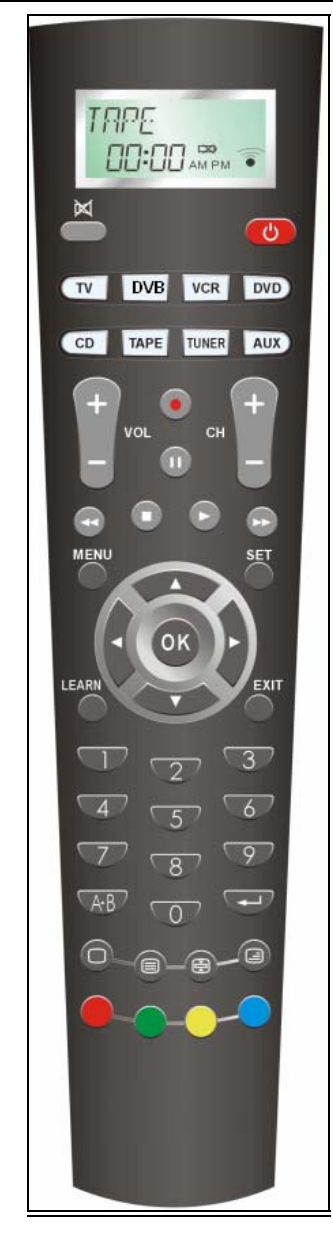

**Programming Guide**

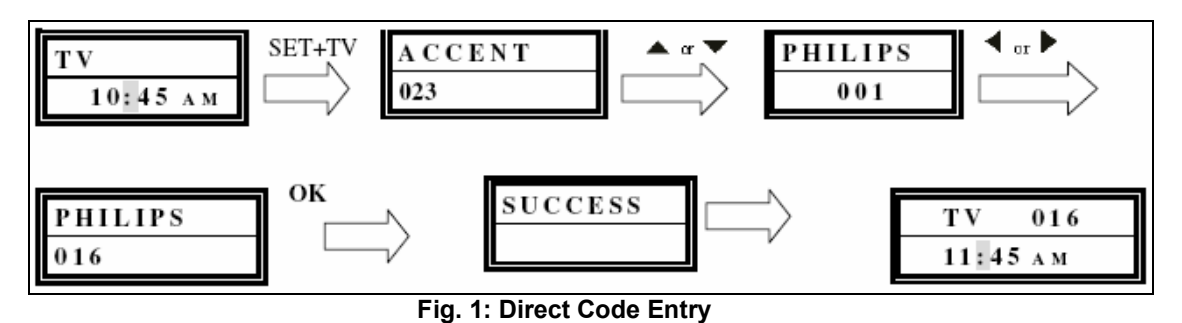

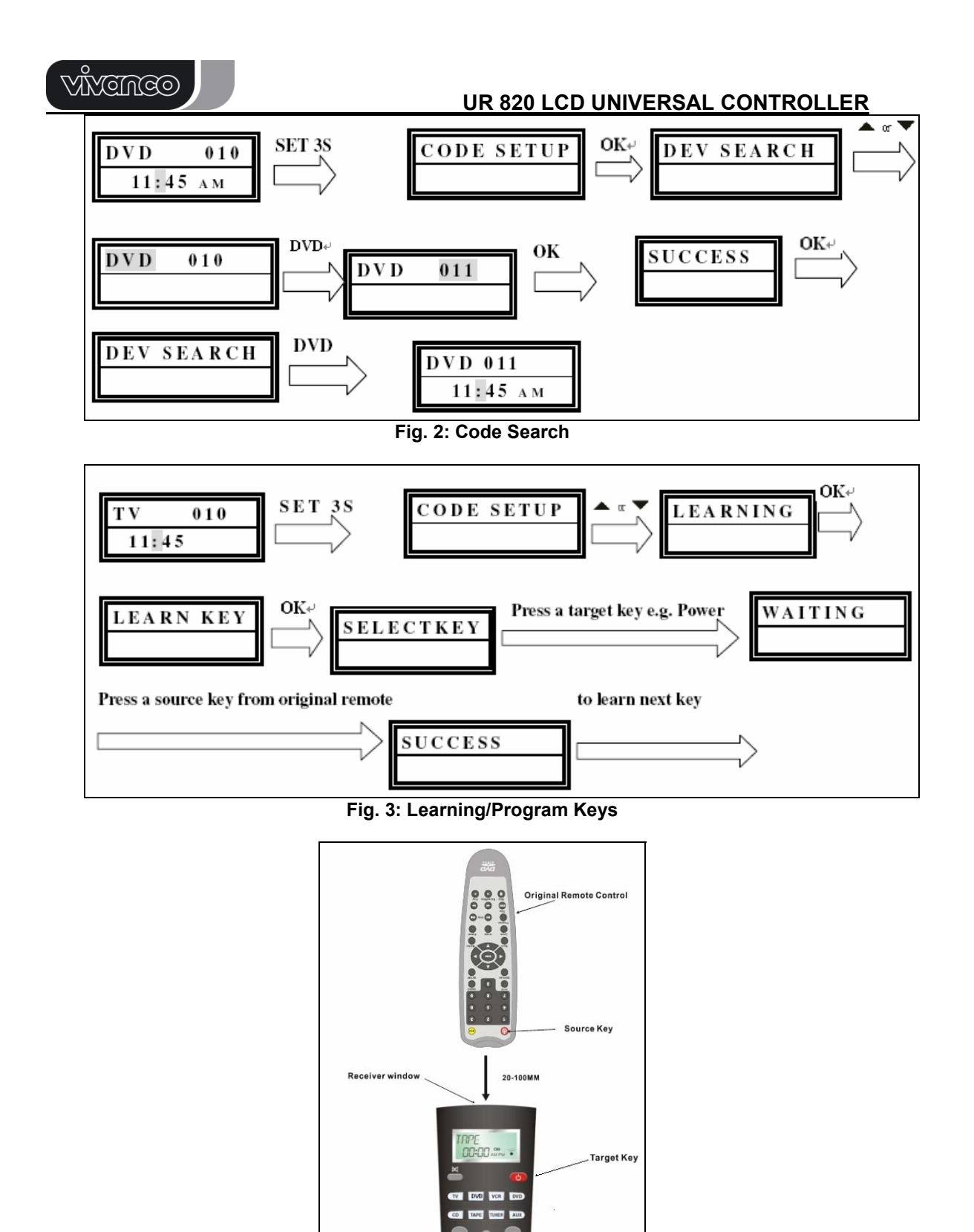

**Fig. 4: Placing Remotes** 

# **ODNEWY**

# **UR 820 LCD UNIVERSAL CONTROLLER**

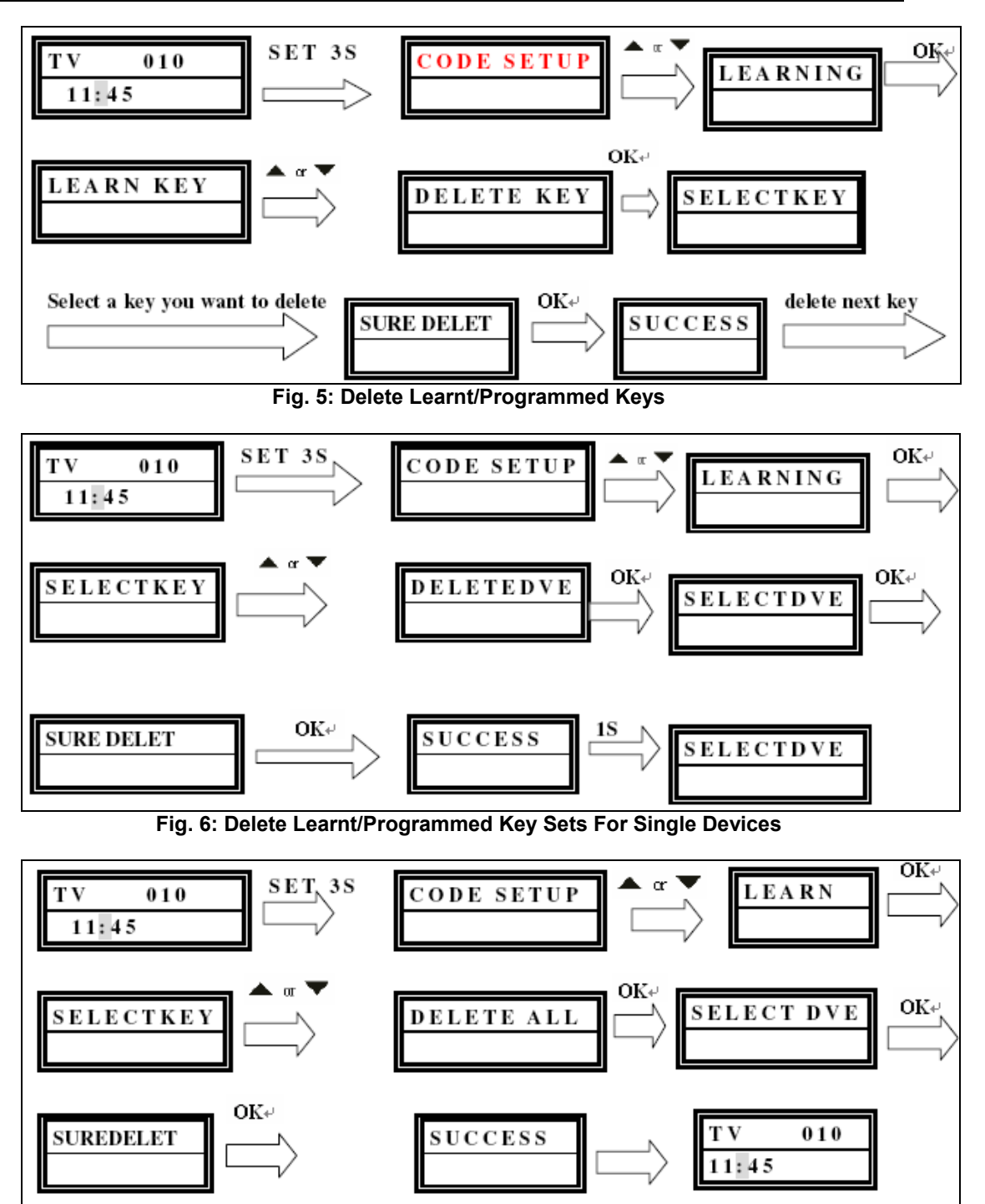

**Fig. 7: Delete All Learnt/Programmed Keys** 

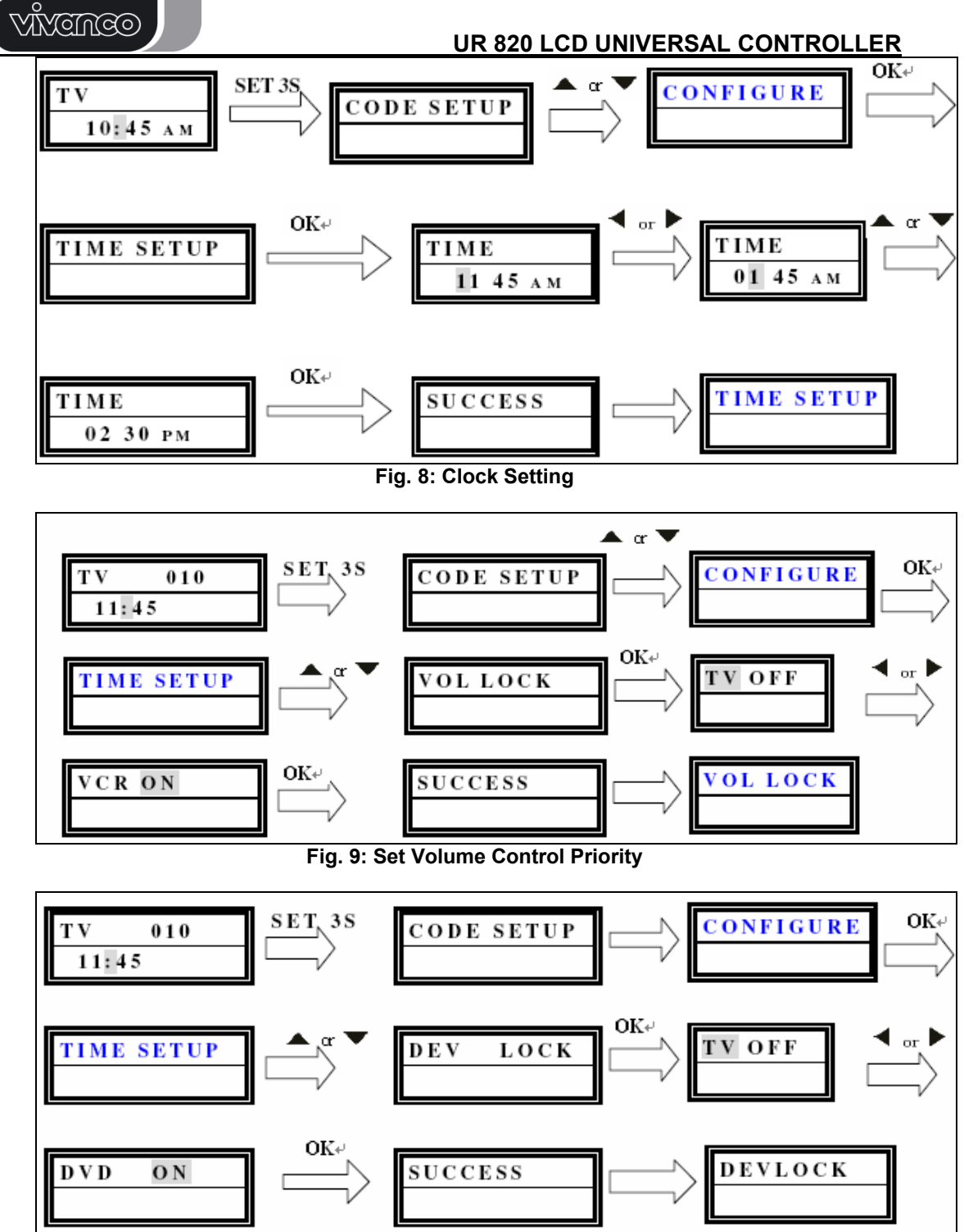

**Fig. 10: Lock Or Unlock Of Device Codes** 

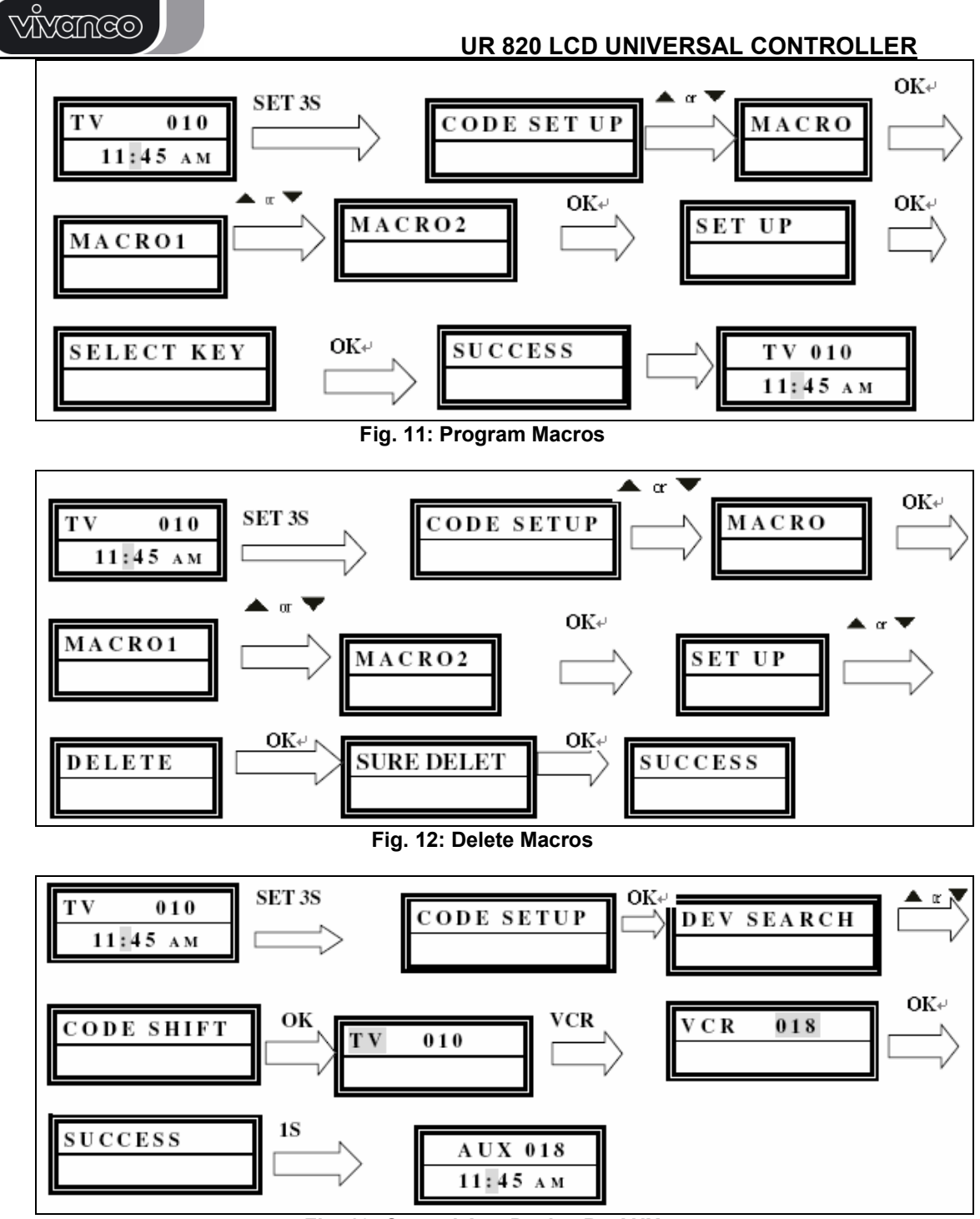

**Fig. 13: Control Any Device By AUX** 

#### **(GB) Instructions**

VIVANCO UR 820 LCD remote control for almost all TV, audio, video and other infraredcontrollable appliances

#### **Inserting the batteries**

Open the battery flap on the back of the remote control, press the flap lightly downwards, then insert 2 alkaline AAA batteries. Check that the polarity markings on the batteries and in the

battery compartment are correctly lined up  $(+=+)$ , then close the flap carefully. – Always use undamaged batteries.

# **Adapting to appliances**

In order to control your appliances you must adapt or set the remote control to them. There are three ways of doing so: direct control code entry, code search or learn.

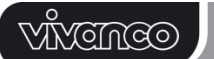

# **UR 820 LCD UNIVERSAL CONTROLLER**

**Direct control code entry** 

See also  $\spadesuit$  Fig. 1. Example: setting the remote control for a Philips TV set:

1. Switch on your device, e.g. the TV, set to any station.

2. To prepare code entry, press the **SET** button and the required device button, e.g. **TV**. A brand and a code number appear, see diagram. *– You cannot enter a new code if you have activated the code entry lock.* 

3. Select the brand of your device, in this example Philips, with ▲ or ▼. The first available code in the device list is displayed.

4. Press a few buttons to determine whether you have found a suitable code. When the code corresponds to your device, press **OK** and the setting for this device is completed.

5. If the code you have found does not work at all or not properly, try another code by selecting the next code for the brand using the ► or ◄ button, then test the code as described above under 4. and, if successful, confirm with **OK**.

6. To set the remote control for other devices, proceed in the same way. Instead of the **TV** device button, press another button, e.g. **DVB (**DTT, CBL, SAT) **VCR**, **DVD**, **CD**, **TAPE**, **TUNER**, **AUX**).

- *Before setting a code and performing the subsequent test for recording or playback devices, please insert a medium (tape, CD, cassette, DVD, etc.).- You can interrupt code entry at any time by pressing EXIT.* 

### **Code search**

See also  $\spadesuit$  Fig. 2.

If the brand of your appliance is not in the list or none of the codes given fits, we recommend the automatic code search.

Your remote control finds the correct control

settings almost automatically in a few seconds: 1. Switch on the device to be controlled. For example, a program number appears in the display of your satellite receiver.

2. To start the code search, press and hold the **SET** button for approx. 3 seconds. **CODE SETUP** appears in the display. Confirm this function by pressing **OK**.

3. **DEV SEARCH** then appears in the display. Confirm this function by pressing **OK**.– If **DEV SEARCH** does not appear you can set the function with the ▲ or ▼button.

4. Press the device button of the device to be controlled, e.g. **DVD** and confirm the function by pressing **OK**.

5. Then point the remote control at the device to be controlled while the remote control emits a different **ON/OFF** signal every 2 seconds. The respective code number is shown in the display.

6. When your device reacts, press a few buttons to determine, whether you have found a suitable code. If the code corresponds to your device, press **OK**. **SUCCESS** appears in the display, then you press the device button, e.g. **DVD**, to confirm the entry. The setting for this device is now completed.

7. If the code you have found does not work at all or not properly, press **EXIT** and **DEV SEARCH** appears again. Then proceed again as described under 3.

**Please note:** *- You can reverse the search direction with the ▲ or ▼ button if you have reacted too slowly to a response from the device. – The Menu buttons cannot by used for testing. - Before setting a code and performing the subsequent test for recording or playback devices, please insert a medium (tape, CD, cassette, DVD, etc.).- You can interrupt code search at any time by pressing EXIT.* 

### **Learning, Programming, of Missing Control Functions**

See also  $\bigwedge$  Fig. 3 & 4.

*The LEARN function is used to supplement the preprogrammed codes. The standard code may provide most of functions needed, but you may miss some key functions. Or you didn´t find any functioning preprogrammed code for a device. You can capture upto 100 key funtion codes, max 40 per device. The last captured function will overwrite the previous. learnt.*  Please proceed as follows:

1. Press the device key of to be controlled device, e.g. **TV**.

2. Press **SET** for more than 3 seconds and release it, when **CODE SETUP** is displayed.

3. Select **LEARNING** by pressing ▲ or ▼ key.

4. Press **OK, LEARN KEY** will be displayed and place the remotes top by top as shown in **Fig. ..** Distance appr. 30 mm.

5. Press **OK**, **SELECT KEY** will be displayed. Then press the target key, e.g. POWER, which you like to reprogram. **WAITING** will be displayed.

6. Press and hold the to be learnt key, e.g. **Power=Stand by**, on the original remote until the UR 820 LCD displays **SUCCESS** for 1 s. Then **SELECT KEY** is displayed and the next key can be programmed according to step 5 and 6. –*If the programming fails, FAILED is displayed, then repeat reprogramming from step 5.*

7. You can stop learning procedure by pressing any device key (**TV**, **DVB** etc.), when **SELECT KEY** is displayed.

#### **Delete Learnt/Programmed Keys**

Please proceed as follows, see Fig. 5: 1. Press the device key of to be controlled device, e.g. **TV**.

# **ODMÖNN**

2. Press **SET** for more than 3 seconds and release it, when **CODE SETUP** is displayed.

3. Select **LEARNING** by pressing ▲ or ▼ keys.

4. Press **OK, LEARN KEY** will be displayed. Select **DELETE KEY** by pressing ▲ or ▼ keys.

5. Press **OK**, **SELECT KEY** will be displayed. Then press the target key, e.g. POWER, which you like to delete.

6. **SURE DELET** will be displayed. Please confirm by pressing **OK**. UR 820 LCD displays **SUCCESS** for 1 s. Then **SELECT KEY** is displayed and the next key can be deleted according to step 5 and 6. –*If the deleting fails, WAITING and FAILED are displayed, then repeat deleting from step 5.*

7. You can stop deletion procedure by pressing any device key (**TV**, **DVB** etc.), when **SELECT KEY** is displayed.

**Delete Learnt/Programmed Key Sets For Single Devices** 

Please proceed as follows, see Fig. 6:

1. Press the device key of to be controlled device, e.g. **TV**.

2. Press **SET** for more than 3 seconds and release it, when **CODE SETUP** is displayed.

3. Select **LEARNING** by pressing ▲ or ▼ keys.

4. Press **OK**, **LEARN KEY** will be displayed. Select **DELETE DEV** by pressing ▲ or ▼ keys.

5. Press **OK**, **SELECT DEV** will be displayed. Then press the corresponding device key key, e.g. **TV**.

6. **SURE DELET** will be displayed. Please confirm by pressing **OK**. UR 820 LCD displays **SUCCESS** for 1 s. Then **SELECT DEV** is displayed and the next device key set can be deleted according to step 5 and 6. –*If the deleting fails, WAITING and FAILED are displayed, then repeat deleting from step 5.*

7. You can stop deletion procedure by pressing **EXIT** key several times.

# **Delete All Learnt/Programmed Keys**

Please proceed as follows, see Fig. 7:

1. Press **SET** for more than 3 seconds and release it, when **CODE SETUP** is displayed.

2. Select **LEARNING** by pressing ▲ or ▼ keys.

3. Press **OK**, **LEARN KEY** will be displayed. Select **DELETE ALL** by pressing ▲ or ▼ keys.

4. Press **OK**, **SURE DELET** will be displayed. Please confirm by pressing **OK**. UR 820 LCD displays **SUCCESS** for 1 s. Then menu is displayed again.

5. You can stop deletion procedure by pressing **EXIT** key several times.

# **UR 820 LCD UNIVERSAL CONTROLLER**

# **Other settings**

### **Clock Setting**

Please proceed as follows, see **Fig. 8:**

1. Press **SET** for more than 3 seconds and release it, when **CODE SETUP** is displayed.

2. Select **CONFIGURE** by pressing ▲ or ▼ keys.

3. Press **OK**, **TIME SETUP** will be displayed.

4. Press **OK** , **TIME hh:mm xx** will be displayed. Please enter time and AM or PM for morning and afternoon. Use numerical and arrow keys for time input.

5. When time is displayed correctly press **OK**. **SUCCESS** and later **TIME SETUP** will be displayed.

6. You return to main menu by pressing **EXIT** key several times.

### **Set volume control priority**

With this function you can determine a device exclusively for volume control, e.g. your audio amplifier. Then the buttons **VOL +**, **VOL – a**nd

**A** always control the amplifier, regardless of which device you are controlling.

Please proceed as follows, see **Fig. 9**:

1 Press and hold **SET** for 3 seconds, then set **CONFIGURE** with the **▲** or ▼ button. Confirm this function by pressing **OK**

2 **TIME SETUP** appears in the display. Set **VOL LOCK** with the **▲** or ▼ button. Confirm this function by pressing **OK**.

3 Select the device button, e.g. **AUX** for the amplifier and set priority=**ON** using the ► or ◄ button. Confirm this function by pressing **OK**.

4 Then press **EXIT** several times to quit the setting mode.

- You can cancel the priority setting using the same procedure. Instead of **ON**, set **OFF** for all devices.

# **Lock Or Unlock Device Codes**

1 To prevent settings from being changed accidentally, please proceed as follows, see **Fig. 10**:Press and hold **SET** for 3 seconds, then set **CONFIGURE** with the ▲ or ▼ button. Confirm this function by pressing **OK**.

2 **TIME SETUP** appears in the display. Set **DEV LOCK** using the **▲** or ▼ button. Confirm this function by pressing **OK**.

3 Select the device button, e.g. **DVD** for the television and set lock=**ON** using the ► or ◄ button. Confirm this function by pressing **OK**.

4 Then press **EXIT** several times to quit the setting mode.

- You can cancel the lock setting using the same procedure. Instead of **ON**, set **OFF** for all devices.

**MIMETAGO** 

**Program Macros (Home Cinema Application)** 

You can program a sequence of upto 10 control commands to be output on pressing one one single key called **MACRO**-key. Upto 3 **MACRO-**keys are available.

Please proceed as follows, see **Fig. 11**:

1 Press and hold **SET** for 3 seconds, then set MACRO with the **▲** or ▼ button. Confirm this function by pressing **OK**.

2 **MACRO1** appears in the display. Set **MACRO1, 2** or **3** using the ▲ or ▼ button. Confirm this function by pressing **OK**.

3 **SET UP** is displayed. Confirm this function by pressing **OK**.

4 **SELECT KEYs** is displayed. Then press a sequence of keys, which shall be output later, when you press **MACRO** and **1** ,**2** or **3**. E.g. **TV***,* **POWER**, **DVD**, **POWER**, **AMP**, **POWER** for all devices power off.

5 Press **OK** when sequence input is finished and macro shall be stored.

### **Delete Macros**

Please proceed as follows, see **Fig. 12**:

1 Press and hold **SET** for 3 seconds, then set MACRO with the **▲** or ▼ button. Confirm this function by pressing **OK**.

2 **MACRO1** appears in the display. Set **MACRO1, 2 or 3** using the ▲ or ▼ button. Confirm this function by pressing **OK**.

3 **SET UP** is displayed. Confirm this function by pressing **OK**.

4 Select **DELETE** using the ▲ or ▼ button. 5 Then press **OK** and **SURE DELET** is displayed. Confirm this function by pressing **OK**. **SUCCESS** is displayed.

6 Then press **EXIT** several times to quit the deletion mode.

#### **Control Any Device On AUX**

You can use the **AUX** device key to control any device. E.g. if you want to control a  $2<sup>nd</sup>$  VCR by **AUX** key, please proceed as follows, see **Fig. 13**:

1 Press and hold **SET** for 3 seconds, then **CODE SETUP** is displayed. Confirm this function by pressing **OK**.

2 **DEV SEARCH** is displayed. Set **CODE SHIFT** using the **A** or ▼ button. Confirm this function by pressing **OK**.

3 **Any device, e.g. TV 010 is displayed.**  Press device key, e.g. **VCR**, **OK** and enter code number of required to be by **AUX** controlled device, e.g. VCR. Confirm this function by pressing **OK**. **SUCCESS** is displayed.

4 Then press **EXIT** several times to return to main control menu.

# **UR 820 LCD UNIVERSAL CONTROLLER**

#### **Backlight**

To save battery capacity you can switch off the LCD illumination. To do so, proceed as follows:

1 Press and hold **SET** for 3 seconds, then set **CONFIGURE** with the **▲** or ▼ button. Confirm this function by pressing **OK**.

2 **TIME SETUP** appears in the display. Set **LIGHT** using the ▲ or ▼ button. Confirm this function by pressing **OK**.

3 Switch the light **ON** or **OFF** using the ► or ◄ button. Confirm this function by pressing **OK**.

4 Then press **EXIT** several times to quit the setting mode.

### **Adjusting the contrast**

You can adjust the contrast to improve readability:

1 Press and hold **SET** for 3 seconds, then set **CONFIGURE** with the **A** or **▼** button. Confirm this function by pressing **OK**.

2 **TIME SETUP** appears in the display. Adjust the **CONTRAST** using the ▲ or button. Confirm this function by pressing **OK**.

3 Set the contrast to the desired level using the ► or ◄ button. Confirm this function by pressing **OK**.

4 Then press **EXIT** several times to quit the setting mode.

### **Default settings**

You can reset your remote control to its factory default setting, e.g. to correct a malfunction, as follows. This deletes all your settings.

*- This function is recommended only in the event of your remote control malfunctioning seriously.* 

1 Press and hold **SET** for 3 seconds, then set **CONFIGURE** with the **▲** or ▼ button. Confirm this function by pressing **OK**.

2 **TIME SETUP** appears in the display. Set **CLEAR ALL** using the ▲ or ▼ button. Confirm this function by pressing **OK**.

3 The display then shows **SURE CLEAR**?. Confirm this function by pressing **OK**.

# **Operation**

You operate your appliances basically in exactly the same way as if you were using the original remote controls, except that you must first press a device button (**TV**, **DVD**, etc.) to control the required device. As the symbols on the UR 820 LCD could differ from those on the original remote controls you may have to try out all the buttons in order to find the functions.

#### **Scanning of Programs**

You can scan the TV or DVB (SAT, CBL, DTT etc.) programs by:

1 Pressing **TV** or **DVB** key**,**

2 Press and hold the **SCAN** key for about 4 seconds.

# **MNGMGO**

3 When **SCAN** is displayed, release key. Then UR 820 LCD will automaticcaly scan all channels quickly.

4 Press any key to stop scanning.

**Use Macros: Control Home Cinema Set Ups With One Touch Only** 

When you have programmed key code sequences, read above, then you can start output by pressing **MACRO** and then **1**,**2** or **3** simultanously.

### **Hotline**

If you have any questions regarding the UR 850 LCD, please call the Vivanco Hotline: Tel: 01442 246088 Alternatively, send an e-mail to: consumer@vivanco.co.uk

# **Technical data**

Batteries: 2x AAA – *The UR 820 LCD indicates that the batteries need replacing by displaying a crossedout battery symbol.* Range: max. 7 m Not suitable for 400 kHz devices

#### **2-year works guarantee**

Should your UR 820 LCD cease to work within 2 years of purchasing you will receive a free replacement from Vivanco. Exceptions: missing codes, deliberate destruction and normal wear and tear of the housing and buttons.

#### **(D) Bedienungsanleitung Fernbedienung Vivanco UR 820 LCD für fast alle Fernseh-, Audio-, Video und anderen infrarotsteuerbaren Geräte**

#### **Batterien einlegen**

Bitte öffnen Sie die Batterieklappe an der Geräterückseite, Lasche leicht nach unten drücken, und legen Sie 2 Alkali-Mikrozellenbatterien (AAA) ein. Achten Sie auf die Polaritäten auf Batterien und im Batteriefach (dicke Feder = Zelle unten = -) , und schließen Sie das Fach wieder vorsichtig. – Bitte achten Sie darauf, immer einwandfreie Batterien zu verwenden.

#### **Geräteanpassung**

Um Ihre Geräte steuern zu können, müssen Sie die Fernbedienung für Ihre Geräte einstellen. Dazu gibt es drei Möglichkeiten: die direkte Steuerkodeeingabe , die Kodesuche oder das Lernen von einer Originalfernbedienung.

# **Die direkte Steuerkodeeingabe**

Siehe auch  $\spadesuit$  Fig. 1. Beispiel: Einstellung der Fernbedienung für ein Philips-Fernsehgerät:

1. Stellen Sie Ihr Gerät, z.B. Ihr Fernsehgerät ein, ein Programm läuft.

2. Zur Vorbereitung der Kodeeingabe drücken Sie kurz die Taste **SET** (Einstellung

# **UR 820 LCD UNIVERSAL CONTROLLER**

und dann dazu die gewünschte Gerätetaste, z.B. **TV.** In der Anzeige erscheint eine Marke und eine Kodenummer, s. Abb.. *– Sie können keinen neuen Kode eingeben, wenn Sie die Kodeeingabe gesperrt haben.* 

3. Mit ▲ oder ▼ wählen Sie die Marke Ihres Gerätes, also z.B. Philips, aus. Es erscheint der erste verfügbare Kode der Geräteliste.

4. Drücken Sie einige Tasten, um festzustellen, ob Sie einen passenden Kode gefunden haben. Wenn der Kode zu Ihrem Gerät passt, drücken Sie **OK** und die Einstellung für ein Gerät ist beendet.

5. Funktioniert der gefundene Kode nicht oder nicht richtig, dann versuchen Sie bitte einen weiteren Kode indem Sie mittels der Tasten ► oder ◄ den nächsten Kode der Marke auswählen und gemäß Ziffer 4. testen und ggfs. mit **OK** bestätigen.

6. Die Einstellung der Fernbedienung zur Steuerung weiterer Geräte nehmen Sie auf gleiche Weise vor. Anstelle der Gerätetaste **TV** drücken Sie andere Tasten, z.B. **DVB**, (DVB-T, CBL/SAT**,** DECODER), **DVD**, **VCR**, **TUNER**, **TAPE**, **CD**, **AUX**).

-*Bei Aufnahme- bzw. Wiedergabegeräten legen Sie bitte vor der Einstellung eines Kodes und des nachfolgenden Tests ein Medium ein (Band, CD, Cassette, DVD etc.).- Mit EXIT können Sie die Kodeingabe jederzeit abbrechen.* 

### **Die Kodesuche**

S. auch  $\spadesuit$  Fig. 2.

Wenn die Marke eines Gerätes nicht in der Liste steht oder kein angegebener Kode passt, empfiehlt sich die automatische Kodesuche.

In wenigen Sekunden findet Ihre

Fernbedienung fast automatisch die richtigen Steuereinstellungen:

1. Bitte das zusteuernde Gerät einschalten. Z.B. erscheint eine Programmnummer in der Anzeige Ihres Satempfängers.

2. Zum Start der Kodesuche drücken Sie die Taste **SET** (Einstellung) ca. 3 s lang. Es erscheint die Anzeige **CODE SETUP**  (Kodeeinstellung). Mit **OK-**Drücken diese Funktion bestätigen.

3. Es erscheint dann die Anzeige **DEV SEARCH** (Gerätesuche). Mit **OK**-Drücken diese Funktion bestätigen.– Falls **DEV SEARCH** nicht erscheint können Sie die Funktion mit den Tasten ▲ oder ▼einstellen.

4. Gerätetaste des zusteuernden Gerätes, z.B. **DVD** drücken und mit **OK**-Drücken die Funktion bestätigen.

5. Fernbedienung auf das zu steuernde Geräte richten, während die Fernbedienung alle 2 Sekunden ein anderes **EIN/AUS** Signal sendet. In der Anzeige wird die jeweilige Kodenummer angezeigt.

# **ODMÖNN**

6. Wenn Ihr Gerät reagiert,. drücken Sie einige Tasten, um festzustellen, ob Sie einen passenden Kode gefunden haben. Wenn der Kode zu Ihrem Gerät passt, drücken Sie **OK.**  Es erscheint die Anzeige **SUCCESS** (Erfolg), und dann drücken Sie die Gerätetaste, z.B. **DVD,** zur Eingabebestätigung. Die Einstellung

für ein Gerät ist dann beendet.<br>7. Funktioniert der gefund 7. Funktioniert der gefundene Kode nicht oder nicht richtig, dann drücken Sie **EXIT** und es erscheint wieder **DEV SEARCH**  (Gerätesuche). Weiter wieder gemäß Ziff. 3.

**Hinweise: -** Sie können die Suchrichtung mit den Tasten ▲ oder ▼ umkehren, wenn Sie zu spät auf eine Gerätereaktion reagiert haben. *– Die Menüsteuertasten können zum Test nicht verwendet werden. - Bei Aufnahme- bzw. Wiedergabegeräten legen Sie bitte vor der Einstellung eines Kodes und des nachfolgenden Tests ein Medium ein (Band, CD, Cassette, DVD etc.). - Mit EXIT können Sie die Kodesuche jederzeit abbrechen.* 

# **Kopieren von Originaltasten zum Lernen von fehlenden Steuerfunktionen**

Siehe auch  $\spadesuit$  Fig. 3 & 4.

*Die LEARN-Funktion dient als Ergänzung für vorprogrammierte Steuerkodes. In vielen Fällen können voreingestellte Kodes fast alle Funktionen steuern, aber einige fehlen. Oder Sie haben haben gar keinen funktionierenden Kode gefunden. Mit der Lernfunktion können Sie von den Originalfernbedienungen bis zu 100 Tastenbefehle übernehmen, max 40 Befehle pro Gerät. Jeder neugelernte Tastenkode überschreibt einen zuvor gelernten.* 

Bitte wie folgt vorgehen:

1. Gerätetaste des zu steuernden Gerätes drücken, z.B. **TV** (Fernsehgerät).

2. **SET** länger als 3 Sekunden drücken und loslassen, wenn **CODE SETUP** angezeigt wird.

3. **LEARNING** (lernen) **mit** ▲- oder ▼- Taste einstellen.

4. **OK** drücken, **LEARN KEY** (Taste lernen) wird dann angezeigt. Die Fernbedienungen dann entsprechend **Fig. 4** Kopf an Kopf mit ca. 30 mm Abstand anordnen.

5. **OK** drücken, **SELECT KEY** (Taste wählen) wird dann angezeigt. Dann Taste der UR 820 LCD drücken, die neue Funktion aufnehmen soll, z.B. POWER (Ein/Aus) **WAITING** (Warten) wird angezeigt.

6. Zu kopierende Taste der Originalfernbedienung , z.B. POWER (Ein/Aus), solange drücken, bis UR 820 LCD **SUCCESS** (Erfolg)1 s lang anzeigt. Dann springt Anzeige auf **SELECT KEY** und entsprechend Schritt 5 und 6 kann die nächste Tastenfunktion kopiert werden. –*FAILED (Fehler) wird angezeigt, falls ein Kopiervorgang* 

# **UR 820 LCD UNIVERSAL CONTROLLER**

*schief geht. Dann ab Schritt 5 Kopieren wiederholen.*

7. Der Kopierprozess kann durch Drücken einer Taste (**TV**, **DVB** usw.) beendet werden, wenn **SELECT KEY** in der Anzeige steht.

**Kopierte/gelernte Tastenfunktionen löschen**  Siehe auch  $\spadesuit$  Fig. 5.

Bitte wie folgt vorgehen:

1. Gerätetaste des zu steuernden Gerätes drücken, z.B. **TV** (Fernsehgerät).

2. **SET** länger als 3 Sekunden drücken und loslassen, wenn **CODE SETUP** angezeigt wird.

3. **LEARNING** (lernen) **mit** ▲- oder ▼- Taste einstellen.

4. **OK** drücken, **LEARN KEY** (Taste lernen) wird dann angezeigt. **DELETE KEY** (Taste löschen) mittels ▲- oder ▼- Taste einstellen.

5. **OK** drücken, **SELECT KEY** (Taste wählen) wird dann angezeigt. Dann Taste der UR 820 LCD deren Funktion gelöscht werden soll drücken, z.B. POWER (Ein/Aus).

6. **SURE DELETe** (wirklich löschen) wird angezeigt. Mit **OK** bestätigen. UR 820 LCD zeigt **SUCCESS** (Erfolg)1 s lang an. Dann springt Anzeige auf **SELECT** KEY und entsprechend Schritt 5 und 6 kann die nächste Tastenfunktion gelöscht werden. –*FAILED (Fehler) wird angezeigt, falls ein Löschvorgang schief geht. Dann ab Schritt 5 Löschen wiederholen.*

7. Der Löschprozess kann durch mehrmaliges Drücken der Taste **EXIT**  (Abbruch) beendet werden.

**Kopierte/gelernte Tastenfunktionen eines Gerätes löschen** 

Siehe auch  $\spadesuit$  Fig. 6.

Bitte wie folgt vorgehen:

1. Gerätetaste des zu steuernden Gerätes drücken, z.B. **TV** (Fernsehgerät).

2. **SET** länger als 3 Sekunden drücken und loslassen, wenn **CODE SETUP** angezeigt wird. 3. **LEARNING** (lernen) **mit** ▲- oder ▼- Taste einstellen.

4. **OK** drücken, **LEARN KEY** (Taste lernen) wird dann angezeigt. **DELETE DEV** (Gerät löschen) mittels ▲- oder ▼- Taste einstellen.

5. **OK** drücken, **SELECT DEV** (Gerät wählen) wird dann angezeigt. Dann Gerätetaste der UR 820 LCD deren Funktionen gelöscht werden sollen drücken, z.B. **TV** (Fernsehgerät).

6. **SURE DELETe** (wirklich löschen) wird angezeigt. Mit **OK** bestätigen. UR 820 LCD zeigt **SUCCESS** (Erfolg)1 s lang an. Dann springt Anzeige auf **SELECT DEV** und entsprechend Schritt 5 und 6 kann die nächste Tastenfunktion gelöscht werden. –*FAILED (Fehler) wird angezeigt, falls ein Löschvorgang* 

# **VIYETNEO**

*schief geht. Dann ab Schritt 5 Löschen wiederholen.*

7. Der Löschprozess kann durch mehrmaliges Drücken der Taste **EXIT**  (Abbruch) beendet werden.

# **Alle kopierten/gelernten Tastenfunktionen löschen**

Siehe auch  $\spadesuit$  Fig. 7.

Bitte wie folgt vorgehen:

1. **SET** länger als 3 Sekunden drücken und loslassen, wenn **CODE SETUP** angezeigt wird.

2. **LEARNING** (lernen) **mit** ▲- oder ▼- Taste einstellen.

3. **OK** drücken, **LEARN KEY** (Taste lernen) wird dann angezeigt. **DELETE ALL** (alles löschen) mittels ▲- oder ▼- Taste einstellen.

4. **OK** drücken. **SURE DELETe** (wirklich löschen) wird angezeigt. Mit **OK** bestätigen. UR 820 LCD zeigt **SUCCESS** (Erfolg)1 s lang an. Dann springt Anzeige auf´s Hauptmenü.

5. Der Löschprozess kann durch mehrmaliges Drücken der Taste **EXIT**  (Abbruch) beendet werden.

# **Sonstige Einstellungen**

**Uhrzeit einstellen** 

Siehe auch **↑ Fig. 8**.

Bitte wie folgt vorgehen:

1 **SET** länger als 3 Sekunden drücken und loslassen, wenn **CODE SETUP** angezeigt wird. 2 **CONFIGURE** (einrichten) mit ▲- oder ▼- Taste einstellen.

3 .**OK** drücken. **TIME SETUP**  (Zeiteinstellung) wird angezeigt

4 **OK** drücken. **TIME hh:mm xx** (hh = Stunde (00-12), mm = Minuten (00-59), AM = vormittags – PM = nachmittags) wird angezeigt. Mit Zifferntasten Zeit eingeben und mit ▼ AM oder PM wählen.

5 Wenn die Zeit korrekt angezeigt wird, dies mit **OK**-Taste bestätigen. **SUCCESS** und später **TIME SETUP** werden angezeigt.

6 Dann mehrmals **EXIT** drücken, um Einstellmodus zu verlassen.

**Vorrang für Lautstärkeregelung einstellen**  Mit dieser Funktion können Sie ein Gerät exklusiv für die Lautstärkeregelung festlegen, z.B. Ihren Audioverstärker. Dann steuern die Lautstärketasten **VOL +, VOL –** und ganz gleich welches Gerät Sie gerade steuern, immer den Verstärker.

Siehe auch ↑ Fig. 9.

Bitte wie folgt vorgehen:

**SET** 3 s lang drücken, mit Tasten ▲ oder **CONFIGURE** (Einrichten) einstellen. Mit **OK**-Drücken diese Funktion bestätigen.

2 Es wird **TIME SETUP** (Zeiteinstellung) angezeigt. Mit Tasten ▲ oder ▼ **VOL LOCK** 

# **UR 820 LCD UNIVERSAL CONTROLLER**

(Lautstärke verriegeln) einstellen. Mit **OK**-Drücken diese Funktion bestätigen.

3 Gerätetaste, z.B. **AUX** für Verstärker, auswählen und Vorrang=**ON** mittels der Tasten ► oder ◄ einstellen. Mit **OK**-Drücken diese Funktion bestätigen.

4 Dann mehrmals **EXIT** drücken, um Einstellmodus zu verlassen.

Mit derselben Prozedur können Sie die Vorrangeinstellung wieder zurücknehmen. Statt **ON**  stellen Sie bei allen Geräten **OFF** ein.

**Gerätekodes fixieren (sperren) oder freigeben** 

Um zu verhindern, dass versehentlich Einstellungen verändert werden, , gehen Sie wie folgt vor, siehe auch  $\uparrow$  **Fig. 10**:

**SET** 3 s lang drücken, mit Tasten ▲ oder ▼ **CONFIGURE** (Einrichten) einstellen. Mit **OK**-Drücken diese Funktion bestätigen.

2 Es wird **TIME SETUP** (Zeiteinstellung) angezeigt. Mit Tasten ▲ oder ▼ **DEV LOCK**  (Gerät sperren) einstellen. Mit **OK**-Drücken diese Funktion bestätigen.

3 Gerätetaste, z.B. **DVD** für Fernseher, wählen und Sperren=**ON** mittels der Tasten ► oder ◄ einstellen. Mit **OK**-Drücken diese Funktion bestätigen.

4 Dann mehrmals **EXIT** drücken, um Einstellmodus zu verlassen.

- Mit derselben Prozedur können Sie Sperren wieder zurücknehmen. Statt **ON** stellen Sie bei allen Geräten **OFF** ein.

#### **Macros: Tastenfolgeautomatik einstellen (Home Cinema Anwendung)**

Sie können 3 Folgen mit je bis zu 10 Tastenbefehlen, Macros, die jeweils mit einem Tastendruck ausgegeben werden, einstellen. Siehe auch  $\spadesuit$  Fig. 11.

Bitte wie folgt vorgehen:

1. **SET** länger als 3 Sekunden drücken und loslassen, wenn **CODE SETUP** angezeigt wird.

2. **MACRO** mit ▲- oder ▼- Taste einstellen. 3. **OK** drücken, **MACRO1** wird dann angezeigt. **MACRO1, 2** oder **3** mit ▲- oder ▼-

Taste einstellen. 4. **OK** drücken, **SET UP** (einstellen) wird dann angezeigt. **OK** drücken.

5 **SELECT KEYs** (Tasten auswählen) wird angezeigt. Dann bis zu 10 Tasten drücken, die automatisch auf Tastendruck ausgegeben werden sollen. Z.B. **TV***,* **POWER**, **DVD**, **POWER**, **AMP**, **POWER** um all diese Geräte mit einem Tastendruck ausschalten zu können. 6 **OK** drücken wenn die Eingabe beendet ist, und die Folge abgepeichert werden soll.

# **Macros löschen**

Siehe auch  $\spadesuit$  Fig. 12. Bitte wie folgt vorgehen:

# **ODMÖNN**

1. **SET** länger als 3 Sekunden drücken und loslassen, wenn **CODE SETUP** angezeigt wird. 2. **MACRO** mit ▲- oder ▼- Taste einstellen.

3. **OK** drücken, **MACRO1** wird dann angezeigt. **MACRO1, 2** oder **3** mit ▲- oder ▼- Taste einstellen.

4. **OK** drücken, **SET UP** (Einstellen) wird dann angezeigt. **DELETE** (Löschen) mit ▲ oder ▼- Taste einstellen.

5. **OK** drücken. **SURE DELETe** (wirklich löschen) wird dann angezeigt. Bestätigen mit **OK** drücken. **SUCCESS** (Erfolg) wird angezeigt.

6. Drücken Sie mehrmals **EXIT**, um in´s Hauptmenü zurückzukehren.

#### **Beliebiges Gerät über Gerätetaste AUX steuern**

Sie können die **AUX**-Taste so einstellen, dass darunter jedes beliebige Gerät gesteuert werden kann. Z.B. können Sie einen 2. Videorecorder über **AUX** steuern. Bitte wie folgt vorgehen, s.a.  $\spadesuit$  Fig. 13:

1 **SET** länger als 3 Sekunden drücken und loslassen, wenn **CODE SETUP** angezeigt wird. Bestätigen mittels **OK** Drücken.

2 **DEV SEARCH** wird angezeigt. **CODE SHIFT** (Kodeverschieben) mit ▲- oder ▼- Taste einstellen.Set using the **A** or **▼** button. Bestätigen mittels **OK** Drücken.

3 Irgendein Gerät z.B. **TV 010** wird angezeigt**.** Bitte mit **AUX** zu steuernde Geräteart, z.B. **VCR**, **OK** und Kode lt. Liste, s. Anlage eingeben. Bestätigen mittels **OK** Drücken. **SUCCESS** (Erfolg) wird dann angezeigt.

4 Dann mehrmals **EXIT** drücken, um Einstellmodus zu verlassen.

# **Hintergrundbeleuchtung**

Um Batteriekapazität zu sparen, können Sie die LCD Beleuchtung ausschalten. Sie gehen dazu wie folgt vor:

**SET** 3 s lang drücken, mit Tasten ▲ oder ▼ **CONFIGURE** (Einrichten) einstellen. Mit **OK**-Drücken diese Funktion bestätigen.

2 Es wird **TIME SETUP** (Zeiteinstellung) angezeigt. Mit Tasten ▲ oder ▼ **LIGHT**  (Beleuchtung) einstellen. Mit **OK**-Drücken diese Funktion bestätigen.

3 Mittels der Tasten ► oder ◄ Licht ein (**ON**) oder ausschalten (**OFF**). Mit **OK**-Drücken diese Funktion bestätigen.

4 Dann mehrmals **EXIT** drücken, um Einstellmodus zu verlassen.

#### **Kontrast einstellen**

Den Kontrast der Anzeige können Sie für bessere Lesbarkeit einstellen:

# **UR 820 LCD UNIVERSAL CONTROLLER**

**SET** 3 s lang drücken, mit Tasten ▲ oder **CONFIGURE** (Einrichten) einstellen. Mit **OK**-Drücken diese Funktion bestätigen.

2 Es wird **TIME SETUP** (Zeiteinstellung) angezeigt. Mit Tasten ▲ oder ▼ **CONTRAST**  (Kontrast) einstellen. Mit **OK**-Drücken diese Funktion bestätigen.

3 Mittels der Tasten ► oder ◄ Kontrast auf gewünschten Wert einstellen. Mit **OK**-Drücken diese Funktion bestätigen.

4 Dann mehrmals **EXIT** drücken, um Einstellmodus zu verlassen.

### **Werkseinstellungen**

Sie können Ihre Fernbedienung wie folgt in die werksseitige Grundstellung zurückversetzen, um z.B. Fehlfunktionen zu beseitigen. Dabei werden alle Ihre Einstellungen gelöscht.

*- Es wird empfohlen, diese Funktion nur im Falle von massiven Fehlfunktionen der Fernbedienung zu verwenden.* 

1 **SET** 3 s lang drücken, mit Tasten ▲ oder **CONFIGURE** (Einrichten) einstellen. Mit **OK**-Drücken diese Funktion bestätigen.

2 Es wird **TIME SETUP** (Zeiteinstellung) angezeigt. Mit Tasten ▲ oder ▼ **CLEAR ALL**  (alles Löschen) einstellen. Mit **OK**-Drücken diese Funktion bestätigen.

3 In der Anzeige erscheint dann: **SURE CLEAR?** (wirklich löschen?). Mit **OK**-Drücken diese Funktion bestätigen.

# **Bedienung**

Sie bedienen Ihre Geräte praktisch genauso, wie Sie es von Ihren Originalfernbedienungen her kennen, nur, dass Sie zuvor eine Gerätetaste .**TV**, **DVD** usw. drücken müssen, um das gewünschte Gerät steuern zu können. Da die Symbole der UR 820 LCD sich von denen Ihrer Originalfernbedienungen unterscheiden können, müssen Sie u.U. alle Tasten zum Finden von Funktionen ausprobieren.

#### **Programme vorführen (SCAN)**

Sie können sich alle Fernsehprogramme, TV oder DVB (SAT, CBL, DTT(DVB-T) usw.) kurz nacheinander anzeigen lassen:

1 **TV**- oder **DVB**-Taste drücken**,**

**SCAN-Taste ca. 4 Sekunden lang** drücken.

3 Wenn **SCAN** angezeigt wird, Taste loslassen. Dann führt die UR 820 LCD alle TVbzw. DVB-Programme nacheinander vor.

4 Zum Abbruch drücken Sie irgendeine Taste.

#### **Macros nutzen: Heimkino mit einem Tastendruck steuern!**

Wenn Sie Tastenfolgen abgespeichert haben, s.o., dann rufen Sie diese durch drücken der

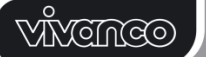

**MACRO**-Taste und gleichzeitig dazu der **1**,**2** oder **3** –Taste ab.

#### **Hotline**

Wenn Sie weitere Fragen zur UR 820 LCD haben, rufen Sie bitte die Vivanco Hotline an: Tel: +49(0)4102 231235 Alternativ schicken Sie bitte eine E-Mail an: hotline@vivanco.de.

#### **Technische Daten**

Batterien: 2x Mikrozellen, AAA - *Mittels durchgestrichenem Batteriesymbols weist UR 820 LCD auf einen notwendigen Batteriewechsel hin.* Reichweite: typ. 7 m Nicht für 400 kHz Geräte

### **2 Jahre Werksgarantie**

Fällt Ihre UR 820 LCD innerhalb von 2 Jahren nach dem Kauf aus, dann bekommen Sie von Vivanco kostenlos Ersatz. Ausnahmen: fehlende Kodes, vorsätzliche Zerstörung und normale Abnutzung des Gehäuses und der Tasten.

# **(F) Notice d'emploi**

**Télécommande Vivanco UR 820 LCD pour presque tous les téléviseurs, appareils audio, vidéo et autres appareils à commande infrarouge.** 

#### **Mise en place des piles**

Veuillez ouvrir le compartiment des piles au dos de l'appareil, en poussant légèrement vers le bas le couvercle à batteries, puis mettez en place 2 piles micro alcalines (AAA). Veillez à respecter les polarités indiquées sur les piles et le compartiment à batteries (+=+) et refermez ensuite le compartiment avec précaution. – N'utilisez que des piles en parfait état de marche.

# **Adaptation**

Afin de pouvoir télécommander vos appareils, vous devez effectuer le réglage de votre télécommande sur vos appareils. Trois possibilités existent pour cela: l'entrée directe du code, la recherche du code ou l'apprentissage à partir d'une télécommande d'origine.

# **Entrée directe d'un code**

Voir aussi  $\spadesuit$  Fig. 1.

Exemple : réglage de la télécommande pour un téléviseur Philips :

1. Mettez votre appareil, par exemple votre télévision, en marche. Un programme est en cours.

2. Avant de pouvoir entrer le code, appuyez d'abord brièvement sur les touches SET (Réglages), puis sur la touche correspondant à l'appareil souhaité, par ex. TV. Une marque et un numéro de code s'affichent à l'écran, voir schéma – *Vous ne* 

# **UR 820 LCD UNIVERSAL CONTROLLER**

*pouvez pas entrer de nouveau code si vous avez bloqué le mode d'entrée du code.* 

3. A l'aide de ▲ ou de ▼ sélectionnez la marque de votre appareil, par exemple Philips. Le premier code disponible de la liste des appareils s'affiche.

4. Appuyez sur quelques touches pour vérifier si vous avez trouvé un code approprié. Si le code correspond à votre appareil, appuyez sur **OK** et le réglage de l'appareil est terminé.

5. Si le code trouvé ne fonctionne pas ou pas correctement, veuillez alors essayer un autre code en sélectionnant le code suivant de la marque à l'aide des touches ► ou ◄, vérifiez comme indiqué au point 4 et confirmez par **OK** le cas échéant.

6. Le réglage de la télécommande pour d'autres appareils est à effectuer de la même manière. Au lieu d'appuyer sur la touche pour appareils TV, veuillez presser d'autres touches, comme par ex. **DVB**, (DVB-T, CBL/SAT**,** DECODER), **DVD**, **VCR**, **TUNER**, **TAPE**, **CD**, **AUX**).

*– Pour les appareils d'enregistrement ou de reproduction, veuillez insérer un support (Bande magnétique, CD, cassette, DVD etc.) avant d'effectuer le réglage et le test suivant.- Vous pouvez interrompre la recherche du code à tout moment avec EXIT.*

# **Recherche de code**

Voir aussi  $\spadesuit$  Fig. 2.

Lorsque la marque d'un appareil ne figure pas sur la liste ou qu'aucun des codes entrés ne convient, il est recommandé de faire appel à la fonction de recherche de code.

Au bout de quelques secondes, votre télécommande effectuera les bons réglages de façon presque automatique :

1. Allumez l'appareil que vous souhaitez commander. L'appareil à satellite doit par ex. afficher un numéro de programme.

2. Pour démarrer la recherche de code, appuyez d'abord brièvement sur les touches **SET** (Réglages), pendant environ 3 secondes. **CODE SETUP** (Réglage du code) s'affiche. Confirmer le choix de cette fonction en appuyant sur **OK**.

3. Apparaît ensuite à l'écran **DEV SEARCH**  (Recherche de l'appareil). Confirmer le choix de cette fonction en appuyant sur **OK**. Au cas où **DEV SEARCH** ne s'affiche pas, vous pouvez accéder à la fonction grâce aux touches ▲ ou ▼.

4. Appuyer sur la touche appareil de l'appareil à télécommander, par exemple appuyer sur **DVD** et confirmer le choix de cette fonction en appuyant sur **OK**.

# **ODMÖNN**

5. Orienter la télécommande sur l'appareil à télécommander tandis qu'elle émet toutes les 2 secondes un autre signal **EIN/AUS.** Le numéro de code correspondant apparaît à l'écran.

6. Si votre appareil réagit, appuyez sur quelques touches pour vérifier si vous avez trouvé le code qui convient. Si le code correspond à votre appareil, appuyez sur **OK. SUCCESS** (Succès) s'affiche à l'écran, appuyez ensuite sur la touche appareil, par exemple **DVD**, pour confirmer le code. Le réglage est alors terminé pour l'appareil.<br>7. Si le code trouvé ne fonctionne p

Si le code trouvé ne fonctionne pas ou pas correctement, appuyez sur **EXIT** et **DEV SEARCH** (Recherche d'appareil) se réaffiche. Poursuivre à partir du point 3.

**Remarques: -** Vous pouvez inverser le sens de recherche à l'aide des touches ▲ ou ▼ si vous avez réagi trop tard à une réaction de l'appareil. – Les touches de commande du menu ne peuvent pas être utilisées pour le test. – Pour les appareils d'enregistrement ou de reproduction, veuillez insérer un support *(Bande magnétique, CD, cassette, DVD etc.) avant d'effectuer le réglage et le test suivant.- Vous pouvez interrompre la recherche du code à tout moment avec EXIT.*

# **Copie de touches d'origine pour l'ajout de fonctions de commandes manquantes**

Voir aussi  $\bigwedge$  Fig. 3 & 4.

*La fonction LEARN représente un complément des codes de commandes préprogrammées. Dans beaucoup de cas, préprogrammés peuvent commander presque toutes les fonctions. Mais certaines fonctions manquent. Ou bien, vous n'avez pas du tout trouvé de code fonctionnant. Avec la fonction d'apprentissage, vous pouvez reprendre jusqu'à 100 commandes de touches des télécommandes d'origine, au max 40 commandes par appareil. Chaque nouveau code de touche est transcrit sur celui qui a été créé auparavant.* 

Veuillez procéder de la manière suivante :

1. Appuyer sur la touche appareil correspondant à l'appareil à télécommander, par exemple **TV** (poste de télévision).

2. Maintenir la touche **SET** appuyée pendant 3 secondes au moins et la relâcher dès que **CODE SETUP** s'affiche.

3. Régler sur **LEARNING** (apprendre) **à l'aide des touches** ▲ ou ▼.

4. Appuyer sur **OK**, **LEARN KEY** (touche apprendre) s'affiche alors. Positionner la télécommande comme indiqué **Fig. 4** tête à tête à une distance d'environ 30 mm.

5. Appuyer sur **OK**, **SELECT KEY**  (sélectionner touche) s'affiche alors. Appuyer ensuite sur la touche de UR 820 LCD à

# **UR 820 LCD UNIVERSAL CONTROLLER**

laquelle la nouvelle fonction doit être affectée, par exemple **POWER** (Ein (marche)/Aus(arrêt)), **WAITING** (attendre) s'affiche.

6. Maintenir la touche à copier de la télécommande d'origine, par exemple POWER (Ein/Aus), appuyée jusqu'à ce que UR 820 LCD affiche **SUCCESS** (succès) pendant 1 seconde. L'affichage passe ensuite à **SELECT KEY** et la fonction de touche suivante peut être copiée suivant les étapes 5 et 6. –*FAILED (erreur) s'affiche en cas de perturbation lors du processus de copie. Recommencer alors la copie à partir de l'étape 5.*

7. Il est possible d'arrêter le processus de copie en appuyant sur une touche (**TV**, **DVB**  etc.) quand **SELECT KEY** est affiché à l'écran.

### **Effacer les fonctions de touche copiées/apprises**

Voir aussi  $\spadesuit$  Fig. 5.

Veuillez procéder de la manière suivante :

1. Appuyer sur la touche appareil correspondant à l'appareil à télécommander, par exemple **TV** (poste de télévision).

2. Maintenir la touche **SET** enclenchée pendant 3 secondes au moins et la relâcher dès que **CODE SETUP** s'affiche.

3. Régler sur **LEARNING** (apprendre) **à l'aide des touches** ▲ ou ▼.

4. Appuyer sur **OK**, **LEARN KEY** (touche apprendre) s'affiche alors. Sélectionner **DELETE KEY** (effacer touche) au moyen des touches ▲ou▼.

5. Appuyer sur **OK**, **SELECT KEY**  (sélectionner touche) s'affiche. Appuyer ensuite sur la touche de la UR 820 LCD dont la fonction doit être effacée, par exemple POWER (Ein/Aus).

6. **SURE DELETE** (vraiment effacer) s'affiche. Confirmer avec **OK**. UR 820 LCD affiche **SUCCESS** (succès) pendant 1 seconde. Puis l'affichage passe à **SELECT KEY** et la fonction de touche suivante peut être effacée suivant les étapes 5 et 6–*FAILED (erreur) s'affiche en cas de perturbation lors du processus d'effacement. Recommencer alors la copie à partir de l'étape 5.*

7. Il est possible d'arrêter le processus d'effacement en appuyant plusieurs fois sur la touche **EXIT** (arrêt).

# **Effacer les fonctions de touche copiées/apprises d'un appareil**

Voir aussi  $\spadesuit$  Fig. 6.

Veuillez procéder de la manière suivante :

1. Appuyer sur la touche appareil correspondant à l'appareil à télécommander, par exemple **TV** (poste de télévision).

# **MINGINGO**

2. Maintenir la touche **SET** enclenchée pendant 3 secondes au moins et la relâcher dès que **CODE SETUP** s'affiche.

3. Régler sur **LEARNING** (apprendre) **à l'aide des touches** ▲ ou ▼.

4. Appuyer sur **OK**, **LEARN KEY** (touche apprendre) s'affiche alors. Sélectionner **DELETE KEY** (effacer touche) au moyen des touches ▲ou▼.

5. Appuyer sur **OK**, **SELECT DEV**  (sélectionner appareil) s'affiche. Appuyer ensuite sur la touche appareil de la UR 820 LCD dont la fonction doit être effacée, par exemple **TV** (télévision).

6. **SURE DELETE** (vraiment effacer) s'affiche. Confirmer avec **OK**. UR 820 LCD affiche **SUCCESS** (succès) pendant 1 seconde. Puis l'affichage passe à **SELECT DEV** et la fonction de touche suivante peut être effacée suivant les étapes 5 et 6.–*FAILED (erreur) s'affiche en cas de perturbation lors du processus d'effacement. Recommencer alors la copie à partir de l'étape 5.*

7. Il est possible d'arrêter le processus d'effacement en appuyant plusieurs fois sur la touche **EXIT** (arrêt).

# **Effacer toutes les fonctions de touche copiées/apprises**

Voir aussi  $\bigwedge$  Fig. 7.

Veuillez procéder de la manière suivante :

1. Maintenir la touche **SET** enclenchée pendant 3 secondes au moins et la relâcher dès que **CODE SETUP** s'affiche.

2. Régler sur **LEARNING** (apprendre) **à l'aide des touches** ▲ ou ▼.

3. Appuyer sur **OK**, **LEARN KEY**  (touche apprendre) s'affiche alors. Sélectionner **DELETE ALL** (tout effacer) au moyen des touches ▲ou▼.

4. Appuyer sur **OK**, **SURE DELETE**  (vraiment effacer) s'affiche. Confirmer avec **OK**. UR 820 LCD affiche **SUCCESS** (succès) pendant 1 seconde. Puis l'affichage passe au menu principal.

5. Il est possible d'arrêter le processus d'effacement en appuyant plusieurs fois sur la touche **EXIT** (arrêt).

# **Autres réglages Réglage de l'heure**

Voir aussi  $\spadesuit$  Fig. 8. Veuillez procéder de la manière suivante : 1. Maintenir la touche **SET** enclenchée pendant 3 secondes au moins et la relâcher dès que **CODE SETUP** s'affiche. 2. Régler sur **CONFIGURE**  (configurer) **à l'aide des touches** ▲ ou ▼. 3. Appuyer sur **OK**. **TIME SETUP**  (réglage de l'heure) s'affiche

# **UR 820 LCD UNIVERSAL CONTROLLER**

4. Appuyer sur **OK**. **TIME hh:mm xx**  (hh = heure (00-12), mm = minute (00-59), AM = matin – PM = après-midi) s'affiche. Entrer l'heure à l'aide des touches chiffre et choisir AM ou PM avec ▼.

5. Une fois que l'affichage de l'heure est correct, confirmer en appuyant sur la touche **OK**. **SUCCESS** puis **TIME SETUP**  s'affichent.

6. Appuyer ensuite plusieurs fois sur **EXIT** pour quitter le mode réglage.

### **Déterminer la priorité de réglage du volume**

Cette fonction vous permet de choisir un appareil destiné à régler exclusivement le volume, par exemple votre amplificateur audio. Par la suite, les touches de réglage du volume

**VOL +, VOL – et , volume** commandent toujours l'amplificateur, quel que soit l'appareil que vous êtes en train d'utiliser.

# Voir aussi  $\spadesuit$  Fig. 9.

Veuillez procéder de la manière suivante :

1 Appuyer pendant au moins 3 secondes<br>
sur **SET**, sélectionner **CONFIGURE** sur **SET**, sélectionner **CONFIGURE**  (configurer) à l'aide des touches ▲ ou ▼. Confirmer cette fonction en appuyant sur **OK**.

2 **TIME SETUP** (réglage de l'heure) s'affiche. Sélectionner **VOL LOCK** (bloquer le volume) à l'aide des touches ▲ ou ▼. Confirmer cette fonction en appuyant sur **OK**.

3 Sélectionner la touche appareil, par exemple **AUX** pour amplificateur et régler sur priorité=**ON** au moyen des touches ► ou ◄. Confirmer cette fonction en appuyant sur **OK**.

4 Puis appuyer plusieurs fois sur **EXIT** pour quitter le mode réglage.

- La même procédure vous permet d'effectuer un nouveau réglage de priorité. Au lieu de mettre tous les appareils sur **ON**, mettez-les sur **OFF**.

**Fixer (bloquer) ou libérer des codes d'appareils** 

Afin d'éviter que des réglages soient modifiés par inadvertance, procédez de la manière suivante, voir aussi **↑ Fig. 10** :

1 Appuyer pendant au moins 3 secondes sur **SET**, sélectionner **CONFIGURE**  (configurer) à l'aide des touches ▲ ou ▼. Confirmer cette fonction en appuyant sur **OK**.

2 **TIME SETUP** (réglage de l'heure) s'affiche. Sélectionner **DEV LOCK** (bloquer l'appareil) à l'aide des touches ▲ ou ▼. Confirmer cette fonction en appuyant sur **OK**.

3 Appuyer sur la touche appareil choisie, par exemple **DVD** pour télévision et régler sur bloquer=**ON** au moyen des touches ► ou ◄. Confirmer cette fonction en appuyant sur **OK**.

4 Puis appuyer plusieurs fois sur **EXIT** pour quitter le mode réglage.

- La même procédure vous permet d'annuler des blocages effectués. Au lieu de mettre tous les appareils sur **ON**, mettez-les sur **OFF**.

#### **Macros : régler un enchaînement automatique de touches (application « cinéma maison»)**

Vous pouvez effectuer le réglage de 3 macros, des enchaînements de 10 commandes par touches au maximum, pouvant être déclenchés par une simple pression sur une touche.

#### Voir aussi  $\spadesuit$  **Fig. 11.**

Veuillez procéder de la manière suivante :

1. Maintenir la touche **SET** appuyée pendant 3 secondes au moins et la relâcher dès que **CODE SETUP** s'affiche.

2. Sélectionner **MACRO** à l'aide des touches ▲ou ▼.

3. Appuyer sur **OK**, **MACRO1** s'affiche. Sélectionner **MACRO1, 2** ou **3** à l'aide des touches ▲ ou ▼.

4. Appuyer sur **OK**, **SET UP** (régler) s'affiche. Appuyer sur **OK**.

5 **SELECT KEYs** (sélectionner les touches) s'affiche. Appuyer ensuite sur une série de 10 touches au maximum qui doivent être enclenchées automatiquement par une pression unique, par exemple **TV***,* **POWER**, **DVD**, **POWER**, **AMP**, **POWER** pour pouvoir éteindre tous ces appareils d'une seule pression.

6 Appuyer sur **OK** quand la saisie est terminée et que l'enchaînement doit être enregistré.

# **Effacer les macros**

Voir aussi  $\uparrow$  **Fig. 12.** 

Veuillez procéder de la manière suivante :

1. Maintenir la touche **SET** appuyée pendant 3 secondes au moins et la relâcher dès que **CODE SETUP** s'affiche.

2. Sélectionner **MACRO** à l'aide des touches ▲ou ▼.

3. Appuyer sur **OK**, **MACRO1** s'affiche. Sélectionner **MACRO1, 2** ou **3** à l'aide des touches ▲ ou ▼.

4. Appuyer sur **OK**, **SET UP** (régler) s'affiche. Régler sur **DELETE** (effacer) à l'aide des touches ▲ ou ▼.

5. Appuyer sur **OK**, **SURE DELETE**  (vraiment effacer) s'affiche. Confirmer avec **OK**. **SUCCESS** (succès) s'affiche pendant 1 seconde.

6. Appuyer plusieurs fois sur la touche **EXIT**  (arrêt) pour revenir au menu principal.

# **UR 820 LCD UNIVERSAL CONTROLLER**

**Commander un appareil de votre choix par l'intermédiaire de la touche appareil AUX** 

Vous pouvez effectuer le réglage de la touche **AUX** de façon à ce qu'elle serve à commander tout appareil de votre choix. Vous pouvez par exemple télécommander un deuxième magnétoscope par le biais de **AUX**. Veuillez procéder de la manière suivante, voir aussi  $\spadesuit$ **Fig. 13**:

1 Maintenir la touche **SET** appuyée pendant 3 secondes au moins et la relâcher dès que **CODE SETUP** s'affiche. Confirmer en appuyant sur **OK**.

2 **DEV SEARCH** s'affiche. Régler sur **CODE SHIFT** (modifier le code) à l'aide des touches ▲ ou ▼. Confirmer en appuyant sur **OK**.

3 Un appareil quelconque est affiché, par exemple **TV 010.** Veuillez entrer le type d'appareil à commander au moyen de **AUX,**  par exemple **VCR**, **OK** et le code indiqué sur la liste en annexe. Confirmer en appuyant sur **OK**. **SUCCESS** (succès) s'affiche alors.

4 Appuyer ensuite plusieurs fois sur **EXIT** pour quitter le mode réglage.

### **Eclairage de fond**

Pour économiser la capacité des piles, vous pouvez éteindre l'éclairage LCD. Pour cela, procédez de la manière suivante :

1 Maintenir la touche **SET** appuyée pendant 3 secondes au moins et sélectionner **CONFIGURE** (configurer) au moyen des touches ▲ ou ▼. Confirmer en appuyant sur **OK**.

2 **TIME SETUP** (réglage de l'heure) s'affiche. Régler sur **LIGHT** (éclairage) à l'aide des touches ▲ ou ▼. Confirmer en appuyant sur **OK.**

3 Au moyen des touches ► ou ◄, allumer l'éclairage (**ON**) ou l'éteindre (**OFF**). Confirmer cette fonction en appuyant sur **OK.**

4 Appuyer ensuite plusieurs fois sur **EXIT** pour quitter le mode réglage.

#### **Réglage du contraste**

Pour une meilleure lisibilité, vous pouvez régler le contraste de l'écran d'affichage.

1 Maintenir la touche **SET** appuyée pendant 3 secondes au moins et sélectionner **CONFIGURE** (configurer) au moyen des touches ▲ ou ▼. Confirmer en appuyant sur **OK**.

2 **TIME SETUP** (réglage de l'heure) s'affiche. Régler sur **CONTRAST** (contraste) à l'aide des touches ▲ ou ▼. Confirmer en appuyant sur **OK.**

3 Régler sur la valeur de contraste souhaitée au moyen des touches ► ou ◀. Confirmer cette fonction en appuyant sur **OK.** 

# **ODMIONIK**

4 Appuyer ensuite plusieurs fois sur **EXIT** pour quitter le mode réglage.

### **Réglages d'usine**

Vous pouvez remettre les réglages de votre télécommande sur les valeurs de base fixées en usine, pour par exemple éliminer des disfonctionnements. Ce faisant, tous les réglages que vous avez effectués sont effacés. *- Il est recommandé de n'utiliser cette fonction qu'en cas de disfonctionnement majeur de la télécommande.* 

1 Maintenir la touche **SET** appuyée pendant 3 secondes au moins et sélectionner **CONFIGURE** (configurer) au moyen des touches ▲ ou ▼. Confirmer en appuyant sur **OK**.

2 **TIME SETUP** (réglage de l'heure) s'affiche. Régler sur **CLEAR ALL** (tout effacer) à l'aide des touches ▲ ou ▼. Confirmer cette fonction en appuyant sur **OK.**

3 A l'écran apparaît alors : **SURE CLEAR ?** (vraiment effacer ?). Confirmer cette fonction en appuyant sur **OK.**

# **Commande**

Vous commandez vos appareils pratiquement de la même façon qu'avec les télécommandes d'origine, sauf que vous devez d'abord presser une des touches pour les appareils, comme TV, DVD etc., pour pouvoir commander l'appareil souhaité. Comme les symboles sur l'UR 820 LCD peuvent différer de ceux des télécommandes d'origine, il vous faudra tester toutes les touches pour découvrir les fonctions de chacune.

#### **Faire défiler les chaînes de télévision (SCAN)**

Vous pouvez faire défiler rapidement toutes les chaînes de télévision TV ou DVB (SAT, CBL, DTT(DVB-T) etc.) :

1 Appuyer sur la touche **TV** ou **DVB,**

2 Maintenir la touche **SCAN** appuyée pendant 4 secondes.

3 Une fois que **SCAN** s'affiche, relâcher la touche, UR 820 LCD fait alors défiler les unes après les autres toutes les chaînes de télévision TV ou DVB.

4 Pour interrompre, appuyer sur n'importe quelle touche.

#### **Utiliser les macros : télécommander le cinéma maison d'une seule pression !**

Si vous avez enregistré des enchaînements de touches, comme indiqué ci-dessus, vous pouvez y faire appel en appuyant simultanément sur la touche **MACRO** et la touche **1**,**2** ou **3**.

# **UR 820 LCD UNIVERSAL CONTROLLER**

#### *Assistance téléphonique*

Si vous avez d'autres questions concernant UR 820 LCD, veuillez appeler la ligne SAV de Vivanco au n°: +33(0)4 704 315 16 ou nous envoyer un courriel à l'adresse hotline@vivanco.fr.

### **Données techniques**

Batteries : 2x piles micro AAA - *820 LCD indique qu'un changement de piles est nécessaire en affichant le symbole des piles barré d'un trait.* Portée : env. 7 m

Non adapté pour appareils de 400 kHz

# **Garantie d'usine de 2 ans**

En cas de défaut de votre UR 820 LCD pendant une période de 2 ans à compter de la date d'achat, Vivanco la remplacera gratuitement. Exceptions : codes manquants, destruction intentionnelle et usure normale du boîtier et des touches.

# **(E) Instrucciones de uso**

**Telemando Vivanco UR 820 LCD para casi todos los tipos de televisores, aparatos de audio y vídeo y otros aparatos de mando infrarrojo** 

### **Colocación de pilas**

Abra la tapa del compartimiento de pilas situado en la parte trasera del aparato, presione ligeramente hacia abajo la lengüeta y coloque 2 pilas alcalinas redondas (AAA). Preste atención a las polaridades de las pilas indicadas en éstas y en el compartimiento (resorte grande = pila abajo = -) y cierre cuidadosamente el compartimiento. – Siempre debe emplear pilas impecables.

# **Adaptación a los aparatos**

Para poder controlar el aparato debe configurar el mando a distancia. Hay tres posibilidades: introducir directamente el código de control, buscar el código o a través del reconocimiento de un mando a distancia original.

### **La introducción directa de un código de mando**

Ver también  $\spadesuit$  Fig. 1.

Ejemplo: adaptar el telemando a un televisor Philips:

1. Active su aparato, p. ej. su TV; un programa es activo.

2. Para preparar la introducción de código, presione brevemente la tecla **SET** (tecla de ajuste), y posteriormente la tecla del aparato deseada, p.ej. **TV**. En el display aparecen una marca y un código, v. figura *– No puede introducir un código nuevo, si está bloqueada la introducción de código.* 

# **ODMÖNNY**

3. Mediante ▲ o ▼ puede elegir la marca de su aparato, en esta caso Philips. Aparece el primer código a disposición de la lista de códigos.

4. Presione algunas teclas para controlar, si ha localizado un código adecuado. Si el código es correcto para su aparato, presione **OK** y el ajuste al aparato está terminado.

5. Caso que el código elegido no funcione o no funcione correctamente, elija otro código eligiendo el próximo código de la marca a través de las teclas ► o ◄ y contrólelo seg. indicado bajo 4. para confirmarlo, dado el caso, mediante **OK**.

6. El ajuste del telemando para el control de otros aparatos es efectuado de la misma manera. En vez de presionar la tecla de aparato **TV**, presione otras teclas, p.ej. **DVB**, (DVB-T, CBL/SAT**,** DECODER), **DVD**, **VCR**, **TUNER**, **TAPE**, **CD**, **AUX**).

Si se trata de aparatos grabadores resp. reproductores, antes de ajustar un código y efectuar el test siguiente debe insertar un medio *(cinta, CD, cassette, DVD etc.).- A través de EXIT puede interrumpir en cualquier momento la introducción de un código.* 

# **Búsqueda de código**

V. también  $\spadesuit$  Fig. 2.

Si la marca de un aparato no se encuentra en la lista o no se admiten los códigos introducidos, se recomienda utilizar la búsqueda de código automática.

Dentro de pocos segundos, de manera casi automática su telemando encuentra los ajustes de control correctos:

1. Active el aparato a mandar. P.ej. aparece un número de programa en el display de su receptor SAT.

2. Para iniciar la búsqueda de código debe presionar la tecla **SET** (tecla de ajusta) durante unos 3 segundos. Aparece **CODE SETUP**  (ajuste de código). Confirme está función presionando **OK**.

3. Entonces, aparece **DEV SEARCH**  (búsqueda de aparato). Confirme esta función presionando **OK**.– En el caso que no aparezca **DEV SEARCH,** puede ajustar la función usando las teclas ▲ o ▼.

4. Presione la tecla del aparato a controlar, p.ej. **DVD** y confirme la función presionando **OK**.

5. Mientras el telemando emite cada 2 segundos otra señal de **ACTIVAR/DESACTIVAR** debe dirigirlo hacia el aparato que desea mandar. En el display es indicado el código respectivo.

6. Si su aparato reacciona, presione algunas teclas para controlar, si ha encontrado un código adecuado. Si el código es correcto, presione 2\* **OK. Aparece** el texto **SUCCESS** 

# **UR 820 LCD UNIVERSAL CONTROLLER**

(éxito). Entonces, presione la tecla de aparato, p.ej. **DVD,** para confirmar la selección. Está terminado el ajuste para un aparato.

7. Caso que el código encontrado no funcione o no funcione correctamente, presione **EXIT** y aparece nuevamente **DEV SEARCH** (búsqueda de aparato). Siga seg. indicado bajo 3.

**Notas: -** Puede invertir la dirección de búsqueda accionando las teclas ▲ o ▼, si ha reaccionado demasiado tarde a una reacción de aparato. *– No se puede usar las teclas de mando de menú para efectuar el test. -* Si se trata de aparatos grabadores resp. reproductores, antes de ajustar un código y efectuar el test siguiente debe insertar un medio *(cinta, CD, cassette, DVD etc.).- A través de EXIT puede interrumpir en cualquier momento la introducción de un código.* 

# **Copiar teclas originales para aprender funciones de mando faltantes**

Ver también  $\bigwedge$  Fig. 3 & 4.

*La función LEARN* sirve como adicional para códigos de mando preprogramados. *En muchos casos los códigos preideterminados operan casi todas las funciones, sin embargo aún faltan algunos. O no ha encontrado ningún código que funcione. Con la función de aprendizaje puede asumir más de 100 comandos de teclas de los controles remotos originales, máx. 40 comandos por aparato. Cada código de tecla aprendido, nuevo sobreescribe el aprendido previamente.* 

Proceder de la manera siguiente:

1. Pulsar la tecla de aparato que desea controlar, por ejemplo, **TV** (televisor).

2. Pulsar **SET** durante más de 3 segundos y soltar cuando se visualice **CODE SETUP**.

3. Seleccionar **LEARNING** (reconocer) **con**  la tecla ▲- o ▼-.

4. Pulsar **OK**, se visualizará **LEARN KEY**  (tecla reconocer). Colocar los mandos a distancia en dirección al aparato y a unos 30 mm de distancia como muestra la **fig. 4**.

5. Pulsar **OK**, se visualizará **SELECT KEY**  (tecla seleccionar). Luego pulsar la tecla de la UR 820 LCD, debería cargarse la función nueva, por ejemplo POWER (ON/OFF) **WAITING** (esperar) se visualiza.

6. Pulsar la tecla del mando a distancia original que desee copiar, por ejemplo POWER (ON/OFF), hasta que se visualice **SUCCESS** (correcto) durante 1 seg. en la UR 820 LCD. Entonces aparece **SELECT KEY**, siguiendo los pasos 5 y 6 se puede copiar la función de tecla siguiente. –*Se visualiza FAILED (fallo) si el proceso de copia no se ha llevado a cabo correctamente. Repetir el proceso de copia desde el paso 5.*

7. El proceso de copia puede finalizar pulsando una tecla (**TV**, **DVB,** etc.) siempre que se visualice **SELECT KEY** en el indicador.

**MNGMGO** 

**Borrar las funciones de tecla copiadas/reconocidas**  Ver también  $\spadesuit$  Fig. 5. Proceder de la siguiente manera:

1. Pulsar la tecla de aparato que desea controlar, por ejemplo, **TV** (televisor).

2. Pulsar **SET** durante más de 3 segundos y soltar cuando se visualice **CODE SETUP**.

3. Seleccionar **LEARNING** (reconocer) **con**  la tecla ▲- o ▼-.

4. Pulsar **OK**, se visualizará **LEARN KEY**  (tecla reconocer). Seleccionar **DELETE KEY**  (tecla borrar) con la tecla ▲- o ▼-.

5. Pulsar **OK**, se visualizará **SELECT KEY**  (tecla seleccionar). Luego pulsar la tecla de la UR 820 LCD, cuya función deba borrarse, por ejemplo POWER (ON/OFF).

6. Se visualizará **SURE DELETE** (borrar realmente). Confirmar con **OK**. La UR 820 LCD muestra **SUCCESS** (correcto) durante 1 seg. Entonces aparece **SELECT KEY**, siguiendo los pasos 5 y 6 se borrará la función de tecla siguiente. – *Se visualiza FAILED (fallo) si el proceso de borrado no se ha llevado a cabo correctamente. Repetir el proceso de borrado desde el paso 5.*

7. Puede finalizar el proceso de borrado si pulsa la tecla **EXIT** (cancelar) repetidas veces.

#### **Borrar funciones de tecla reconocidas/copiadas de un aparato**  Ver también  $\spadesuit$  Fig. 6.

Proceder de la manera siguiente:

1. Pulsar la tecla de aparato que desea controlar, por ejemplo, **TV** (televisor).

2. Pulsar **SET** durante más de 3 segundos y soltar cuando se visualice **CODE SETUP**.

3. Seleccionar **LEARNING** (reconocer) **con**  la tecla ▲- o ▼-.

4. Pulsar **OK**, se visualizará **LEARN KEY**  (tecla reconocer). Seleccionar **DELETE DEV**  (borrar aparato) con la tecla ▲- o ▼-.

5. Pulsar **OK**, se visualizará **SELECT DEV**  (seleccionar aparato). Pulsar luego la tecla del aparato de la UR 820 LCD, cuyas funciones deban borrarse, por ejemplo, **TV** (televisor).

6. Se visualizará **SURE DELETE** (borrar realmente). Confirmar con **OK**. La UR 820 LCD muestra **SUCCESS** (correcto) durante 1 seg. Entonces aparece **SELECT DEV**, siguiendo los pasos 5 y 6 se borrará la función de tecla siguiente. – *Se visualiza FAILED (fallo) si el proceso de borrado no se ha llevado a cabo correctamente. Repetir el proceso de borrado desde el paso 5.*

7. Puede finalizar el proceso de borrado pulsando la tecla **EXIT** (cancelar) repetidas veces.

# **UR 820 LCD UNIVERSAL CONTROLLER**

**Borrar todas las funciones de tecla reconocidas/copiadas** 

Ver también  $\spadesuit$  Fig. 7. Proceder de la manera siguiente:

1. Pulsar **SET** durante más de 3 segundos y soltar cuando se visualice **CODE SETUP**.

2. Ajustar **LEARNING** (reconocer) **con** la tecla ▲- o ▼-.

3. Pulsar **OK**, se visualizará **LEARN KEY**  (tecla reconocer). Seleccionar **DELETE ALL**  (borrar todo) con la tecla ▲- o ▼-.

4. Pulsar **OK**, se visualizará **SURE DELETE** (borrar realmente). Confirmar con **OK**. La UR 820 LCD muestra **SUCCESS**  (correcto) durante 1 seg. Entonces aparece el menú principal.

5. El proceso de borrado puede finalizarse pulsando la tecla **EXIT** (cancelar) repetidas veces.

# **Otros ajustes**

# **Ajustar la hora**

Ver también  $\spadesuit$  Fig. 8.

Proceder de la manera siguiente:

1 Pulsar **SET** durante más de 3 segundos y soltar cuando se visualice **CODE SETUP**.

2 Seleccionar **CONFIGURE** (configurar) con la tecla ▲- o ▼-.

3 Pulsar **OK**. Se visualizará **TIME SETUP**  (ajustar hora)

4 Pulsar **OK**. Se visualizará **TIME hh:mm xx** (hh = horas (00-12), mm = minutos (00-59), AM = antes del mediodía – PM = después del mediodía). Introducir la hora con las teclas numéricas y seleccionar AM o PM con ▼.

5 Cuando se visualice la hora correctamente, confirmar con la tecla **OK**. Primero se visualizará **SUCCESS** y luego **TIME SETUP**.

6 Pulsar **EXIT** repetidas veces para salir del modo de ajuste.

# **Prioridad: Ajuste del volumen**

Mediante esta función puede determinar exclusivamente un aparato para la regulación del volumen, p.ej. su amplificador de audio. Entonces, las teclas de regulación de volumen

**VOL +**, **VOL –** y , siempre controlan el amplificador, sea cual fuere el aparato actualmente mandado.

# Ver también  $\spadesuit$  Fig. 9.

Proceder de la manera siguiente:

Presionar durante unos 3 segundos la tecla **SET**, elegir mediante las teclas ▲ o ▼ **CONFIGURE (configuración)**. Confirmar esta función presionando **OK**.

2 Es indicado **TIME SETUP** (ajustar la hora). Mediante las teclas ▲ o ▼, elegir **VOL**  **LOCK** (bloquear volumen). Confirmar esta función presionando la tecla **OK**.

3 Elegir la tecla de aparato, p.ej. **AUX** para el amplificador, y ajustar prioridad=**ON** a través de las teclas ► o ◄. Confirmar esta función presionando la tecla **OK**.

4 Entonces, presionar varias veces **EXIT**, para salir del modo de ajuste.

- Repitiendo este proceso, puede anular el ajuste de prioridad, eligiendo **OFF** en vez de **ON** para todos los aparatos.

#### **Fijar (bloquear) o liberar códigos de aparatos**

Para evitar que ajustes son involuntariamente modificados, proceda de la manera siguiente:

1 Presionar durante unos 3 segundos la tecla **SET**, elegir mediante las teclas ▲ o ▼ **CONFIGURE (configuración)**. Confirmar esta función presionando **OK**.

2 Es indicado **TIME SETUP** (ajustar la hora). Mediante las teclas ▲ o ▼ elegir **DEV LOCK** (bloquear aparato). Confirmar la función presionando **OK**.

3 Elegir la tecla de aparato, p.ej. **DVD**, y ajustar bloquear=**ON** accionando las teclas ► o ◄. Confirmar la función presionando **OK**

4 Entonces, presionar varias veces **EXIT**, para salir del modo de ajuste.

- Repitiendo este proceso, puede anular el ajuste de bloqueo, eligiendo **OFF** en vez de **ON** para todos los aparatos

#### **Macros: memorizar secuencias automáticas de teclas (aplicación para Home Cinema)**

Es posible memorizar 3 secuencias con hasta 10 comandos, denominadas macros, que con pulsar la tecla correspondiente se ejecutarán. Ver también  $\spadesuit$  Fig. 11.

Proceder de la manera siguiente:

1. Pulsar **SET** durante más de 3 segundos y soltar cuando se visualice **CODE SETUP**.

2. Seleccionar **MACRO** con la tecla ▲- o ▼- 3. Pulsar **OK**, se visualizará **MACRO1**. Seleccionar **MACRO1, 2** o **3** con la tecla ▲- o ▼-.

4. Pulsar **OK**, se visualizará **SET UP**  (ajustar). Pulsar **OK**.

5. Se visualizará **SELECT KEYs**  (seleccionar teclas). Pulsar hasta 10 teclas, que al pulsar la tecla correspondiente se ejecutarán automáticamente. Por ejemplo, seleccione **TV***,* **POWER**, **DVD**, **POWER**, **AMP**, **POWER** para poder desconectar todos estos aparatos con solo pulsar una tecla.

6. Pulsar **OK** una vez se haya introducido la secuencia y esta queda memorizada.

#### **Borrar macros**

Ver también  $\spadesuit$  Fig. 12. Proceder de la manera siguiente:

# **UR 820 LCD UNIVERSAL CONTROLLER**

1. Pulsar **SET** durante más de 3 segundos y soltar cuando se visualice **CODE SETUP**.

2. Seleccionar **MACRO** con la tecla ▲- o ▼- 3. Pulsar **OK**, se visualizará **MACRO1**. Seleccionar **MACRO1, 2** o **3** con la tecla▲- o ▼-.

4. Pulsar **OK**, se visualizará **SET UP**  (ajustar). Seleccionar **DELETE** (borrar) con la tecla ▲- o ▼-.

5. Pulsar **OK,** Se visualizará **SURE DELETE** (borrar realmente ). Confirmar con **OK**. Se visualizará **SUCCESS** (correcto).

6. Pulsar **EXIT** repetidas veces para volver al menú principal.

**Control del aparato deseado con la tecla de aparato AUX** 

Existe la posibilidad de poder controlar cualquier aparato a través de la tecla **AUX**. Por ejemplo, es posible controlar un segundo vídeo a través de **AUX**. Proceder de la manera siguiente, ver también  $\spadesuit$  Fig. 13:

1 Pulsar **SET** durante más de 3 segundos y soltar cuando se visualice **CODE SETUP**. Confirmar con **OK**.

2 Se visualizará **DEV SEARCH**. Ajustar **CODE SHIFT** (cambiar código) con la tecla ▲ o ▼-. Confirmar con **OK**.

3 Se visualizará un aparato, por ejemplo, **TV 010.** Introducir el tipo de aparato que va a controlar a través de **AUX**, por ejemplo **VCR**, Seleccionar **OK** e introducir listas de código lt. Confirmar con **OK**. Se visualizará **SUCCESS**  (correcto).

4 Pulsar **EXIT** repetidas veces para salir del modo de ajuste.

#### **Iluminación de fondo**

1 Presionar durante unos 3 segundos la tecla **SET**, elegir mediante las teclas ▲ o ▼ **CONFIGURE (configuración)**. Confirmar esta función presionando **OK**.

2 Es indicado **TIME SETUP** (ajustar la hora). A través de las teclas ▲ o ▼ elegir **LIGHT** (iluminación). Confirmar esta función presionando **OK**.

3 Encender (**ON**) o apagar (**OFF**) la iluminación accionando las teclas ► o ◄. Confirmar esta función presionando **OK**.

4 Entonces, presionar varias veces **EXIT**, para salir del modo de ajuste.

#### **Ajustar el contraste**

Para una legibilidad mejor puede ajusta el contaste del display:

Presionar durante unos 3 segundos la tecla **SET**, elegir mediante las teclas ▲ o ▼ **CONFIGURE (configuración)**. Confirmar esta función presionando la tecla **OK**.

2 Es indicado **TIME SETUP** (ajustar la hora). Mediante las teclas ▲ o ▼ elegir

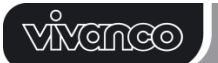

**CONTRAST** (contraste). Confirmar esta función presionando **OK**.

3 Accionando las teclas ► o ◄ ajustar el contraste requerido. Confirmar esta función presionando la tecla **OK**.

4 Entonces, presionar varias veces **EXIT**, para salir del modo de ajuste.

# **Ajustes de fábrica**

Para evitar p.ej. malfuncionamientos, de la manera a lo siguiente descrita puede reactivar los ajustes efectuados en fábrica. En esto son borrados todos los ajustes por usted efectuados.

*- Se recomienda usar esta función únicamente en caso de malfuncionamientos graves del telemando. Después de haber sido efectuado el reseteo, debido a causas técnicas el display LCD es apenas legible. EL display es nuevamente legible, si reduce considerablemente el valor del contraste según descrito bajo Ajustar el contraste.* 

1 Presionar durante unos 3 segundos la tecla **SET**, elegir mediante las teclas ▲ o ▼ **CONFIGURE (configuración)**. Confirmar esta función presionando **OK**.

2 Es indicado **TIME SETUP** (ajustar la hora). Mediante las teclas ▲ o ▼ elegir **CLEAR ALL** (borrar todo). Confirme esta función presionando la tecla **OK**.

3 Entonces, en el display aparece: **SURE CLEAR?** (¿borrar todo?). Confirme esta función presionando la tecla **OK**.

# **Manejo**

Prácticamente, el manejo es igual al del usual a través de los telemandos originales, sólo que antes debe presionar una tecla de aparato .**TV**, **DVD**, etc., para poder controlar al aparato requerido. Como los símbolos indicados en el UR 820 LCD son diferentes de los indicados en sus telemandos originales, puede que tengan que probar todas las teclas para localizar las funciones requeridas.

#### **Ver programas (SCAN)**

Existe la posibilidad de ver todos los programas televisivos, TV o DVB (SAT, CBL, DTT(DVB-T), etc.), sucesivamente:

1 Pulsar la tecla **TV** o **DVB,**

2 Pulsar la tecla **SCAN** durante 4 segundos aproximadamente.

3 Cuando se visualice **SCAN**, soltar la tecla. Luego se visualizan todos los programas de TV o DVB en la UR 820 LCD sucesivamente.

4 Para cancelar pulsar cualquier tecla.

#### **Utilidad de las macros: controle el Home Cinema con una tecla**

Si ha memorizado una secuencia de teclas (ver más arriba), puede ejecutarla pulsando la tecla **MACRO** y la tecla **1**,**2** o **3** simultáneamente.

# **UR 820 LCD UNIVERSAL CONTROLLER**

#### **Atención al cliente**

Si tiene preguntas respecto a su **UR 820 LCD**, llame a la línea directa de Vivanco: www.vivanco.es , tel: +34 902 74 79 30, o mande un mensaje electrónico a: vivanco@vivanco.es

#### **Datos técnicos**

Pilas: 2x de redondas AAA – *Mediante un símbolo de pila cruzado, el UR 820 LCD indica la necesidad de cambiar de pilas.* Alcance: tipo 7 m

No apropiado para aparatos de 400 kHz.

#### **2 años de garantía de fábrica**

Si su UR 820 LCD falle dentro de 2 años después de haberlo adquirido, Vivanco se lo sustituye gratuitamente. Excepciones: códigos faltantes, destrucción intencionada y desgaste normal de la caja de las teclas.

#### **(I) Istruzioni per l'uso Telecomando Vivanco UR 820 LCD per quasi tutti i televisori ed altri apparecchi audio-video che possono essere comandati a infrarossi**

#### **Inserimento delle batterie**

Aprire il vano batterie sul dorso dell'apparecchio (esercitando una leggera pressione che permetterà l'apertura del coperchio). Inserire dunque 2 batterie alcaline micro (AAA). Prestare attenzione alla polarità indicata sulle batterie e nel vano batterie (molla spessa = fondo della pila = -); poi richiudere il vano facendo attenzione. – Utilizzare esclusivamente batterie in ottimo stato.

## **Programmazione del telecomando**

Prima di poter comandare un apparecchio, è necessario programmare il telecomando per l'apparecchio in questione. Per eseguire questa operazione esistono tre possibilità: l'inserimento diretto del codice, la ricerca del codice o la copia da un altro telecomando.

*Se UR 820 LCD non capisce un inserimento, emette il messaggio ERROR (Errore) e dà la possibilità di ripetere l'inserimento.* 

#### **Inserimento diretto del codice di comando**  Vedere anche la  $\spadesuit$  fig. 1.

Esempio: regolazione del telecomando per un televisore Philips.

1. Regolare un apparecchio, ad es. un televisore. Un programma è in corso di svolgimento.

2. Per preparare l'inserimento del codice premere brevemente il tasto **SET**  (Impostazione), e poi il tasto di apparecchio desiderato, ad es. **TV**. Sul display compaiono il nome di una marca ed un numero di codice; v.

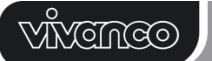

fig. *– Non è possibile inserire un nuovo codice qualora l'inserimento del codice sia disabilitato.* 

3. Con ▲ o ▼ selezionare la marca del proprio apparecchio, ad es. Philips. Compare il primo codice disponibile nell'elenco degli apparecchi.

4. Premere qualche tasto per accertarsi di aver trovato il codice giusto. Se il codice funziona, premere **OK** per terminare l'impostazione dell'apparecchio.

5. Se il codice trovato non funziona o funziona male, riprovare con un altro codice. Agendo sui tasti ► o ◄ selezionare il codice successivo relativo alla marca dell'apparecchio in questione, quindi testare come descritto al punto 4., e poi convalidare eventualmente con **OK**.

6. La regolazione del telecomando per il comando di altri apparecchi si eseguirà nella stessa maniera. Invece del tasto di apparecchio **TV** premere altri tasti, ad es. **DVB**, (DVB-T, CBL/SAT**,** DECODER), **DVD**, **VCR**, **TUNER**, **TAPE**, **CD**, **AUX**).

- *Nel caso di apparecchi di registrazione o di riproduzione, inserire un supporto (nastro, CD, cassetta, DVD ecc.) prima di impostare un codice e di procedere al test dello stesso.* 

#### **Ricerca del codice**

Vedere anche la  $\spadesuit$  fig. 2.

Si raccomanda l'utilizzazione della funzione di ricerca automatica del codice qualora l'elenco non comprenda un apparecchio, o se il codice specificato non funziona.

Il telecomando eseguirà nel giro di pochi secondi, quasi automaticamente, le

impostazioni giuste:

1. Accendere l'apparecchio che si desidera comandare (nel caso di un ricevitore da satelliti, appare così, per es., un numero di programma sul display dell'apparecchio).

2. Per avviare la ricerca del codice premere il tasto **SET** (Impostazione) per ca. 3 secondi. Compare l'indicazione **CODE SETUP**  (Impostazione del codice). Convalidare questa funzione premendo **OK**.

3. Compare allora l'indicazione **DEV SEARCH** (Ricerca apparecchio). Convalidare questa funzione premendo **OK**.– Qualora **DEV SEARCH** non compaia, è possibile impostare questa funzione agendo sui tasti ▲ o ▼.

4. Premere il tasto di apparecchio relativo all'apparecchio da comandare, ad es. **DVD**, e poi convalidare questa funzione premendo **OK**.

5. Puntare il telecomando verso l'apparecchio che si vuole comandare, mentre il telecomando invia ogni 2 secondi un altro segnale di **ON/OFF**. Sul display compare il numero di codice corrispondente.

6. Se l'apparecchio reagisce, premere qualche tasto per accertarsi di aver trovato il

# **UR 820 LCD UNIVERSAL CONTROLLER**

codice giusto. Se il codice funziona, premere 2 volte **OK**. Compare l'indicazione **SUCCESS**  (Operazione riuscita). Premere quindi il tasto di apparecchio, ad es. **DVD**, per convalidare l'inserimento. L'impostazione di un apparecchio è così terminata.

7. Se il codice trovato non funziona o funziona male, premere **EXIT**. Compare nuovamente **DEV SEARCH** (Ricerca apparecchio). Continuare come descritto al punto 3.

**Avvertenza: -** Con i tasti ▲ o ▼ è possibile invertire la direzione di ricerca qualora non si reagisca abbastanza tempestivamente alla reazione dell'apparecchio. *– Non è possibile utilizzare i tasti di comando di menu a fini di test.* - *Nel caso di apparecchi di registrazione o di riproduzione, inserire un supporto (nastro, CD, cassetta, DVD ecc.) prima di impostare un codice e di procedere al test dello stesso. - Con EXIT è possibile annullare l'inserimento del codice in qualsiasi momento.* 

#### **Copiare i tasti originali per apprendere i comandi mancanti**

*La funzione LEARN funge da completamento dei codici di comandi preprogrammati. In molti casi i codici preinstallati riescono a pilotare quasi tutte le funzioni, ma alcune mancano. Oppure Lei non ha trovato nessun codice funzionante. Con la funzione di apprendimento Lei riesce a gestire fino a 100 comandi originali del telecomando via tasto, ovvero fino a 100 comandi per apparecchio. Ogni codice tasto nuovo da Lei appreso supera uno di quelli appresi in precedenza.*

Procedere nel modo seguente:

1. Premere il tasto relativo all'apparecchio da telecomandare, ad es. **TV** (televisore).

2. Tenere premuto il pulsante **SET** per più di 3 secondi e rilasciarlo solo quando compare la scritta **CODE SETUP**.

3. Regolare la funzione **LEARNING**  (apprendimento) **mediante il tasto** ▲ oppure ▼.

4. Premere OK e si visualizza **LEARN KEY**  (tasto apprendimento). Allineare poi le estremità superiori dei telecomandi, come indicato nella **fig. 4.** Tra i due telecomandi si dovrà mantenere una distanza di circa 30 mm.

5. Premere **OK**, si visualizza **SELECT KEY**  (selezione tasto). Premere quindi il tasto del telecomando UR 820 LCD che deve apprendere la nuova funzione, ad es. POWER (on/off). Si visualizza **WAITING** (attesa).

6. Premere il tasto che si intende copiare dal telecomando originale, ad es. POWER (on/off), finché il telecomando UR 820 LCD visualizza la scritta **SUCCESS** (Eseguito) per circa 1 secondo. In seguito il display visualizza **SELECT KEY** ed è possibile copiare la successiva funzione, come indicato ai punti 5 e

# <u>VĂVEMCO</u>

6. –*FAILED (errore) compare se l'operazione di copia non si conclude correttamente. In questo caso ripetere l'operazione a partire dal punto 5.*

7. Il processo di copia si conclude premendo un tasto (**TV**, **DVB** ecc.) mentre sul display si visualizza **SELECT KEY**.

#### **Cancellare le funzioni apprese/copiate**  Vedere anche la  $\spadesuit$  fig. 5.

Procedere nel modo seguente:

1. Premere il tasto relativo all'apparecchio da telecomandare, ad es. **TV** (televisore).

2. Tenere premuto il pulsante **SET** per più di 3 secondi e rilasciarlo solo quando compare la scritta **CODE SETUP**.

3. Regolare la funzione **LEARNING**  (apprendimento) mediante il tasto ▲ oppure ▼. 4. Premere **OK** e si visualizza **LEARN KEY**  (tasto apprendimento. Regolare **DELETE KEY**  (cancellazione tasto) mediante il tasto ▲ oppure ▼.

5. Premere **OK**, si visualizza **SELECT KEY**  (selezione tasto). Premere quindi il tasto del telecomando UR 820 LCD che si desidera cancellare, ad es. POWER (on/off).

6. Si visualizza **SURE DELETE** (conferma cancellazione). Confermare con **OK**. Il display del telecomando UR 820 LCD indica **SUCCESS** (eseguito) per 1 secondo. In seguito il display visualizza **SELECT KEY** ed è possibile copiare la successiva funzione, come indicato ai punti 5 e 6. –*FAILED (errore) compare se l'operazione di copia non si conclude correttamente. In questo caso ripetere l'operazione a partire dal punto 5.*

7. Il processo di cancellazione si conclude premendo ripetutamente il tasto **EXIT** (uscita).

# **Cancellare le funzioni copiate/apprese da un dispositivo**

Vedere anche la  $\spadesuit$  fig. 6.

Procedere nel modo seguente:

1. Premere il tasto relativo all'apparecchio da telecomandare, ad es. **TV** (televisore).

2. Tenere premuto il pulsante **SET** per più di 3 secondi e rilasciarlo solo quando compare la scritta **CODE SETUP**.

3. Regolare la funzione **LEARNING**  (apprendimento) mediante il tasto ▲ oppure ▼. 4. Premere **OK** e si visualizza **LEARN KEY**  (tasto apprendimento). Regolare la funzione **DELETE DEV** (cancellazione dispositivo) mediante il tasto ▲ oppure ▼.

5. Premere **OK** e si visualizza **SELECT DEV** (selezione dispositivo). Premere sul telecomando UR 820 LCD il tasto del dispositivo le cui funzioni si desidera cancellare, ad es. **TV** (televisore).

6. Si visualizza **SURE DELETE** (conferma cancellazione). Confermare con **OK**. Il

# **UR 820 LCD UNIVERSAL CONTROLLER**

telecomando UR 820 LCD visualizza **SUCCESS** (eseguito) per 1 secondo. In seguito il display visualizza **SELECT DEV** ed è possibile cancellare la successiva funzione, come indicato ai punti 5 e 6. –*FAILED (errore) compare se l'operazione di cancellazione non si conclude correttamente. In questo caso ripetere l'operazione a partire dal punto.*

7. Il processo di cancellazione si conclude premendo ripetutamente il tasto **EXIT**  (interruzione).

**Cancellare tutte le funzioni copiate/apprese**  Vedere anche la  $\spadesuit$  Fig. 7.

Procedere nel modo seguente:

1. Tenere premuto il pulsante **SET** per più di 3 secondi e rilasciarlo solo quando compare la scritta **CODE SETUP**.

2. Regolare la funzione **LEARNING**  (apprendimento) mediante il tasto ▲ oppure ▼. 3. Premere **OK** e si visualizza **LEARN KEY**  (tasto apprendimento). Regolare la funzione **DELETE ALL** (cancellare tutto) tramite il tasto ▲ oppure ▼.

4. Premere **OK**. Il display visualizza **SURE DELETE** (conferma cancellazione). Confermare con **OK**. Il telecomando UR 820 LCD visualizza **SUCCESS** (eseguito) per 1 secondo. Poi il display passa al menu principale.

5. Il processo di cancellazione si conclude premendo ripetutamente il tasto **EXIT** (uscita).

# **Altre impostazioni**

Vedere anche la **↑ fig. 8**.

Procedere nel modo seguente:

1 Tenere premuto il pulsante **SET** per più di 3 secondi e rilasciarlo solo quando compare la scritta **CODE SETUP**.

2 Regolare la funzione **CONFIGURE**  (configurazione) mediante il tasto ▲ oppure ▼.

3 Premere **OK**. Si visualizza **TIME SETUP**  (impostazione orario).

4 Premere **OK**. Si visualizza **TIME hh:mm xx** (hh = ore (00-12), mm = minuti (00-59), AM = mattina – PM = pomeriggio). Inserire l'ora mediante la tastiera e selezionare tramite il tasto freccia ▼ AM oppure PM.

5 Se l'ora si visualizza correttamente, confermare con il tasto **OK**. Si visualizza **SUCCESS** e in un secondo momento **TIME SETUP**.

Premere ripetutamente **EXIT** per uscire dalla modalità di impostazione.

# **Preferenza di regolazione del volume**

Con questa funzione è possibile definire un apparecchio esclusivamente per la regolazione del volume, ad es. il proprio amplificatore audio. Questo vuol dire che i tasti di volume

VŇCHCO

# **UR 820 LCD UNIVERSAL CONTROLLER**

**VOL** +, **VOL** – e **a** agiscono sempre sull'amplificatore indipendentemente dall'apparecchio attualmente comandato.

Vedere anche la  $\spadesuit$  fig. 9.

Procedere nel modo seguente:

1 Premere **SET** per 3 secondi. Con i tasti ▲ o ▼ **CONFIGURE** (Settaggio). Convalidare questa funzione premendo **OK**.

2 Compare l'indicazione **TIME SETUP**  (Regolazione dell'ora). Con i tasti ▲ o ▼, impostare **VOL LOCK** (Disabilitare volume). Convalidare questa funzione premendo **OK**.

3 Selezionare il tasto di apparecchio, ad es. **AUX** per l'amplificatore, e impostare Preferenza=**ON** agendo sui tasti ► o ◄. Convalidare questa funzione premendo **OK**.

4 In seguito premere più volte **EXIT** per uscire dalla modalità di impostazione.

- Eseguendo la stessa procedura è possibile annullare l'impostazione della preferenza. Al posto di **ON**  impostare **OFF** per tutti gli apparecchi.

#### **Bloccare (disabilitare) o abilitare il codice di apparecchio**

Per impedire la modifica involontaria di impostazioni, procedere come segue:

1 Premere **SET** per 3 secondi. Con i tasti ▲ o ▼ **CONFIGURE** (Settaggio). Convalidare questa funzione premendo **OK**.

2 Compare l'indicazione **TIME SETUP**  (Regolazione dell'ora). Con i tasti ▲ o ▼, impostare **DEV LOCK** (Disabilitare apparecchio). Convalidare questa funzione premendo **OK**.

3 Selezionare il tasto di apparecchio, ad es. **DVD**, e impostare Disabilitare=**ON** agendo sui tasti ► o ◄. Convalidare questa funzione premendo **OK**.

4 In seguito premere più volte **EXIT** per uscire dalla modalità di impostazione.

- Eseguendo la stessa procedura è possibile annullare le disabilitazioni. Al posto di **ON** impostare **OFF** per tutti gli apparecchi.

#### **Funzioni macro: impostazioni di sequenze automatiche di tasti (funzione Home Cinema)**

È possibile impostare 3 sequenze con un numero massimo di 10 comandi, come funzioni macro, attivandole con un tasto.

Vedere anche la  $\spadesuit$  fig. 11.

Procedere nel seguente modo:

1. Tenere premuto il pulsante **SET** per più di 3 secondi e rilasciarlo solo quando compare la scritta **CODE SETUP**.

2. Regolare la funzione **MACRO** mediante il tasto ▲ oppure ▼.

3. Premere **OK**, si visualizza la scritta **MACRO1**. Impostare **MACRO1, 2** oppure **3** mediante il tasto ▲ oppure ▼.

4. Premere **OK**, si visualizza **SET UP**  (impostazioni). Premere **OK**.

5. Si visualizza **SELECT KEYs** (selezione tasti). Premere quindi fino i tasti (max. 10) che verranno memorizzati, ad es. **TV***,* **POWER**,

**DVD**, **POWER**, **AMP**, **POWER** per telecomandare tutti i dispositivi con una pressione del tasto corrispondente.

6. Premere **OK** per confermare la memorizzazione della sequenza.

#### **Cancellazione macro**

Vedere anche la  $\spadesuit$  fig. 12.

Procedere nel seguente modo:

1. Tenere premuto il pulsante **SET** per più di 3 secondi e rilasciarlo solo quando compare la scritta **CODE SETUP**.

2. Regolare la funzione **MACRO** mediante il tasto ▲ oppure ▼.

3. Premere **OK**, si visualizza la scritta **MACRO1**. Impostare **MACRO1, 2** oppure **3** mediante il tasto ▲ oppure ▼.

4. Premere **OK**, si visualizza **SET UP**  (impostazioni). Regolare la funzione **DELETE**  (cancellazione) mediante il tasto ▲ oppure ▼.

5. Premere **OK**. Si visualizza **SURE DELETe** (conferma cancellazione) Confermare con **OK**. Si visualizza **SUCCESS**

(eseguito). 6. Premere ripetutamente **EXIT** per ritornare al menu principale.

**Telecomandare un apparecchio mediante la** 

**funzione AUX**  È possibile telecomandare qualsiasi apparecchio mediante la funzione **AUX**, ad esempio è possibile telecomandare 2 videoregistratori tramite il tasto **AUX**. Procedere nel seguente modo come illustrato anche nella  $\spadesuit$  fig. 13:

1 Tenere premuto il pulsante **SET** per più di 3 secondi e rilasciarlo solo quando compare la scritta **CODE SETUP**. Confermare con **OK**.

2 Si visualizza **DEV SEARCH**. Regolare **CODE SHIFT** (spostamento codice) mediante il tasto▲ oppure ▼. Set using the ▲ or ▼ button. Confermare mediante il tasto **OK**.

3 Si visualizza un dispositivo, ad es. **TV 010.** Inserire il dispositivo che si desidera telecomandare con la funzione **AUX**, ad es. **VCR**, **OK.** Per i codici fare riferimento alla lista allegata. Confermare mediante **OK**. Si visualizza **SUCCESS** (eseguito).

4 Premere ripetutamente **EXIT** per uscire dalla modalità di impostazione.

#### **Retroilluminazione**

Per economizzare le batterie è possibile disattivare l'illuminazione LCD. Procedere come segue:

1 Premere **SET** per 3 secondi. Con i tasti ▲ o ▼ **CONFIGURE** (Settaggio). Convalidare questa funzione premendo **OK**.

2 Compare l'indicazione **TIME SETUP**  (Regolazione dell'ora). Con i tasti ▲ o ▼ impostare **LIGHT** (Illuminazione). Convalidare questa funzione premendo **OK**.

3 Agendo sui tasti ► o ◄ attivare (**ON**) o disattivare (**OFF**) l'illuminazione. Convalidare questa funzione premendo **OK**.

4 In seguito premere più volte **EXIT** per uscire dalla modalità di impostazione.

### **Regolazione del contrasto**

E' possibile regolare il contrasto del display per migliorare la leggibilità:

1 Premere **SET** per 3 secondi. Con i tasti ▲ o ▼ **CONFIGURE** (Settaggio). Convalidare questa funzione premendo **OK**.

2 Compare l'indicazione **TIME SETUP**  (Regolazione dell'ora). Con i tasti ▲ o ▼ impostare **CONTRAST** (Contrasto). Convalidare questa funzione premendo **OK**.

3 Agendo sui tasti ► o ◄ impostare il livello di contrasto desiderato. Convalidare questa funzione premendo **OK**.

4 In seguito premere più volte **EXIT** per uscire dalla modalità di impostazione.

# **Impostazioni di default**

Per correggere malfunzionamenti è possibile riportare il telecomando alle impostazioni di default come descritto più avanti. Questa operazione annulla tutte le impostazioni eseguite dall'utente.

*- Si consiglia di utilizzare questa funzione solo in caso di malfunzionamenti gravi del telecomando. Una volta eseguita questa operazione, il display LCD è appena leggibile per motivi tecnici. Rendere il display nuovamente leggibile diminuendo sensibilmente il livello di contrasto come descritto nella sezione Regolazione del contrasto.*

1 Premere **SET** per 3 secondi. Con i tasti ▲ o ▼ **CONFIGURE** (Settaggio). Convalidare questa funzione premendo **OK**.

2 Compare l'indicazione **TIME SETUP**  (Regolazione dell'ora). Con i tasti ▲ o ▼ impostare **CLEAR ALL** (Cancella tutto). Convalidare questa funzione premendo **OK**.

3 Sul display appare quindi: **SURE CLEAR?** (Cancella veramente?). Convalidare questa funzione premendo **OK**.

# **Comando**

Il comando degli apparecchi avviene in modo identico a quello già noto dei telecomandi originali. La sola differenza consiste nel dover premere prima un tasto di apparecchio, **TV**, **DVD** ecc., per poter poi comandare l'apparecchio desiderato. Dato che i simboli sul telecomando UR 820 LCD possono essere diversi da quelli sui telecomandi originali,

# **UR 820 LCD UNIVERSAL CONTROLLER**

occorrerà eventualmente provare tutti tasti per individuare le funzioni di ciascun tasto.

### **Funzione di presentazione programmi (SCAN)**

È possibile visualizzare una breve presentazione di tutti i programmi televisivi, TV oppure DVB (SAT, CBL, DTT(DVB-T) ecc.) in sequenza:

1 Premere il tasto **TV** oppure **DVB,**

2 Premere il tasto **SCAN** per circa 4 secondi.

3 Quando si visualizza **SCAN**, rilasciare il tasto. Mediante il telecomando UR 820 LCD si visualizzano tutti i programmi TV o DVB in sequenza.

4 Per interrompere premere un tasto qualsiasi.

**Utilizzo macro: home cinema con un tasto!** 

Se sono state memorizzate sequenze di tasti, è possibile richiamarle con il tasto **MACRO** e contemporaneamente **1**,**2** oppure **3**.

### **Hot-line**

Per eventuali domande sul UR 820 LCD contattare la hot-line: inviare un messaggio email a: www.vivanco.it

#### . **Specificazioni tecniche**

Batterie: 2 pile stilo, AAA - *L'apparizione di un simbolo di batteria sbarrato sul display di UR 820 LCD segnala che è necessario sostituire le batterie.* Portata: 7 m.

Non per apparecchi operanti su frequenze pari a 400 kHz

# **2 anni di garanzia di fabbrica**

Se UR 820 LCD si guasta nei 2 anni dalla data di acquisto, Vivanco si impegna a sostituire gratuitamente il telecomando. Eccezioni: codici mancanti, distruzione deliberata e usura naturale della scatola e dei tasti.

#### **(NL) Handleiding**

**Afstandsbediening Vivanco UR 820 LCD voor bijna alle televisie-, audio-, video en andere infrarood gestuurde toestellen** 

#### **Plaatsen van de batterijen**

Open de batterijklep aan de achterzijde van het toestel, druk het klepje licht naar onderen en plaats 2 alkaline AAA-batterijen. Let op de aangegeven polariteit op de batterijen en in het batterijvak (+=+), en sluit het vak dan weer voorzichtig. – Let erop dat u altijd onbeschadigde batterijen gebruikt.

# **Aanpassing aan een apparaat**

Om uw toestel te kunnen bedienen moet u eerst de afstandsbediening voor uw toestellen instellen. Dat kan op drie manieren: door rechtstreeks bedieningscodes in te toetsen, door naar codes te zoeken of door van een

oorspronkelijke afstandsbediening te leren.

### **Directe invoer van bedieningscodes**

Voorbeeld: Instellen van de afstandsbediening voor een Philips-televisietoestel:

1. Zet eerst het apparaat aan, bijvoorbeeld uw tv, en zorg dat een programma actief is.

2. Druk om het invoeren van de code voor te bereiden kort op de toets **SET** (Instellen) en dan de gewenste apparaattoets, bijvoorbeeld **TV**. In de display verschijnen een merk en een codenummer, zie afbeelding... *– U kunt geen nieuwe code opgeven als u het invoeren van codes heeft geblokkeerd.* 

3. Met ▲ of ▼ selecteert u het merk van uw apparaat, bijvoorbeeld Philips. De eerste beschikbare code in de lijst met apparaten verschijnt.

4. Druk op een paar toetsen om te controleren of u een geschikte code hebt gevonden. Als de code bij het apparaat past, drukt u op **OK**. U bent klaar met het instellen van het apparaat.

5. Als de gevonden code niet of niet goed werkt, probeert u een volgende code door met de toetsen ► of ◄ de volgende code van het merk te selecteren en volgens stap 4 in te stellen en eventueel met **OK** te bevestigen.

6. Op dezelfde manier stelt u de afstandsbediening in voor andere apparaten. In plaats van de apparaattoets **TV** drukt u op andere toetsen, bijvoorbeeld **DVB**, (DVB-T, CBL/SAT**,** DECODER), **DVD**, **VCR**, **TUNER**, **TAPE**, **CD**, **AUX**.

- Bij opname- of afspeelapparaten moet u voor het instellen van een code en het uitvoeren van de tests een medium plaatsen (tape, cd, cassette, dvd enzovoort). – Met EXIT kunt u het invoeren van de codes op elk moment afbreken.

### **Het zoeken van codes**

Zie ook  $\spadesuit$  fig. 2.

Als het merk van uw toestel niet op de lijst staat of geen van de genoemde codes werkt, dan is het zoeken van codes aan te bevelen.

Na een paar seconden heeft de

afstandsbediening bijna automatisch de juiste besturingsinstellingen gevonden.

1. Schakel eerst het gewenste apparaat in. Voorbeeld: in de weergave van een satellietontvanger verschijnt een programmanummer.

2. Om het zoeken naar de code te starten, drukt u gedurende 3 seconden op de toets **SET** (instellen). De melding **CODE SETUP** (code instellen) verschijnt. Druk op **OK** om deze functie te bevestigen.

3. De melding **DEV SEARCH** (apparaat zoeken) verschijnt. Druk op **OK** om deze functie te bevestigen. Mocht **DEV SEARCH**

# **UR 820 LCD UNIVERSAL CONTROLLER**

niet verschijnen, kunt u deze functie met de toetsen **▲** of **▼** instellen.

4. Druk op de toets voor het betreffende apparaat, bijvoorbeeld **DVD**, en klik op **OK** om de functie te bevestigen.

5. Richt de afstandbediening op het te besturen apparaat terwijl de afstandbediening elke 2 seconden een ander **AAN/UIT**-signaal stuurt. In de display verschijnt het bijbehorende codenummer.

6. Druk als het apparaat reageert op een paar toetsen om te controleren of u een geschikte code hebt gevonden. Druk op **OK** als de code bij het apparaat hoort. In de display verschijnt **SUCCESS** waarna u op de apparaattoets drukt, bijvoorbeeld **DVD**, om de invoer te bevestigen. Daarmee is de instelling voor een apparaat voltooid.

7. Als de gevonden code niet of niet goed functioneert, drukt u op **EXIT** waarna **DEV SEARCH** (apparaat zoeken) weer verschijnt. Ga weer verder bij stap 3.

**Tip:** - U kunt de zoekrichting omkeren met de toetsen ▲ of ▼ als u te laat op de reactie van een apparaat hebt gereageerd. *- Bij de test kunt u niet de knoppen voor de menubesturing gebruiken.* - Bij opname- of afspeelapparaten moet u voor het instellen van een code en het uitvoeren van de tests een medium plaatsen (tape, cd, cassette, dvd enzovoort).. *– Met EXIT kunt u het invoeren van de codes op elk moment afbreken.* 

### **Kopiëren van niet ingestelde bedieningsfuncties vanaf de originele bedienings-knoppen**

Zie ook  $\spadesuit$  fig. 3 en 4..

*De LEARN-functie is een aanvulling op de voorgeprogrammeerde bedieningscodes. Met deze vooraf ingestelde codes kunt u in de meeste gevallen alle functies bedienen, maar er ontbreken er toch een paar. Het kan ook zijn dat u geen enkele functionerende code hebt gevonden. Met behulp van de originele afstandsbediening kunt u tot 100 functies bedienen, met een maximum van 40 functies per apparaat. Iedere nieuw gekopieerde bedieningscode vervangt een eerder geïnstalleerde code.*

Ga als volgt te werk:

1. Druk op de apparaattoets van het te besturen apparaat, bijvoorbeeld **TV**.

2. Druk langer dan 3 seconden op **SET** en laat de knop los als **CODE SETUP** verschijnt.

3. **LEARNING** (leren) instellen met de toetsen ▲- of ▼.

4. Druk op **OK**. In de display verschijnt **LEARN KEY** (Leertoets). Plaats de afstandbedieningen vervolgens kop aan kop

# VŇCHCO

met een afstand van ongeveer 30 mm (zie **figuur 4**).

5. Druk op **OK**. In de display verschijnt **SELECT KEY** (Toets selecteren). Druk op de toets van de UR 820 LCD waarmee u een nieuwe functie wilt opnemen, bijvoorbeeld **POWER** (aan/uit). In de display verschijnt **WAITING** (wachten).

6. Druk net zolang op de te kopiëren toets van de oorspronkelijke afstandbediening, bijvoorbeeld **POWER** (aan/uit) totdat op de display van de UR 820 LCD **SUCCESS** verschijnt. De display springt vervolgens naar **SELECT KEY** waarna u volgens de stappen 5 en 6 de volgende toetsfunctie kunt kopiëren. – *FAILED (mislukt) verschijnt als een kopieslag* 

*mislukt. Herhaal in dat geval het kopiëren vanaf stap 5.*

7. U kunt het kopieerproces beëindigen door op een toets (**TV, DVB** enzovoort) te drukken als in de display **SELECT KEY** staat.

#### **Gekopieerde/geleerde toetsfunctie wissen**  Zie ook  $\spadesuit$  fig. 5..

Ga als volgt te werk:

1. Druk op de apparaattoets van het te besturen apparaat, bijvoorbeeld **TV**.

2. Druk langer dan 3 seconden op **SET** en laat de knop los als **CODE SETUP** verschijnt.

3. **LEARNING** (leren) instellen met de toetsen ▲- of ▼.

4. Druk op **OK**. In de display verschijnt **LEARN KEY** (Leertoets). **DELETE KEY** (toets wissen) instellen met de toetsen ▲- of ▼.

5. Druk op **OK**. In de display verschijnt **SELECT KEY** (Toets selecteren). Druk op de toets van de UR 820 LCD waarvan u de functie wilt wissen, bijvoorbeeld **POWER** (aan/uit).

6. In de display verschijnt **SURE DELETE** (werkelijk wissen). Bevestig met **OK**. Gedurende 1 seconde geeft de UR 820 LCD **SUCCESS** weer. De display springt vervolgens naar **SELECT KEY** waarna u volgens de stappen 5 en 6 de volgende toetsfunctie kunt wissen. – *FAILED (mislukt) verschijnt als het wissen mislukt. Herhaal in dat geval het wissen vanaf stap 5.*

7. U kunt het wissen afsluiten door meerdere malen op de toets **EXIT** (afsluiten) te drukken.

### **Gekopieerde/geleerde toetsfuncties van een apparaat wissen**

Zie ook  $\spadesuit$  fig. 6..

Ga als volgt te werk:

1. Druk op de apparaattoets van het te besturen apparaat, bijvoorbeeld **TV**.

2. Druk langer dan 3 seconden op **SET** en laat de knop los als **CODE SETUP** verschijnt. 3. **LEARNING** (leren) instellen met de

toetsen ▲- of ▼.

# **UR 820 LCD UNIVERSAL CONTROLLER**

4. Druk op **OK**. In de display verschijnt **LEARN KEY** (Leertoets). **DELETE DEV**  (apparaat wissen) instellen met de toetsen ▲ of  $\blacktriangledown$ .<br>5

5. Druk op **OK**. In de display verschijnt **SELECT DEV** (Apparaat selecteren). Druk op de apparaattoets van de UR 820 LCD waarvan u de functies wilt wissen, bijvoorbeeld **TV**.

6. In de display verschijnt **SURE DELETE** (werkelijk wissen). Bevestig met **OK**. Gedurende 1 seconde geeft de UR 820 LCD **SUCCESS** weer. De display springt vervolgens naar **SELECT DEV** waarna u volgens de stappen 5 en 6 de volgende apparaatfuncties kunt wissen. – *FAILED (mislukt) verschijnt als het wissen mislukt. Herhaal in dat geval het wissen vanaf stap 5.*

7. U kunt het wissen afsluiten door meerdere malen op de toets **EXIT** (afsluiten) te drukken.

### **Alle gekopieerde/geleerde toetsfuncties wissen**

Zie ook  $\spadesuit$  fig. 7..

Ga als volgt te werk:

1. Druk langer dan 3 seconden op **SET** en laat de knop los als **CODE SETUP** verschijnt.

2. **LEARNING** (leren) instellen met de toetsen ▲- of ▼.

3. Druk op **OK**. In de display verschijnt **LEARN KEY** (Leertoets). **DELETE ALL**  (apparaat wissen) instellen met de toetsen ▲ of ▼.

4. Klik op **OK**. In de display verschijnt **SURE DELETE** (werkelijk wissen). Bevestig met **OK**. Gedurende 1 seconde geeft de UR 820 LCD **SUCCESS** weer. Vervolgens verschijnt het hoofdmenu in de display.

5. U kunt het wissen afsluiten door meerdere malen op de toets **EXIT** (afsluiten) te drukken.

# **Overige instellingen**

**Klok instellen** 

**Zie ook**  $\spadesuit$  **fig. 8.** 

Ga als volgt te werk:

1 Druk langer dan 3 seconden op **SET** en laat de knop los als **CODE SETUP** verschijnt. 2 **CONFIGURE** (instellen) kiezen met de

toetsen ▲- of ▼. 3 Klik op **OK**. In de display verschijnt **TIME** 

**SETUP** (Tijd instellen).

4 Klik op **OK**. **TIME hh:mm xx** (hh = uur (00-12), mm = minuut (00-59), AM = ochtend – PM = middag/avond) wordt getoond. Stel de tijd in met de cijfertoetsen en selecteer AM of PM met ▼.

5 Als de tijd correct wordt weergegeven, op **OK** drukken ter bevestiging. **SUCCESS** en daarna **TIME SETUP** verschijnen.

# **MNGMGO**

6 Druk vervolgens meerdere malen op **EXIT** om de instelmodus te verlaten.

### **Voorrang voor de volumeregeling instellen**

Met deze functie kunt u een apparaat exclusief vastleggen voor de volumeregeling, bijvoorbeeld uw audioversterker. Daarna besturen de volumeknoppen **VOL +**, **VOL – e**n

altijd de versterker, ongeacht welk apparaat u verder hebt geselecteerd.

### **Zie ook**  $\spadesuit$  **fig. 9.**

### Ga als volgt te werk:

1 Druk gedurende 3 seconden op **SET** en kies met de toetsen ▲ of ▼ **CONFIGURE**  (Instellen). Druk op **OK** om deze functie te bevestigen.

2 In de display verschijnt **TIME SETUP** (Tijd instellen). Stel met de toetsen ▲ of ▼ **VOL LOCK** (Instellen volume vergrendelen) in. Druk op **OK** om deze functie te bevestigen.

3 Selecteer een apparaattoets, bijvoorbeeld **AUX** voor de versterker, en stel Voorrang=**ON** in met de toetsen ► of ◄. Druk op **OK** om deze functie te bevestigen.

Druk vervolgens meerdere malen op **EXIT** om de instelmodus te verlaten.

- Met dezelfde procedure maakt u de voorranginstelling ook weer ongedaan. In plaats van **ON** geeft u dan bij alle apparaten **OFF** in.

### **Apparaatcodes vastzetten (vergrendelen) of vrijgeven**

Om te voorkomen dat instellingen per ongeluk worden gewijzigd, gaat u als volgt te werk; zie ook  $\spadesuit$  **Fig. 10**:

1 Druk gedurende 3 seconden op **SET** en kies met de toetsen ▲ of ▼ **CONFIGURE**  (Instellen). Druk op **OK** om deze functie te bevestigen.

2 In de display verschijnt **TIME SETUP** (Tijd instellen). Stel met de toetsen ▲ of ▼ **DEV LOCK** (Apparaat vergrendelen) in. Druk op **OK** om deze functie te bevestigen.

3 Selecteer een apparaattoets, bijvoorbeeld **DVD**, en stel Vergrendelen=**ON** in met de toetsen ► of ◄. Druk op **OK** om deze functie te bevestigen.

Druk vervolgens meerdere malen op **EXIT** om de instelmodus te verlaten.

- Met dezelfde procedure maakt u de vergrendeling ook weer ongedaan. In plaats van **ON** geeft u dan bij alle apparaten **OFF** in.

#### **Macro's: Automatisch toetsen indrukken instellen (toepassing Home Cinema)**

U kunt 3 reeksen instellen met telkens maximaal tien toetsopdrachten, macro's, die u telkens met één toetsindruk activeert. **Zie ook**  $\spadesuit$  **fig. 11.** 

# **UR 820 LCD UNIVERSAL CONTROLLER**

Ga als volgt te werk:

1. Druk langer dan 3 seconden op **SET** en laat de knop los als **CODE SETUP** verschijnt.

2. **MACRO** instellen met de toetsen ▲- of ▼.

3. Druk op **OK**; **MACRO1** verschijnt in de display. **MACRO1, 2** OF **3** kiezen met de toetsen ▲- of ▼.

4. Druk op **OK**. In de display verschijnt **SET UP** (Instellen). Klik op **OK**.

5 **SELECT KEYs** (Toetsen selecteren) verschijnt in de display. Druk vervolgens op maximaal 10 toetsen die automatisch moeten worden uitgevoerd. Bijvoorbeeld **TV***,* **POWER**, **DVD**, **POWER**, **AMP**, **POWER** om al deze apparaten met één toetsindruk te kunnen uitschakelen.

6 Druk op **OK** als de invoer is voltooid en u de reeks wilt opslaan.

# **Macro's wissen**

**Zie ook**  $\spadesuit$  **fig. 12.** 

Ga als volgt te werk:

1. Druk langer dan 3 seconden op **SET** en laat de knop los als **CODE SETUP** verschijnt.

2. **MACRO** instellen met de toetsen ▲- of ▼.

3. Druk op **OK**; **MACRO1** verschijnt in de display. **MACRO1, 2** OF **3** kiezen met de toetsen ▲- of ▼.

4. Druk op **OK**. In de display verschijnt **SET UP** (Instellen). **DELETE** (wissen) kiezen met de toetsen ▲- of ▼.

5. Klik op **OK**. In de display verschijnt **SURE DELETE** (werkelijk wissen). Klik op **OK** om dit te bevestigen. In de display verschijnt **SUCCESS**.

6. Druk meerdere malen op **EXIT** om terug te keren naar het hoofdmenu.

**Een willekeurig apparaat besturen met de knop AUX** 

U kunt de **AUX**-toets zo instellen dat u daarmee elk gewenst apparaat kunt besturen. Zo kunt u bijvoorbeeld een tweede videorecorder met **AUX** besturen. Zie ook  $\uparrow$ **Fig. 13**.

Ga als volgt te werk:

1 Druk langer dan 3 seconden op **SET** en laat de knop los als **CODE SETUP** verschijnt. Klik op **OK** om dit te bevestigen.

2 **DEV SEARCH** verschijnt in de display. **CODE SHIFT** (Code verplaatsen) selecteren met de ▲- of ▼- toetsen. Stel in met de knopppen ▲ of ▼. Klik op **OK** om dit te bevestigen.

3 Een willekeurig apparaat wordt weergegeven, bijvoorbeeld **TV 010**. Ga met **AUX** naar het te besturen apparaat, bijvoorbeeld **VCR**, druk op **OK** en geef de code op volgens de lijst (zie bijlage). Klik op **OK** om

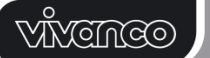

dit te bevestigen. In de display verschijnt **SUCCESS**.

4 Druk vervolgens meerdere malen op **EXIT** om de instelmodus te verlaten.

#### **Achtergrondverlichting**

Om de batterijen te sparen, kunt u de verlichting van de LCD uitschakelen. Ga als volgt te werk:

1 Druk gedurende 3 seconden op **SET** en kies met de toetsen ▲ of ▼ **CONFIGURE**  (Instellen). Druk op **OK** om deze functie te bevestigen.

2 In de display verschijnt **TIME SETUP** (Tijd instellen). Stel met de toetsen ▲ of ▼ **LIGHT** (Verlichting) in. Druk op **OK** om deze functie te bevestigen.

3 Met de toetsen ► of ◄ licht in- (**ON**) of uitschakelen (**OFF**). Druk op **OK** om deze functie te bevestigen.

4 Druk vervolgens meerdere malen op **EXIT** om de instelmodus te verlaten.

# **Contrast instellen**

U kunt voor een betere leesbaarheid het contrast van de display instellen:

1 Druk gedurende 3 seconden op **SET** en kies met de toetsen ▲ of ▼ **CONFIGURE**  (Instellen). Druk op **OK** om deze functie te bevestigen.

2 In de display verschijnt **TIME SETUP** (Tijd instellen). Stel met de toetsen ▲ of ▼ **CONTRAST** in. Druk op **OK** om deze functie te bevestigen.

3 Stel het contrast met de toetsen ► of ◄ op de gewenste waarde in. Druk op **OK** om deze functie te bevestigen.

4 Druk vervolgens meerdere malen op **EXIT** om de instelmodus te verlaten.

# **Fabriekinstellingen**

U kunt op de volgende manier de fabriekinstellingen terugzetten om bijvoorbeeld onjuiste functies te herstellen. Hierbij worden al uw instellingen gewist.

*- We raden aan om deze functie alleen toe te passen als de afstandbediening veel fouten vertoont.* 

1 Druk gedurende 3 seconden op **SET** en kies met de toetsen ▲ of ▼ **CONFIGURE**  (Instellen). Druk op **OK** om deze functie te bevestigen.

2 In de display verschijnt **TIME SETUP** (Tijd instellen). Stel met de toetsen ▲ of ▼ **CLEAR ALL** (Alles wissen) in. Druk op **OK** om deze functie te bevestigen.

3 In de display verschijnt: **SURE CLEAR?**  (Echt wissen?) Druk op **OK** om deze functie te bevestigen.

# **Bediening**

U bedient uw apparaat praktisch net zo als u

# **UR 820 LCD UNIVERSAL CONTROLLER**

van uw originele afstandsbediening gewend bent. Omdat de symbolen van de **UR** anders kunnen zijn dan die van uw originele afstandsbediening, moet u mogelijk alle toetsen uitproberen om de functies te vinden.

### **Programma's tonen (SCAN)**

U kunt alle TV-programma's van TV of DVB (SAT, CBL, DTT(DVB-T) enzovoort) snel na elkaar laten weergeven:

1 Druk op de toets **TV** of **DVB**.

2 Druk de **SCAN**-toets ongeveer 4 seconden in.

Als **SCAN** verschiint, de toets loslaten. Vervolgens laat de UR 820 LCD alle TV of DVB-programma's automatisch na elkaar zien.

4 Druk op een willekeurige toets om dit te annuleren.

#### **Macro's gebruiken: Uw huisbioscoop met één toetsindruk bedienen!**

Als u een toetsvolgorde hebt opgeslagen, zie hierboven, kunt u deze oproepen door op de **MACRO**-toets en tegelijkertijd op de toets **1**, **2** of **3** te drukken.

### **Hotline**

Als u vragen heeft over de **UR 820 LCD**, kunt u de Vivanco Hotline bellen: Tel.: +31(0)306 007 050. Vanzelfsprekend mag u ook een e-mail sturen naar: info@vivanco.nl

### **Technische gegevens**

Batterijen: 2 microbatterijen AAA – *Met een doorgestreept batterijsymbool geeft de UR 820 LCD aan dat de batterijen moeten worden vervangen.* Bereik: typ. 7 m

Niet voor 400 kHz apparaten

# **2 jaar fabrieksgarantie**

Indien uw **UR 820 LCD** binnen 2 jaar na aankoop niet meer naar behoren werkt, dan krijgt u van Vivanco gratis een vervangend toestel. Uitzonderingen: ontbrekende codes, opzettelijke vernieling en normale slijtage van behuizing en toetsen.

#### **(PL) Instrukcja obsługi Obsługa zdalna Vivanco UR 820 LCD dla prawie wszystkich aparatów telewizyjnych audio video oraz innych urządzeń sterowanych podczerwienią.**

### **Włożenie baterii**

Proszę otworzyć klapkę baterii na tylnej stronie urządzenia, lekko wcisnąć w dół języczek i włożyć 2 mikroogniwowe baterie alkaliczne.. Zwrócić uwagę na podane na bateriach i w przegródce na baterie biegunowości (+=+), i ponownie ostrożnie zamknąć przegródkę. – Proszę zwracać uwagę na to, aby zawsze używać nienagannych baterii.

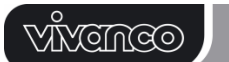

#### **Dopasowanie do urządzenia**

Aby można było sterować Waszymi urządzeniami, musicie Państwo dostroić pilota do Waszych urządzeń. Istnieją w tym przypadku trzy możliwości: bezpośrednie wprowadzenie kodu sterowania, wyszukiwanie kodu lub zapoznanie i uczenie się z

oryginalnego sytemu zdalnego sterowania.

#### **Bezpośrednie wprowadzenie kodu**

Przykład: ustawienie pilota dla telewizora marki Philips:

1. Prosimy uruchomić swoje urządzenie, np. telewizor i niech włączony będzie program.

2. Celem przygotowania do wprowadzenia kodu prosimy nacisnąć przycisk **SET**  (ustawienie i zaraz potem żądany przycisk urządzenia, np. **TV.** Na wyświetlaczu pojawi się marka i numer kodu, patrz ilustracja.. *– wprowadzenie nowego kodu nie jest możliwe, jeśli dokonaliście Państwo blokady wprowadzania kodu.* 

3. Za pomocą ▲ lub ▼ prosimy wybrać markę Państwa urządzenia, a więc przykładowo Philips. Pokaże się wtedy pierwszy, będący do dyspozycji kod listy urządzeń.

4. Prosimy naciskać poszczególne przyciski, celem stwierdzenia, czy znaleźli Państwo pasujący kod. Jeśli kod pasuje do Państwa urządzenia, wtedy prosimy nacisnąć **OK**, co kończy ustawianie dla jednego urządzenia.

5. Jeśli znaleziony kod nie działa lub działa błędnie, wtedy za pomocą przycisków ► lub ◄ wyboru kodów prosimy spróbować dokonać wyboru następnego kodu marki i przetestować go według opisu w punkcie 4 i jeśli będzie prawidłowy zatwierdzić go przyciskiem **OK.**

6. Ustawianie pilota do sterowania pozostałych urządzeń prosimy wykonać w ten sam sposób. Zamiast przycisku urządzenia **TV** prosimy nacisnąć inne przyciski, np. **DVB**, (DVB-T, CBL/SAT**,** DECODER), **DVD**, **VCR**, **TUNER**, **TAPE**, **CD**, **AUX**).

-*W przypadku urządzeń odbiorczych lub retransmitujących przed wprowadzeniem kodu i przeprowadzeniem odpowiedniego testu prosimy o wprowadzenie odpowiedniego nośnika (taśmy, płyty CD, kasety, DVD itp.).- Za pomocą przycisku EXIT można w dowolnej chwili przerwać wprowadzanie kodu.* 

#### **Wyszukiwanie kodów.**

Patrz również  $\spadesuit$  Rys. 2.

Gdy marka jakiegoś urządzenia nie znajduje się na liście lub żaden podany kod nie pasuje, to zalecane jest wyszukiwanie kodów.

Po kilku sekundach Państwa pilot zdalnego sterowania prawie automatycznie znajdzie prawidłowe ustawienia sterujące:

# **UR 820 LCD UNIVERSAL CONTROLLER**

Prosimy właczyć urządzenie, które ma być sterowane. Przykładowo, pokaże się numer programu na wyświetlaczu Państwa odbiornika satelitarnego.

2. Celem rozpoczęcia wyszukiwania kodu prosimy nacisnąć przycisk **SET** (ustawianie) na czas około 3 sekund. Pokaże się napis **CODE** 

 **SETUP** (ustawianie kodu). Poprzez naciśnięcie **OK** zatwierdzić tą funkcję.

3. Następnie, pokaże się napis **DEV SEARCH** (poszukiwanie urządzenia). Poprzez naciśnięcie **OK** zatwierdzić tą funkcję.– W przypadku, gdyby

 napis **DEV SEARCH** się nie pojawił, mogą Państwo funkcję tą ustawić za pomocą przycisków ▲ lub ▼.

4. Nacisnąć przycisk urządzenia, które ma być sterowane, np. **DVD** i poprzez naciśnięcie **OK** zatwierdzić funkcję.<br>5. Skierować pilota

5. Skierować pilota na sterowane urządzenie, przy czym pilot co 2 sekundy wysyłać będzie inny sygnał **WŁ./WYŁ.** Na wyświetlaczu

pokazywany będzie numer kodu.

6. Jeśli Państwa urządzenie zareaguje, wtedy prosimy nacisnąć przyciski, celem sprawdzenia, czy znaleźli Państwo pasujący kod. Jeśli kod będzie pasował do Państwa urządzenia, wtedy prosimy nacisnąć **OK.**  Pokaże się napis **SUCCESS** (sukces), i należy nacisnąć przycisk urządzenia, np. **DVD,**  celem zatwierdzenia wprowadzenia**.**

7. Jeśli odnaleziony kod nie działa lub działa błędnie, wtedy prosimy nacisnąć **EXIT** i pokaże się ponownie napis **DEV SEARCH**  (poszukiwanie urządzenia). Dale należy postępować według opisu w punkcie 3.

**Instrukcja: -** Przy użyciu przycisków ▲ lub ▼ mogą Państwo w przypadku zbyt późnej swej reakcji na reakcję urządzenia zmienić kierunek poszukiwania. *– Przycisków sterujących menu nie można stosować do testowania – W przypadku urządzeń odbiorczych lub retransmitujących przed wprowadzeniem kodu i przeprowadzeniem odpowiedniego testu prosimy o wprowadzenie odpowiedniego nośnika (taśmy, płyty CD, kasety, DVD itp.).- Za pomocą przycisku EXIT można w dowolnej chwili przerwać wprowadzanie kodu.* 

#### **Kopiowanie oryginalnych przycisków, w celu nauki brakujących funkcji sterowniczych**

Patrz również  $\spadesuit$  Rys. 3 oraz 4.

*Funkcja LEARN jest uzupełnieniem zaprogramowanych kodów sterowniczych. W wielu przypadkach kody zakodowane wcześniej mogą sterować wszystkimi funkcjami, lecz niekiedy ich brak. Lub w przypadku nie odnalezienia funkcjonującego kodu. Z niniejszą funkcją można przejąć z oryginalnych pilotów aż do 100 funkcji przycisków, maks. 40 funkcji na jedno* 

**ODNEVIV** 

*urządzenie. Każdy nowy kod nakłada się na poprzedni.* 

Prosimy postępować jak niżej:<br>1. Nacisnąć przycisk 1. Nacisnąć przycisk sterowanego urządzenia, np. **TV** (telewizor).

2. Naciskać przycisk **SET** przez dłużej niż 3 sekundy i puścić w chwili gdy pokaże się napis **CODE SETUP**.

3. **LEARNING** (uczenie) ustawić **za pomocą** przycisku ▲ lub ▼.

4. Nacisnąć **OK**, pokaże się następnie **LEARN KEY** (przycisk uczenia). Ustawić piloty głowicą do głowicy według **Rys. 4** w odległości ok. 30 mm od siebie.

5. Nacisnąć **OK,** pokaże się następnie **SELECT KEY** (wybór przycisku). Następnie, nacisnąć przycisk UR 820 LCD, powinno nastąpić przyjęcie nowej funkcji, np. POWER (Wł./Wył.) Pokaże się napis **WAITING**  (oczekiwanie).

6. Przeznaczony do kopiowania przycisk oryginalnego pilota, np. POWER (Wł./Wył.) naciskać tak długo, aż wyświetlacz UR 820 LCD przez 1 sekundę pokaże napis **SUCCESS**  (sukces). Następnie, wyświetlacz przeskoczy na komunikat **SELECT KEY** i odpowiednio krok 5 oraz 6 będzie mógł skopiować następną funkcję przycisków. – *W przypadku błędnego przebiegu procesu kopiowania pojawi się komunikat FAILED (błąd). Kopiowanie należy więc od punktu 5 powtórzyć.*

7. Proces kopiowania można zakończyć poprzez naciśnięcie przycisku (**TV**, **DVB** itp.), jeśli na wyświetlaczu prezentowany będzie komunikat **SELECT KEY.**

### **Anulowanie skopiowanych / wyuczonych funkcji przycisków**

Patrz również  $\spadesuit$  Rys. 5.

Prosimy postępować jak niżej:

1. Nacisnąć przycisk urządzenia, które ma być sterowane, np. **TV** (telewizor).

2. Naciskać przycisk **SET** dłużej niż 3 sekundy i puścić go w chwili, gdy pokaże się napis **CODE SETUP**.

3. Ustawić **LEARNING** (uczenie) **za pomocą** przycisków ▲ lub ▼.

4. Nacisnąć **OK,** a następnie pokaże się napis **LEARN KEY** (przycisk uczenia). Ustawić **DELETE KEY** (kasowanie przycisku) za pomocą przycisków ▲ lub ▼.

Nacisnąć OK, a następnie pokaże się **SELECT KEY** (wybór przycisku). Następnie, na wyświetlaczu UR 820 LCD nacisnąć na przycisk, którego funkcja ma zostać anulowana, np. POWER (Wł./Wył.).

6. Pokaże się napis **SURE DELETe** (anuluj skutecznie). Zatwierdzić przyciskiem **OK.**  Wyświetlacz UR 820 LCD pokaże napis **SUCCESS** (sukces) przez 1 sekundę.

# **UR 820 LCD UNIVERSAL CONTROLLER**

Nastepnie wyświetlacz przeskoczy na komunikat **SELECT KEY** i poprzez czynności z punktu 5 oraz 6 można będzie dokonać anulacji następnej funkcji przycisków. – W błędnego przebiegu procesu anulowania pojawi się komunikat *FAILED (błąd). Anulowanie więc należy od punktu 5 powtórzyć.* 

7. Proces anulowania można zakończyć poprzez kilkukrotne naciśnięcie przycisku **EXIT**  (przerwij).

**Anulowanie skopiowanych / wyuczonych funkcji przycisków urządzenia** 

Patrz również  $\spadesuit$  Rys. 6. Prosimy postępować jak niżej:

1. Nacisnąć przycisk urządzenia, które ma być sterowane, np. **TV** (telewizor).

2. Naciskać przycisk **SET** dłużej niż 3 sekundy i puścić go, jeśli pokaże się napis **CODE SETUP.**

3. Ustawić **LEARNING** (uczenie) **za pomocą** przycisków ▲ lub ▼.

4. Nacisnąć **OK,** następnie pokaże się **LEARN KEY** (przycisk uczenia). Ustawić **DELETE DEV** (anuluj urządzenie) **za pomocą** przycisków ▲ lub ▼.

5. Nacisnąć **OK,** następnie pokaże się **SELECT DEV** (wybór urządzenia). Następnie, na wyświetlaczu UR 820 LCD nacisnąć przycisk urządzenia, którego funkcja ma zostać anulowana, np. **TV** (telewizor).

6. Pokaże się napis **SURE DELETe** (anuluj skutecznie). Potwierdzić przyciskiem **OK**. Wyświetlacz UR 820 LCD przez 1 sekundę wyświetli komunikat **SUCCESS** (sukces). Następnie wyświetlacz przeskoczy na komunikat **SELECT DEV** i poprzez czynności opisane w punktach 5 oraz 6 można dokonać anulowania następnych funkcji przycisków. – W przypadku błędnego przebiegu procesu anulowania pojawi się komunikat *FAILED (błąd. Anulowanie więc należy od punktu 5 powtórzyć.*

7. Proces anulowania można zakończyć poprzez kilkukrotne naciśnięcie przycisku **EXIT**  (przerwij).

**Anulowanie wszystkich skopiowanych / wyuczonych funkcji przycisków**  Patrz również $↑$  Rys. 7.

Prosimy postępować jak niżej:

1. Naciskać przycisk **SET** dłużej niż 3 sekundy i puścić go, jeśli pokaże się napis **CODE SETUP.**

2. Ustawić **LEARNING** (uczenie) **za pomocą** przycisków ▲ lub ▼.

3. Nacisnąć **OK, pojawi się napis LEARN KEY** (przycisk uczenia). Ustawić **DELETE ALL**  (anuluj wszystko) za pomocą przycisków ▲ lub ▼.

# <u>MIYAMAO</u>

4. **Nacisnąć OK**. Pokaże się napis **SURE DELETE** (anuluj skutecznie). Potwierdź przyciskiem **OK**. Wyświetlacz UR 820 LCD przez 1 sekundę wyświetli komunikat **SUCCESS** (sukces). Następnie, wyświetlacz przeskoczy do menu głównego.

5. Proces anulowania można zakończyć poprzez kilkukrotne naciśnięcie przycisku **EXIT**  (przerwij).

# **Pozostałe ustawienia**

#### **Ustawianie czasu zegarowego**  Patrz również**个 Rys. 8**.

Prosimy postępować jak niżej:

1 Naciskać przycisk **SET** dłużej niż 3 sekundy i puścić go, w chwili, gdy pokaże się napis **CODE SETUP.**

2 Ustawić **CONFIGURE** (konfiguruj) **za pomocą przycisków** ▲ lub ▼.

3 Nacisnąć **OK**. Pojawi się napis **TIME SETUP** (ustawianie czasu).

4 Nacisnąć **OK**. Wyświetlony zostanie komunikat **TIME hh:mm xx** (hh = godzina (00- 12), mm = minuty (00-59), AM = do południa  $-$ PM = po południu). Na klawiaturze numerycznej wczytać godzinę zegarową i przyciskiem ▼ wybrać AM lub PM.

5 Jeśli wyświetlana godzina będzie prawidłowa, wtedy dokonać jej zatwierdzenia przyciskiem **OK**. Wyświetlony zostanie komunikat **SUCCESS** i później **TIME SETUP.**

6 Następnie, nacisnąć kilkukrotnie przycisk **EXIT,** celem wyjścia z trybu ustawiania.

**Ustawianie priorytetu regulacji głośności** 

Dzięki tej funkcji mogą Państwo dodatkowo ustawić urządzenie na regulacie głośności, na przykład Państwa wzmacniacz Audio. W ten sposób przyciski głośności **VOL +**, **VOL –** oraz

, sterują dowolne, sterowane przez Państwo urządzenie zawsze poprzez wzmacniacz.

Patrz również**个 Rys. 9**.

Prosimy postępować jak niżej:

1 Nacisnąć **SET** przez 3 sekundy i przyciskami ▲ lub ▼ ustawić **CONFIGURE**  (konfiguruj). Poprzez naciśnięcie przycisku **OK** potwierdź tą

funkcję.

2 Wyświetlony zostanie komunikat **TIME** 

**SETUP** (ustawienie czasu). Przyciskami▲ lub ▼ ustawić **VOL LOCK** (zablokuj głośność). Poprzez

 naciśnięcie przycisku **OK** potwierdzić tą funkcję.

3 Wybrać przycisk np. **AUX** dla wzmacniacza i ustawić priorytet =**ON** za pomocą przycisków ► lub ◄. Poprzez naciśnięcie przycisku **OK** | potwierdź tą funkcję.

# **UR 820 LCD UNIVERSAL CONTROLLER**

Nastepnie, nacisnąć kilkukrotnie przycisk **EXIT,** celem wyjścia z trybu ustawiania.

- Tą samą procedurą mogą Państwo wycofać ustawienia priorytetów. Zamiast **ON** prosimy ustawić na wszystkich urządzeniach **OFF**.

**Ustalanie kodu urządzenia (zablokowanie) lub zatwierdzanie** 

Celem uniknięcia sytuacji pomyłkowej lub przypadkowej zmiany ustawień prosimy postępować według poniższego opisu, patrz również**个 Rys. 10**:

1 Nacisnąć **SET** przez 3 sekundy i przyciskami ▲ lub ▼ ustawić **CONFIGURE**  (konfiguruj). Poprzez naciśnięcie przycisku **OK** potwierdź tą funkcję.

2 Wyświetlony zostanie komunikat **TIME SETUP** (ustawianie czasu). Przyciskami

▲ lub ▼ ustawić **DEV LOCK** (zablokuj urządzenie). Poprzez naciśnięcie przycisku **OK** potwierdzić tą funkcję.

Wybrać przycisk urządzenia, np. **DVD** dla telewizora oraz dokonać

zablokowania =**ON** za pomocą przycisków ► lub ◄. Poprzez naciśnięcie przycisku **OK**  potwierdzić tą funkcję.

4 Następnie, nacisnąć kilkukrotnie przycisk **EXIT,** celem wyjścia z trybu ustawiania.

- Tą samą procedurą mogą Państwo wycofać zablokowanie. Zamiast **ON** prosimy ustawić na wszystkich urządzeniach **OFF**.

#### **Macro: Ustawianie automatyki kolejności przycisków (stosowane przy kinie domowym)**

Mogą Państwo ustawić 3 procedury, a w każdej z nich do 10 rozkazów dla poszczególnych klawiszy, Macro, które aktywowane będą po naciśnięciu przycisku.

**Patrz również** $\uparrow$  **Rys. 11.** 

Prosimy postępować jak niżej:

1. Nacisnąć **SET** przez 3 sekundy i puścić w chwili pojawienia się napisu **CODE SETUP**.

2. Ustawić **MACRO** przyciskiem ▲ lub ▼.

3. Nacisnąć przycisk **OK**, następnie wyświetli się napis **MACRO1**. Ustawić **MACRO1, 2** lub **3** przyciskami ▲ lub ▼.

4. Nacisnąć przycisk **OK,** następnie wyświetli się napis **SET UP** (ustawiaj). Nacisnąć przycisk **OK.**

5. Wyświetlony zostanie napis **SELECT KEYs** (wybór przycisków). Następnie, naciskać na maksymalnie 10 przycisków, które maja być aktywowane automatycznie po naciśnięciu przycisku. Na przykład **TV***,* **POWER**, **DVD**, **POWER**, **AMP**, **POWER** celem umożliwienia wyłączenia tych urządzeń za jednym naciśnięciem przycisku.

# **ODMÖNNY**

# 6. Nacisnąć przycisk **OK,** jeśli tylko wczytywanie to zostało zakończone i procedura ma zostać zapamiętana.

# **Usuwanie Macro**

**Patrz również** $\uparrow$  **Rys. 12.** 

Prosimy postępować jak niżej:

1 Nacisnąć **SET** przez 3 sekundy i puścić w chwili pojawienia się napisu **CODE SETUP**.

2 Ustawić **MACRO** przyciskiem ▲lub ▼.

3 Nacisnąć przycisk **OK**, następnie wyświetli się napis **MACRO1**. Ustawić

**MACRO1, 2** lub **3** przyciskami ▲ lub ▼.

4 Nacisnąć przycisk **OK,** następnie wyświetlony zostanie napis **SET UP** (ustawiaj).

Ustawić **DELETE** (anuluj) przyciskiem ▲ lub ▼. 5 Nacisnąć przycisk **OK.** Wyświetli się następnie **SURE DELETe** (anuluj skutecznie). Nacisnąć przycisk OK celem potwierdzenia. Wyświetli się komunikat **SUCCESS** (sukces).

6 Następnie, nacisnąć kilkukrotnie przycisk **EXIT,** celem powrotu do menu głównego.

#### **Sterowanie dowolnego urządzenia poprzez przycisk AUX**

Przycisk **AUX** możecie Państwo ustawić tak, że będzie można sterować dowolnym urządzeniem. Na przykład można sterować drugim odtwarzaczem wideo przyciskiem **AUX.** Prosimy więc postępować według poniższego opisu i spojrzeć również na **↑ Rys. 13**:

1 Nacisnąć **SET** przez 3 sekundy i puścić w chwili pojawienia się napisu **CODE SETUP**. Potwierdzić przyciskiem **OK.**

2 Zostanie wyświetlony komunikat **DEV SEARCH**. Ustawić **CODE SHIFT** (przesunięcie kodu) za pomocą przycisku ▲ lub ▼. Potwierdzić przyciskiem **OK**.

3 Zostanie zaprezentowane jakieś urządzenie, np. **TV 010.** Za pomocą **AUX**  prosimy wczytać rodzaj urządzenia przeznaczonego do sterowania, np. **VCR**, **OK**  oraz wczytać kod według listy, patrz załącznik. Potwierdzić przyciskiem **OK**. Wyświetli się komunikat **SUCCESS** (sukces).

4 Następnie, nacisnąć kilkukrotnie przycisk **EXIT,** celem wyjścia z trybu ustawiania.

# **Podświetlanie tła**

Celem oszczędzania energii elektrycznej z baterii można wyłączyć podświetlenie wyświetlacza. Prosimy więc postępować jak niżej:

1 Nacisnąć **SET** przez 3 sekundy i przyciskami ▲ lub ▼ ustawić **CONFIGURE**  (konfiguruj). Potwierdzić przyciskiem **OK.**

# **UR 820 LCD UNIVERSAL CONTROLLER**

2 Zostanie wyświetlony napis **TIME SETUP** (ustawianie czasu. Przyciskami ▲ lub ▼ ustawić **LIGHT** (podświetlenie). Potwierdzić przyciskiem

**OK** tą funkcję.

3 Za pomocą przycisków ► lub ◄ włączyć podświetlenie (**ON**) lub je wyłączyć (**OFF**). Potwierdzić przyciskiem **OK** tą funkcję.

Następnie, nacisnąć kilkukrotnie przycisk **EXIT,** celem wyjścia z trybu ustawiania.

# **Regulowanie kontrastu**

Celem uzyskania odpowiedniej czytelności komunikatów można w sposób następujący dokonać regulacji kontrastu:

1 Nacisnąć **SET** przez 3 sekundy i przyciskami ▲ lub ▼ ustawić **CONFIGURE**  (konfiguruj). Potwierdzić przyciskiem **OK.**

2 Zostanie wyświetlony napis **TIME SETUP** (ustawianie czasu). Przyciskami ▲ lub ▼ ustawić **CONTRAST** (kontrast). Potwierdzić przyciskiem

**OK** tą funkcję.

3 Za pomocą przycisków ► lub ◄ ustawić kontrast na żądaną intensywność. Potwierdzić przyciskiem **OK** tą funkcję.

4 Następnie, nacisnąć kilkukrotnie przycisk **EXIT,** celem wyjścia z trybu ustawiania.

# **Ustawienia fabryczne**

W następujący sposób mogą Państwo<br>nowrócić do podstawowych ustawień powrócić do podstawowych ustawień fabrycznych, przykładowo celem usunięcia błędnie działających funkcji. W takim przypadku nastąpi anulowanie wszystkich Państwa ustawień.

*- Zaleca się zastosowanie tej funkcji tylko w przypadku wystąpienia nagminnych błędów w funkcjonowania układu sterowania zdalnego.* 

1 Nacisnąć **SET** przez 3 sekundy i przyciskami ▲ lub ▼ ustawić **CONFIGURE**  (konfiguruj). Potwierdzić przyciskiem **OK.**

2 Zostanie wyświetlony napis **TIME SETUP** (ustawianie czasu). Przyciskami ▲ lub ▼ ustawić **CLEAR ALL** (anuluj wszystko). Potwierdzić przyciskiem **OK.**

3 Na wyświetlaczu pokaże się następnie pytanie: **SURE CLEAR?** (faktycznie anulować?). Potwierdzić przyciskiem **OK.** *automatycznie .* 

# **Obsługa**

Wasze urządzenia obsługujecie Państwo praktycznie tak samo, jak znacie to z oryginalnych pilotów, różnica polega jedynie na tym, że w tym przypadku należy przycisnąć przycisk TV lub DVD aby móc sterować wybranym urządzeniem. Ponieważ symbole UR 820 LCD mogą różnić się od tych z Waszego oryginalnego pilota, to musicie

# <u>VĂVEMCO</u>

Państwo ewentualnie wypróbować wszystkie klawisze w celu znalezienia ich funkcji.

### **Wprowadzanie programów (SCAN)**

Mogą Państwo zaprogramować wyświetlanie jeden za drugim wszystkich programów telewizyjnych lub DVB (SAT, CBL, DTT(DVB- $T$ ) itp.):

1 Nacisnąć przycisk **TV** lub **DVB,**

2 Naciskać przycisk **SCAN** przez około 4 sekundy.

3 Po wyświetleniu napisu **SCAN** przycisk należy puścić. Następnie wyświetlacz UR 820 LCD wprowadzi wszystkie programy telewizyjne lub

DVB jeden za drugim.

4 Celem zakończenia należy nacisnąć jakikolwiek przycisk.

#### **Używanie Macro: sterowanie kinem domowym jednym naciśnięciem przycisku!**

Jeśli dokonaliście Państwo wczytania do pamięci procedur przyciskowych, wtedy można dokonać ich wywołania poprzez naciśnięcie przycisku **MACRO** i jednocześnie przycisku **1**,**2** lub **3**.

### **Hotline**

Jeśli macie Państwo jakiekolwiek pytania dotyczące urządzenia **UR 820 LCD**, prosimy telefonować na gorącą linię Vivanco: tel.: +48 (22) 723 07 45. Alternatywnie można wysłać do nas e-Mail pod adres: info@vivanco.pl

# **Dane techniczne**

Baterie: 2x mikrobaterie AAA – *Za pomocą symbolu przekreślonej baterii na wyświetlaczu ciekłokrystalicznym UR 820 LCD sygnalizuje się konieczność wymiany baterii.* Zasieg: typowo 7 m Nie dla urządzeń o 400 kHz

**2 lata gwarancji fabrycznej** 

Gdyby Wasz **UR 820 LCD** uległ w ciągu 2 lat po zakupie awarii, to otrzymacie Państwo od firmy Vivanco bezpłatnie urządzenie zastępcze. Wyjątki: brakujące kody, umyślne zniszczenie i normalne zużycie obudowy i przycisków.

#### **(CZ) Návod k obsluze Dálkové ovládání Vivanco UR 820 LCD pro téměř všechny televizní, audio, video a ostatní přístroje, ovládané infračerveným světlem.**

# **Vložení baterií**

Otevřete prosím víko schránky na baterie, které je umístěné na zadní straně přístroje. Víko lehce posuňte směrem dolu a vložte 2 alkalické mikrobaterie (AAA). Dodržte polaritu dle obrázku ve schránce (+=+) a opět víko opatrně uzavřete. – Používejte prosím vždy

# **UR 820 LCD UNIVERSAL CONTROLLER**

pouze nové baterie.

### **Nastavení DO s přístrojem**

Abyste mohli ovládat přístroje, musí se nejdříve DO nastavit na Váš přístroj. To je možné učinit třemi způsoby: Přímým zadáním ovládacího kódu, vyhledáním, kódu nebo učením od původního originálního dálkového ovládání.

### **Přímé zadání ovládacího kódu**

Příklad: nastavení DO pro TV přístroj zn.

Philips:

1. Zapněte svůj přístroj, například televizní přijímač, s běžícím programem.

*2.* Pro přípravu zadání kódu krátce stiskněte klávesu **SET** (nastavení) a klávesu požadovaného přístroje, např. **TV**. Na displeji se objeví značka a kódové číslo, viz. Obr. – *Nový kód nelze zadat, pokud jste zadání kódu znepřístupnili.* 

3. Pomocí kláves ▲ nebo ▼ zvolte značku vašeho přístroje, tedy např. Phillips. Objeví se první disponibilní kód ze seznamu přístrojů.

4. Stiskněte několik kláves, abyste zjistili, zda jste nalezli vhodný kód. Pokud kód odpovídá vašemu přístroji, stiskněte **OK** a nastavení přístroje je tím dokončeno.

5. Pokud nalezený kód nefunguje nebo nefunguje správně, pokuste se najít další kód pro zvolenou značku pomocí kláves ► nebo ◄ a podle bodu 4 ho otestujte, případně potvrďte pomocí **OK.**

6. Pro nastavení dálkového ovládání k dalším přístrojům postupujte stejně jako při nastavení televize. Místo klávesy **TV** však stiskněte odpovídající klávesu, např. **DVB**, (DVB-T, CBL/SAT**,** DECODER), **DVD**, **VCR**, **TUNER**, **TAPE**, **CD**, **AUX**).

*-Pří zadávání, popřípadě opakovaném zadávání kódu přístroje vložte před nastavením kódu a následujícím testováním do přístroje médium (pásku, CD, kazetu, DVD atd.)* 

*- Pomocí EXIT můžete kdykoli přerušit hledání kódu.* 

# **Vyhledání kódu**

Viz též  $\spadesuit$  Obrázek 2.

Pokud jste jméno svého přístroie v seznamu nenašli nebo zvolený kód nepasuje, doporučujeme použít systém vyhledání kódu.

Správné nastavení lze najít za několik sekund pomocí rychlého automatického hledání:

1. Zapněte požadovaný přístroj. Objeví se např. programové číslo satelitního přijímače.

2. Pro spuštění hledání kódu stiskněte klávesu **SET** (nastavení) na přibližně tři sekundy. Objeví se hlášení **CODE SETUP** (nastavení kódu). Potvrďte tuto funkci stisknutím **OK**.

3. Objeví se hlášení **DEV SEARCH**  (hledání přístroje). Potvrďte tuto funkci

# **ODNEVIV**

stisknutím **OK**. Pokud se **DEV SEARCH**  neobjeví, můžete tuto funkci nastavit pomocí kláves ▲ nebo ▼.

4. Stiskněte klávesu nastavovaného přístroje, např. **DVD,** a potvrďte funkci stiskem **OK.**

5. Zaměřte dálkové ovládání na požadovaný přístroj, dálkové ovládání vysílá každé dvě sekundy odlišný signál **EIN/AUS (zapnout/vypnout).** Na displeji se budou objevovat příslušná kódová čísla.

6. Když přístroj reaguje, stiskněte několik kláves, abyste zjistili, zda jste nalezli vhodný kód. Pokud kód odpovídá vašemu přístroji, stiskněte **OK**. Objeví se hlášení **SUCCESS** (úspěch)**,** a potom stiskněte klávesu přístroje, např. **DVD,** pro potvrzení nastavení, a potom stiskněte klávesu přístroje, např. **DVD**, pro potvrzení nastavení. Nastavení přístroje je tím dokončeno.

7. Pokud nalezený kód nefunguje nebo nefunguje správně, stiskněte klávesu **EXIT** a objeví se opět hlášení **DEV SEARCH** (hledání přístroje). Dále postupujte podle bodu 3.

*Upozornění: Pomocí kláves* ▲ nebo ▼ můžete měnit směr hledání, pokud na reakci přístroje odpovíte příliš pozdě. –*Klávesy nastavení menu nelze použít k testování. -Pří zadávání, případně opakovaném zadávání přístroje vložte prosím před nastavením kódu a následujícím testováním do přístroje médium (pásku, CD, kazetu, DVD atd.)* 

*- Pomocí EXIT můžete kdykoli přerušit hledání kódu.* 

# **Nakopírování originálních kláves pro chybějící funkce ovládání**

Viz též  $\spadesuit$  Obrázek 3 & 4.

*Funkce LEARN slouží k rozšíření možností DO. V mnoha případech umí naprogramované ovládací kódy ovládat skoro většinu funkcí přístrojů. Nebo se může stát, že jste nenašli žádný kód odpovídající Vašemu přístroji. Pomocí funkce Learn, můžete přehrát z originálního DO až 100 příkazů přiřazené jednotlivým klávesám, max. 40 funkcí ke každému přístroji. Každý nově nahraný povel funkce, ale přepisuje funkci na klávese již uloženou.* 

Postupujte takto:

1. Stiskněte klávesu nastavovaného přístroje, například **TV** (televize).

2. Stiskněte klávesu **SET** (nastavení) na déle než tři sekundy a po objevení hlášení **CODE SETUP** klávesu uvolněte.

3. Nastavte pomocí kláves ▲- nebo ▼- **LEARNING** (učit se).

4. Stiskněte **OK,** bude zobrazeno **LEARN KEY** (učit klávesu). Dálková ovládání pak

# **UR 820 LCD UNIVERSAL CONTROLLER**

uspořádejte podle **Obrázku 4,** s odstupem přibližně 30 mm.

5. Stiskněte **OK,** bude zobrazeno **SELECT KEY (**volba klávesy). Potom stiskněte klávesu UR 820 LCD, která má převzít novou funkci, bude zobrazeno např. **POWER** (zapnout/vypnout), **WAITING (**čekání).

*6. Kopírovanou klávesu originálního dálkového ovládání (např.***POWER** (zapnout/vypnout) držte stisknutou, dokud se na UR 820 LCD neobjeví **SUCCESS** (úspěch). Poté displej přejde na **SELECT KEY** a je možné podle kroků 5 a 6 kopírovat další funkce kláves. *Pokud bude zobrazeno –FAILED (chyba), postup kopírování se nezdařil. Potom kopírování opakujte od kroku 5.* 

7. Proces kopírování lze ukončit stisknutím klávesy (**TV**, **DVB** atd.), když je zobrazeno **SELECT KEY.**

### **Vymazání kopírovaných/naučených funkcí kláves**

Viz též  $\spadesuit$  Obrázek 5.

Postupujte takto:

o

1. Stiskněte klávesu nastavovaného přístroje, například **TV** (televize).

2. Stiskněte klávesu **SET** (nastavení) na déle než tři sekundy a po objevení hlášení **CODE SETUP** klávesu uvolněte.

3. Nastavte pomocí kláves ▲- nebo ▼- **LEARNING** (učit se).

4. Stiskněte **OK,** bude zobrazeno **LEARN KEY** (učit klávesu). Nastavte **DELETE KEY** (smazat klávesu) pomocí kláves nebo ▼.

5. Stiskněte **OK, SELECT KEY (**volba klávesy) bude poté zobrazeno. Potom stiskněte klávesu UR 820 LCD, jejíž funkci si přejete zrušit, např. **POWER** (zapnout/vypnout).

6. *Objeví se dotaz* **SURE DELETe**  (skutečně smazat). Potvrďte pomocí **OK**. UR 820 LCD zobrazí **SUCCESS** (úspěch). Poté displej přejde na **SELECT KEY** a podle kroků 5 a 6 lze smazat funkci další klávesy. Pokud bude zobrazeno –*FAILED (chyba), pak se postup nezdařil, opakujte smazání podle kroků 5 a 6.*

7. Proces mazání lze ukončit<br>opakovaným stisknutím klávesy EXIT opakovaným stisknutím klávesy **EXIT** (přerušit).

**Vymazání kopírovaných/naučených funkcí kláves jednoho přístroje** 

Viz též ← Obrázek 6.

Postupujte takto:

1. Stiskněte klávesu nastavovaného přístroje, například **TV** (televize).

# **ODMÖNIK/**

2. Stiskněte klávesu **SET** (nastavení) na déle než tři sekundy a po objevení hlášení **CODE SETUP** klávesu uvolněte.

3. Nastavte pomocí kláves ▲- nebo ▼- **LEARNING** (učit se)

4. Stiskněte **OK, LEARN KEY** (učit klávesu) bude poté zobrazeno.

5. Stiskněte **OK**, **SELECT DEV** (volba přístroje) bude poté zobrazeno. Potom stiskněte klávesu UR 820 LCD pro zařízení, jehož funkce si přejete zrušit, např. **TV**  (televizní přijímač).

*6. Objeví se dotaz* **SURE DELETe**  (skutečně smazat). Potvrďte pomocí **OK**. UR 820 LCD zobrazí **SUCCESS** (úspěch). Poté displej přejde na **SELECT DEV** a podle kroků 5 a 6 lze smazat funkce kláves dalšího zařízení. Pokud bude zobrazeno –*FAILED (chyba), pak se postup nezdařil, opakujte smazání podle kroků 5 a 6.* 

7. Proces mazání lze ukončit opakovaným stisknutím klávesy **EXIT** (přerušit).

**Vymazání všech kopírovaných/naučených funkcí kláves** 

Viz též  $\spadesuit$  Obrázek 7.

Postupujte takto:

1. Stiskněte klávesu **SET** (nastavení) na déle než tři sekundy a po objevení hlášení **CODE SETUP** klávesu uvolněte.

2. Nastavte pomocí kláves ▲- nebo ▼- **LEARNING** (učit se)

3. Stiskněte **OK, LEARN KEY** (učit klávesu) bude poté zobrazeno. Nastavte **DELETE ALL** (vymazat vše) pomocí kláves ▲- nebo ▼.

4. Stiskněte **OK.** *Objeví se dotaz* **SURE DELETe** (skutečně smazat). Potvrďte pomocí **OK**. UR 820 LCD zobrazí **SUCCESS** (úspěch). Poté displej přejde na hlavní menu.

5. Proces mazání lze ukončit opakovaným stisknutím klávesy **EXIT** (přerušit).

# **Zvláštní nastavení**

# **Nastavení času**

Viz též  $\spadesuit$  Obrázek 8.

Postupujte takto:

- 1. Stiskněte klávesu **SET** (nastavení) na déle než tři sekundy a po objevení hlášení **CODE SETUP** klávesu uvolněte.
- 2. Nastavte funkci **CONFIGURE** (konfigurovat) pomocí kláves ▲-nebo ▼.
- 3. Stiskněte **OK, TIME SETUP** (nastavení času) bude poté zobrazeno.
- 4. Stiskněte **OK,** bude zobrazeno **TIME hh:mm xx**  $(hh = h$ odiny  $(00-12)$ , mm = minuty (00-59),  $AM =$  dopoledne – PM = odpoledne). Pomocí číselných kláves zadejte čas a pomocí klávesy ▼ zvolte AM nebo PM.

# **UR 820 LCD UNIVERSAL CONTROLLER**

- 5. Když bude zobrazen správný čas, potvrďte stisknutím klávesy **OK.** Zobrazí se **SUCCESS** a potom **TIME SETUP.**
- 6. Pro ukončení režimu nastavení několikrát stiskněte **EXIT.**

#### **Postup pro nastavení ovládání hlasitosti**

S touto funkcí můžete stanovit jeden přístroj exkluzivně pro řízení hlasitosti, například zvukový zesilovač. Potom pomocí kláves hlasitosti **VOL +, VOL – a X**, zcela bez ohledu na ovládaný přístroj, budete ovládat vždy zesilovač.

#### Viz též **↑ Obrázek 9.**

Postupujte takto:

1. Držte 3 sekundy stisknutou klávesu **SET,**  pomocí kláves ▲ nebo ▼ nastavte **CONFIGURE** (konfigurovat) a potvrďte tuto funkci stisknutím **OK.** 

2. **TIME SETUP** (nastavení času) bude poté zobrazeno. Pomocí kláves ▲ nebo ▼ nastavte **VOL LOCK** (zablokování hlasitosti)

3. Zvolte klávesu přístroje, např. **AUX** pro zesilovač, a nastavte preferenci **= ON** pomocí kláves ► nebo ◄. Potvrďte tuto funkci stisknutím **OK**

4. Pro ukončení režimu nastavení potom vícekrát stiskněte **EXIT.**

-Stejným postupem můžete toto nastavení opět zrušit. Místo ON nastavte pro všechny přístroje OFF.

#### **Uložit nebo uvolnit kódy přístrojů**

Abyste zabránili nezamýšlené změně nastavení, postupujte takto, viz též  $\uparrow$  **Obrázek 10**:

1. Tři sekundy držte stisknutou klávesu **SET**, pomocí kláves ▲ nebo ▼ nastavte **CONFIGURE** (konfigurovat). Potvrďte tuto funkci stisknutím **OK.**

2. **TIME SETUP** (nastavení času) bude poté zobrazeno. Pomocí kláves ▲ nebo ▼ nastavte **DEV LOCK** (blokovat zařízení). Potvrďte tuto funkci stisknutím **OK.**

3. Klávesu přístroje, např. **DVD** pro televizor, zvolte a nastavte pomocí kláves ► nebo ◄ Uložit = **ON.** Potvrďte tuto funkci stisknutím **OK.**

4. Pro ukončení režimu nastavení potom vícekrát stiskněte **EXIT.**

-Stejným postupem můžete toto nastavení opět zrušit. Místo ON pak nastavte pro všechny přístroje OFF.

#### **Makra: Automatické nastavení sekvence kláves (použití Home cinema)**

Můžete nastavit tři makra, každé až z deseti stisknutí kláves, která lze potom spustit stisknutím příslušné klávesy. Viz též  $\spadesuit$  Obrázek 11

Postupuite takto:

# <u>MIYAMAO</u>

1. Stiskněte klávesu **SET** (nastavení) na déle než tři sekundy a po objevení hlášení **CODE SETUP** klávesu uvolněte.

2. Pomocí kláves Anebo ▼ nastavte **MACRO.** 

3. Stiskněte **OK**, bude zobrazeno **MACRO1. MACRO1, 2** nebo **3,** lze nastavit klávesami ▲ nebo▼.

4. Stiskněte **OK**, bude zobrazeno **SET UP**  (nastavit). Stiskněte **OK.**

5. Bude zobrazeno **SELECT KEY** (volba klávesy). Poté stiskněte až 10 kláves, které mají být provedeny automaticky, např. **TV***,* **POWER**, **DVD**, **POWER**, **AMP**, **POWER,** aby bylo možné všechny tyto přístroje vypnout jedním stiskem klávesy.

6. Když je zadávání u konce, stiskněte **OK**, a sled kláves bude uložen.

### **Vymazání maker**

Viz též  $\spadesuit$  Obrázek 12 Postupuite takto:

1. Stiskněte klávesu **SET** (nastavení) na déle než tři sekundy a po objevení hlášení **CODE SETUP** klávesu uvolněte.

2. Pomocí kláves ▲nebo ▼ nastavte **MACRO.**

3. Stiskněte **OK**, bude zobrazeno **MACRO1. MACRO1, 2** nebo **3,** lze nastavit klávesami ▲ nebo▼.

4. Stiskněte **OK**, bude zobrazeno **SET UP.**  Nastavte **DELETE** (smazat) pomocí kláves ▲ nebo▼.

5. Stiskněte **OK.** Objeví se dotaz **SURE DELETE** (skutečně smazat). Potvrďte pomocí OK. Bude zobrazeno **SUCCESS** (úspěch).

6. Pro návrat do hlavního menu stiskněte několikrát **EXIT.**

#### **Ovládání libovolného přístroje přes klávesu AUX**

Lze nastavit klávesu **AUX** tak, že přes ni lze ovládat libovolný přístroj, například 2. videorekordér.

Postupujte takto, viz též **↑ Obrázek 13**:

1. Stiskněte klávesu **SET** (nastavení) na tři sekundy a po objevení hlášení **CODE SETUP** klávesu uvolněte**.**

2. Bude zobrazeno **DEV SEARCH.**  Pomocí kláves ▲- nebo ▼- nastavte **CODE SHIFT** (změna kódu). Potvrďte stiskem **OK**.

3. Bude zobrazen nějaký přístroj, např. **TV 010**, přejděte pomocí **AUX** na požadovaný druh přístroje, například **VCR**, a potvrďte pomocí **OK**, ze seznamu vyberte zařízení a potvrďte pomocí **OK.** Bude zobrazeno **SUCCESS** (úspěch).

4. Pro ukončení režimu nastavení stiskněte několikrát **EXIT.**

# **UR 820 LCD UNIVERSAL CONTROLLER**

# **Osvětlení pozadí**

V zájmu šetření baterií můžete vypnout osvětlení LCD displeje. Postupujte takto:

1 Stiskněte klávesu **SET** (nastavení) na tři sekundy, pomocí kláves ▲ nebo ▼ přejděte na **CONFIGURE** (konfigurovat) a potvrďte tuto funkci klávesou **OK**.

2 Pomocí kláves ▲ nebo ▼ nastavte **LIGHT** (osvětlení). Potvrďte tuto funkci pomocí klávesy **OK**.

3 Pomocí kláves ► nebo ◄ světlo zapněte (**ON**) nebo vypněte (**OFF**). Potvrďte klávesou **OK**.

4 Pro ukončení režimu nastavení stiskněte několikrát **EXIT.**

### **Nastavení kontrastu**

V zájmu lepší čitelnosti můžete změnit kontrast displeje.

1. Stiskněte klávesu **SET** (nastavení) na tři sekundy, pomocí kláves ▲ nebo ▼ přejděte na **CONFIGURE** (konfigurovat) a potvrďte tuto funkci klávesou **OK**.

2. **TIME SETUP** (nastavení času) bude poté zobrazeno. Pomocí kláves ▲ nebo ▼ nastavte **CONTRAST** (kontrast). Potvrďte tuto funkci pomocí klávesy **OK**.

3. Pomocí kláves ► nebo ◄ nastavte požadovanou úroveň kontrastu. Potvrďte klávesou **OK**.

4. Pro ukončení režimu nastavení stiskněte několikrát **EXIT.**

# **Výchozí nastavení z výroby**

Svoje dálkové ovládání můžete vrátit k výchozímu nastavení z výroby, např. pro odstranění chybných funkcí. Přitom budou smazána všechna vaše nastavení.

*-Doporučuje se použít tuto funkci jen při masivním chybném fungování dálkového ovládání.* 

1. Stiskněte klávesu **SET** (nastavení) na tři sekundy, pomocí kláves ▲ nebo ▼ přejděte na **CONFIGURE** (konfigurovat) a potvrďte tuto funkci klávesou **OK**.

2. **TIME SETUP** (nastavení času) bude poté zobrazeno. Pomocí kláves ▲ nebo ▼ nastavte **CLEAR ALL** (smazat vše). Potvrďte tuto funkci pomocí klávesy **OK**.

3. Na displeji se objeví dotaz **SURE CLEAR?** (skutečně smazat?) Potvrďte klávesou **OK**. 4.

# **Ovládání**

Své přístroje můžete ovládat prakticky tak, jako by jste měli originální DO, pouze nejdříve stisknou příslušnou klávesu zvoleného přístroje, např., TV, DVD atd. Jelikož se ale symboly na DO – UR 820 LCD mohou oproti originálnímu DO lišit, musíte m.j. nejdříve všechny funkce vyzkoušet.

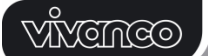

### **Předvést programy (SCAN)**

 Můžete si nechat ukázat krátce po sobě všechny televizní programy, TV nebo DVB (SAT, CBL, DTT(DVB-T) atd.):

1 Stiskněte klávesu **TV** nebo **DVB.**

2 Stiskněte klávesu **SCAN** přibližně na čtyři sekundy.

3 Až bude zobrazeno **SCAN**, klávesu uvolněte. Poté UR 820 LCD zobrazí po sobě všechny televizní programy.

4 Pro přerušení stiskněte libovolnou klávesu.

#### **Používání maker: Ovládání domácího kina jediným stiskem klávesy!**

Pokud máte uloženou sekvenci kláves, můžete ji vyvolat současným stiskem klávesy **MACRO**a kláves **1, 2** nebo **3.** 

### **Horká linka**

Pokud máte jakékoli dotazy k systému**UR 820 LCD**, zavolejte, prosím na horkou linku Vivanco: tel: (+421) 55 6770 666. Alternativně můžete poslat e-mail na: vivanco@dsi.sk

### **Technická data**

Baterie: 2x mikrobaterie AAA, symbolem přeškrtnuté baterie upozorňuje *UR 820 LCD na nutnost výměny baterií.*

Dosah: typicky 7 m Nevhodné pro přístroje s frekvencí 400 kHz.

# **Záruka výrobce – 2 roky**

Pokud přestane Vaše DO typu UR 820 LCD během 2 let po koupi fungovat, obdržíte od f. Vivanco náhradní zdarma. Výjimky: chybějící kódy, záměrné poničení a běžné opotřebení obalu či kláves.

#### **(P) Instruções de uso**

**Telecomando Vivanco UR 820 LCD para quase todos os aparelhos de televisão, áudio, vídeo e outros aparelhos comandados por infravermelhos** 

#### **Colocar as pilhas**

Abra a tampa do compartimento das pilhas na face lateral do telecomando, exercendo uma pressão ligeira para baixo no clipe, e coloque duas pilhas alcalinas do tipo AAA. Observe a polaridade indicada nas pilhas e no compartimento ao colocar as pilhas (+=+). Volte a fechar o compartimento com cuidado – Use sempre pilhas em boas condições.

#### **Ajuste do telecomando**

Para que possa comandar os seus aparelhos, o telecomando terá que ser ajustado para os aparelhos. Para o efeito há três possibilidades: introdução directa dos códigos de comando, procura dos códigos e aprendizagem de um telecomando original.

# **UR 820 LCD UNIVERSAL CONTROLLER**

#### **Introdução directa dos códigos de comando**

Exemplo: ajuste do telecomando para um televisor Philips:

1. Ligue o seu aparelho, p. ex. o seu televisor, com um programa activo.

2. Para preparar a introdução dos códigos, carregue brevemente na tecla **SET** (ajuste) e a seguir na tecla desejada de aparelho, p. ex. **TV.** Na indicação aparece uma marca e um número de código, v. fig. *– se tiver bloqueado a introdução de códigos não é possível introduzir um código novo.* 

3. Seleccione com ▲ ou ▼ a marca do seu aparelho, como p. ex. Philips. Aparece o primeiro código disponível da lista de aparelhos.

4. Carregue nalgumas teclas para verificar se encontrou um código adequado. Se o código for adequado para o seu aparelho, carregue em **OK**. O ajuste de um aparelho está concluído.

5. Se o código encontrado não funcionar ou funcionar mal, por favor tente outro código, seleccionando para isso com a tecla ► ou ◀ o próximo código da marca, verificando-o como indicado no número 4. e, conforme o caso, confirmando-o com **OK**.

6. Proceda da mesma forma para ajustar o telecomando para o comando de outros aparelhos. Em vez de carregar na tecla de aparelho **TV**, carregue noutras teclas, p. ex. **DVB**, (DVB-T, CBL/SAT**,** DECODER), **DVD**, **VCR**, **TUNER**, **TAPE**, **CD**, **AUX**).

- *Para os aparelhos de gravação e/ou reprodução, antes do ajuste de um código e do teste posterior introduza um suporte (fita, CD, cassete, DVD etc.).- Com EXIT pode cancelar em qualquer altura a introdução dos códigos.* 

#### **Procura do código**

V. também  $\spadesuit$  Fig. 2.

Esta função pode ser usada se a lista não incluir a marca do seu aparelho ou se o aparelho não reagir aos comandos depois de ter sido introduzido um dos códigos apresentados.

O seu telecomando encontra em poucos segundos os ajustes de comando certos quase automaticamente:

1. Ligue o aparelho a comandar. A seguir aparece p. ex. o número de programa na indicação do seu receptor de satélite.

2. Para dar início à procura do código, carregue na tecla **SET** (ajuste) durante aprox. 3 s. A indicação **CODE SETUP** (ajuste do código) aparece. Carregue em **OK** para confirmar esta função.

3. A seguir aparece a indicação **DEV SEARCH** (procura de aparelho). Carregue em **OK** para confirmar esta função. *– Se DEV* 

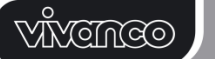

*SEARCH não aparecer pode ajustar a função com a tecla ▲ ou ▼.*

4. Carregue na tecla do aparelho a comandar, p. ex. **DVD**, e carregue em **OK** para confirmar a função.

5. Oriente o telecomando para o aparelho a comandar enquanto que o telecomando envia em cada 2 segundos outro sinal **EIN/AUS**. Na indicação é mostrado o respectivo número de código.

6. Se o seu aparelho reagir, carregue nalgumas teclas para verificar se encontrou um código adequado. Se o código for adequado para o seu aparelho, carregue em **OK.** A indicação **SUCCESS** (sucesso) aparece e, a seguir, carregue na tecla do aparelho, p. ex. **DVD,** para confirmar a introdução. O ajuste para um aparelho fica concluído.

7. Se o código encontrado não funcionar ou funcionar mal, carregue em **EXIT** e a seguir volta a aparecer **DEV SEARCH** (procura de aparelho). Proceda a seguir de acordo com o número 3.

**Notas: -** Pode inverter a direcção de procura com a tecla ▲ ou ▼ se tiver reagido tarde demais a uma reacção do aparelho. *- As teclas de comando do menu não podem ser usadas para o teste. - Para os aparelhos de gravação e/ou reprodução, antes do ajuste de um código e do teste posterior introduza um suporte (fita, CD, cassete, DVD etc.). - Com EXIT pode cancelar em qualquer altura a introdução dos códigos.* 

#### **Copiar as teclas originais para a aprendizagem das funções de comando em falta**

Ver também  $\spadesuit$  Fig. 3 & 4.

*A função LEARN serve de complemento para os códigos de comando pré-programados. Em muitos dos casos, os códigos pré-configurados estão a cargo do comando de quase todas as funções, mas faltam ainda assim alguns. Poderá até ser possível que você não tenha encontrado nenhum código funcional. Através da função de aprendizagem, poderá assumir com o telecomando até um máximo de 100 teclas de funções, num máximo de 40 comandos por aparelho. Cada um dos novos códigos programados anulará o código anterior correspondente a essa tecla.* 

Por favor proceda como se segue:

1. Carregue na tecla de aparelho do aparelho a comandar, p. ex. **TV** (televisor).

2. Carregue em **SET** durante mais do que 3 segundos e largue a tecla quando **CODE SETUP** for indicado.

3. Ajuste **LEARNING** (aprendizagem) **com** a tecla ▲ ou ▼.

4. Carregue em **OK**, **LEARN KEY**  (aprender tecla) é indicado a seguir. Ordene os telecomandos de acordo com a **Fig. 4** com a

# **UR 820 LCD UNIVERSAL CONTROLLER**

parte superior a aprox. 30 mm de distância da parte superior.

5. Carregue em **OK**, **SELECT KEY**  (seleccionar tecla) é indicado a seguir. Carregue na tecla do UR 820 LCD que deverá assumir a nova função, p. ex. POWER (ligar/desligar), **WAITING** (esperar) é indicado. 6. Carregue na tecla a copiar do<br>telecomando original, p. ex. POWER telecomando original, p. ex. (ligar/desligar), até que no UR 820 LCD seja indicado **SUCCESS** (sucesso) durante 1 s. A seguir a indicação passa para **SELECT KEY** e, de acordo com os passos 5 e 6, pode ser copiada a seguinte função de teclas. – *FAILED (erro) é indicado se um processo de copiar falhar. Nesse caso, repita o processo de copiar a partir do passo 5.*

7. O processo de copiar pode ser terminado ao carregar numa tecla (**TV**, **DVB**, etc.) se na indicação estiver **SELECT KEY**.

### **Eliminar funções de teclas copiadas/aprendidas**

Ver também  $\spadesuit$  Fig. 5.

Por favor proceda como se segue:

1. Carregue na tecla de aparelho do aparelho a comandar, p. ex. **TV** (televisor).

2. Carregue em **SET** durante mais do que 3 segundos e largue a tecla quando **CODE SETUP** for indicado.

3. Ajuste **LEARNING** (aprendizagem) **com** a tecla ▲ ou ▼.

4. Carregue em **OK**, **LEARN KEY**  (aprender tecla) é indicado. Ajuste **DELETE KEY** (eliminar tecla) com a tecla ▲ ou ▼.

5. Carregue em **OK**, **SELECT KEY**  (seleccionar tecla) é indicado a seguir. Carregue na tecla do UR 820 LCD cuja função deverá ser eliminada, p. ex. POWER (ligar/desligar).

6. **SURE DELETE** (eliminar mesmo) é indicado. Confirme com **OK**. O UR 820 LCD mostra **SUCCESS** (sucesso) durante 1 s. A seguir a indicação salta para **SELECT KEY** e a próxima função de tecla pode ser eliminada de acordo com os passos 5 e 6. – *FAILED (erro) é indicado se um processo de eliminação falhar. Nesse caso, repita o processo de eliminação a partir do passo 5.*

7. O processo de eliminação pode ser terminado ao carregar várias vezes na tecla **EXIT** (cancelar).

#### **Eliminar funções de teclas copiadas/aprendidas de um aparelho**  Ver também  $\spadesuit$  Fig. 6.

Por favor proceda como se segue:

1. Carregue na tecla de aparelho do aparelho a comandar, p. ex. **TV** (televisor).

# **ODMÖNNY**

2. Carregue em **SET** durante mais do que 3 segundos e largue a tecla quando **CODE SETUP** for indicado.

3. Ajuste **LEARNING** (aprendizagem) **com** a tecla ▲ ou ▼.

4. Carregue em **OK**, **LEARN KEY**  (aprender tecla) é indicado a seguir. Aiuste **DELETE DEV** (eliminar aparelho) com a tecla ▲ ou ▼.

5. Carregue em **OK**, **SELECT DEV**  (seleccionar aparelho) é indicado a seguir. Em seguida, carregue na tecla de aparelho do UR 820 LCD cujas funções devem ser eliminadas, p. ex. **TV** (televisor).

6. **SURE DELETE** (eliminar mesmo) é indicado. Confirme com **OK**. O UR 820 LCD indica **SUCCESS** (sucesso) durante 1 s. A seguir a indicação salta para **SELECT DEV** e a próxima função de tecla pode ser eliminada de acordo com os passos 5 e 6. – *FAILED (erro) é indicado se um processo de eliminação falhar. Nesse caso, repita o processo de eliminação a partir do passo 5.*

7. O processo de eliminação pode ser terminado ao carregar várias vezes na tecla **EXIT** (cancelar).

**Eliminar todas as funções de teclas copiadas/aprendidas** 

Ver também  $\spadesuit$  Fig. 7.

Por favor proceda como se segue:

1. Carregue em **SET** durante mais do que 3 segundos e solte a tecla quando **CODE SETUP** for indicado.

2. Ajuste **LEARNING** (aprendizagem) **com** a tecla ▲ ou ▼.

3. Carregue em **OK**, **LEARN KEY**  (aprender tecla) é indicado a seguir. Ajuste **DELETE ALL** (eliminar tudo) com a tecla ▲ ou ▼.

4. Carregue em **OK**. **SURE DELETE**  (eliminar mesmo) é indicado. Confirme com **OK**. O UR 820 LCD indica **SUCCESS**  (sucesso) durante 1 s. A seguir a indicação passa para o menu principal.

5. O processo de eliminação pode ser terminado ao carregar várias vezes na tecla **EXIT** (cancelar).

# **Outros ajustes**

**Acertar o relógio** 

Ver também **↑ Fig. 8**.

Por favor proceda como se segue:

1 Carregue em **SET** durante mais do que 3 segundos e solte a tecla quando **CODE SETUP** for indicado.

2 Ajuste **CONFIGURE** (configurar) com a tecla ▲ ou ▼.

3 Carregue em **OK**. **TIME SETUP** (ajuste das horas) é indicado.

# **UR 820 LCD UNIVERSAL CONTROLLER**

4 Carregue em **OK**. **TIME hh:mm xx** (hh = horas (00-12), mm = minutos (00-59), AM = de manhã – PM = de tarde) é indicado. Introduza as horas com as teclas numéricas e seleccione AM ou PM com ▼.

5 Se as horas forem indicadas correctamente, confirme-as com a tecla **OK**. **SUCCESS** e mais tarde **TIME SETUP** são indicados.

6 Carregue a seguir várias vezes em **EXIT** para sair do modo de ajuste.

**Ajustar a prioridade para a regulação de volume** 

Com esta função pode definir um aparelho exclusivamente para a regulação de volume, p. ex. o seu amplificador áudio. Neste caso, as teclas de volume **VOL +**, **VOL -** e comandam sempre o amplificador, independentemente do aparelho que esteja a comandar.

Ver também  $\spadesuit$  Fig. 9.

Por favor proceda como se segue:

1 Carregue em **SET** durante 3 s, ajuste **CONFIGURE** (configurar) com a tecla ▲ ou ▼. Carregue em **OK** para confirmar esta função.

2 Em seguida é indicado **TIME SETUP**  (ajuste das horas). Ajuste **VOL LOCK**  (bloquear o volume) com a tecla ▲ ou ▼. Carregue em **OK** para confirmar esta função.

3 Seleccione a tecla do aparelho, p. ex. **AUX** para amplificador, e ajuste prioridade=**ON** com a tecla ► ou ◄. Carregue em **OK** para confirmar esta função.

4 Carregue a seguir várias vezes em **EXIT** para sair do modo de ajuste.

Com este procedimento também pode repor o ajuste de prioridade. Em vez de **ON** ajuste em todos os aparelhos **OFF**.

**Fixar (bloquear) ou libertar códigos de aparelhos** 

Para evitar que sejam alterados ajustes acidentalmente, proceda como se segue e veja também  $\spadesuit$  Fig. 10:

1 Carregue em **SET** durante 3 s e ajuste **CONFIGURE** (configurar) com a tecla ▲ ou ▼. Carregue em **OK** para confirmar esta função.

2 **TIME SETUP** (ajuste das horas) é indicado. Ajuste **DEV LOCK** (bloquear aparelho) com a tecla ▲ ou ▼. Carregue em **OK** para confirmar esta função.

3 Seleccione a tecla de aparelho, p. ex. **DVD** para televisor, e ajuste bloquear=**ON** com a tecla ► ou ◄. Carregue em **OK** para confirmar esta função.

4 Carregue a seguir várias vezes em **EXIT** para sair do modo de ajuste.

*- Com este procedimento também pode repor o ajuste de prioridade. Em vez de ON ajuste em todos os aparelhos OFF*.

VĬYCINCO

# **UR 820 LCD UNIVERSAL CONTROLLER**

**Macros: ajustar o automatismo de sequência de teclas (aplicação Home Cinema)** 

Pode ajustar 3 sequências, cada uma com até 10 comandos de teclas, macros, que são emitidos ao pressionar numa tecla.

Ver também  $\spadesuit$  Fig. 11.

Por favor proceda como se segue:

1. Carregue em **SET** durante mais do que 3 segundos e solte a tecla quando **CODE SETUP** for indicado.

2. Ajuste **MACRO** com a tecla ▲ ou ▼.

3. Carregue em **OK**, **MACRO1** é indicado. Ajuste **MACRO1, 2** ou **3** com a tecla ▲ ou ▼.

4. Carregue em **OK**, **SET UP** (configurar) é indicado a seguir. Carregue em **OK**.

5 **SELECT KEYs** (seleccionar teclas) é indicado. A seguir pressione até 10 teclas que deverão ser automaticamente emitidas por pressão de tecla, p. ex. **TV***,* **POWER**, **DVD**, **POWER**, **AMP**, **POWER**, para que todos estes aparelhos possam ser desligados ao carregar numa tecla.

6 Carregue em **OK** quando tiver terminado a introdução e quiser memorizar a sequência.

### **Eliminar macros**

Ver também  $\spadesuit$  Fig. 12.

Por favor proceda como se segue:

1. Carregue em **SET** durante mais do que 3 segundos e solte a tecla quando **CODE SETUP** for indicado.

2. Ajuste **MACRO** com a tecla ▲ ou ▼.

3. Carregue em **OK**, **MACRO1** é indicado a seguir. Ajuste **MACRO1, 2** ou **3** com a tecla ▲ ou ▼.

4. Carregue em **OK**, **SET UP** (configurar) é indicado a seguir. Ajuste **DELETE** (eliminar) com a tecla ▲ ou ▼.

5. Carregue em **OK**. **SURE DELETE** (eliminar mesmo) é indicado a seguir. Carregue em **OK** para confirmar. **SUCCESS** (sucesso) é indicado.

6. Carregue várias vezes em **EXIT** para voltar para o menu principal.

### **Comandar um aparelho qualquer através da tecla do aparelho AUX**

Pode ajustar a tecla **AUX** de forma a que qualquer aparelho possa ser comandado com essa tecla. Pode comandar p. ex. um 2.º gravador de vídeo através de **AUX**. Por favor proceda como se segue, v. também  $\uparrow$  Fig. 13:

1 Carregue em **SET** durante mais do que 3 segundos e solte a tecla quando **CODE SETUP** for indicado. Carregue em **OK** para confirmar.

2 **DEV SEARCH** é indicado. Ajuste **CODE SHIFT** (deslocar código) com a tecla ▲ ou ▼. Carregue em **OK** para confirmar.

 $\acute{E}$  indicado um aparelho qualquer, p. ex. **TV 010.** Introduza o aparelho a comandar com **AUX**, p. ex. **VCR**, **OK** e o código seg. a lista, v. anexo. Carregue em **OK** para confirmar. **SUCCESS** (sucesso) é indicado a seguir.

4 Carregue a seguir várias vezes em **EXIT** para sair do modo de ajuste.

# **Iluminação de fundo**

Para poupar a capacidade das pilhas, pode desligar a iluminação do LCD. Proceda para isso como se segue:

1 Carregue em **SET** durante 3 s e ajuste **CONFIGURE** (configurar) com a tecla ▲ ou ▼. Carregue em **OK** para confirmar esta função.

2 **TIME SETUP** (ajuste das horas) é indicado. Ajuste **LIGHT** (iluminação) com a tecla ▲ ou ▼. Carregue em **OK** para confirmar esta função.

3 Coloque a iluminação ligada (**ON**) ou desligada (**OFF**) com a tecla ► ou ◄. Carregue em **OK** para confirmar esta função.

4 Carregue a seguir várias vezes em **EXIT** para sair do modo de ajuste.

# **Ajustar o contraste**

O contraste da indicação pode ser ajustado para obter uma legibilidade melhor:

1 Carregue em **SET** durante 3 s e ajuste **CONFIGURE** (configuração) com a tecla ▲ ou ▼. Carregue em **OK** para confirmar esta função.

2 **TIME SETUP** (ajuste das horas) é indicado. Ajuste **CONTRAST** (contraste) com a tecla ▲ ou ▼. Carregue em **OK** para confirmar esta função.

3 Ajuste o contraste no valor desejado com a tecla ► ou ◄. Carregue em **OK** para confirmar esta função.

4 Carregue a seguir várias vezes em **EXIT** para sair do modo de ajuste.

# **Ajustes de fábrica**

Proceda como se segue para repor o seu telecomando no ajuste básico de fábrica, p. ex. de forma a corrigir funções erradas. Neste caso todos os seus ajustes serão eliminados.

*- É recomendável usar esta função só no caso de haver muitas funções erradas do telecomando.* 

1 Carregue em **SET** durante 3 s e ajuste **CONFIGURE** (configurar) com a tecla ▲ ou ▼. Carregue em **OK** para confirmar esta função.

2 **TIME SETUP** (ajuste das horas) é indicado. Ajuste **CLEAR ALL** (eliminar tudo) com a tecla ▲ ou ▼. Carregue em **OK** para confirmar esta função.

3 A seguir aparece na indicação: **SURE CLEAR?** (eliminar mesmo?). Carregue em **OK**  para confirmar esta função. *automaticamente .* 

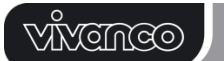

#### **Comando dos aparelhos**

Os aparelhos são comandados praticamente da mesma forma como com os telecomandos originais. No entanto, e porque os símbolos do telecomando UR 820 LCD poderão divergir dos símbolos usados nas teclas dos telecomandos originais, terá que eventualmente testar as teclas para descobrir as suas funções.

#### **Mostrar os programas (SCAN)**

Pode obter uma demonstração rápida e sucessiva de todos os programas de televisão, TV ou DVB (SAT, CBL, DTT(DVB-T), etc.):

1 Carregue na tecla **TV** ou **DVB**,

2 carregue na tecla **SCAN** durante aprox. 4 segundos.

3 Se **SCAN** for indicado, solte a tecla. A seguir o UR 820 LCD mostra sucessivamente todos os programas de TV e/ou DVB.

4 Para cancelar carregue numa tecla qualquer.

#### **Usar macros: comandar o cinema em casa com uma pressão de tecla!**

Se tiver memorizado sequências de teclas, v. acima, então chame-as ao carregar na tecla **MACRO** e simultaneamente na tecla **1**, **2** ou **3**.

#### **Hotline**

Se tiver alguma questão sobre o **UR 820 LCD**, ligue para a hotline da Vivanco, através do número: Tel: (+351) 219 838 944. Alternativamente, envie um e-mail para: info@esoterico.pt

# **Especificações**

Pilhas: 2x microcélulas, AAA - *Um símbolo de pilha riscado do UR 820 LCD significa que é necessário mudar as pilhas.* Alcance: modelo 7 m Não adequado para aparelhos de 400 kHz

#### **Garantia de fábrica de 2 anos**

Se o seu telecomando UR 820 LCD deixar de funcionar dentro dum prazo de 2 anos, a Vivanco substitui-lo-á gratuitamente. Excepções: códigos incorrectos, danificação intencionada e desgaste natural da caixa e das teclas do telecomando.

#### **(DK) Betjeningsvejledning Fjernbetjening Vivanco UR 820 LCD til næsten alle fjernsyns-, audio-, video- og andre apparater styret via infrarød**

### **Isætning af batterier**

Åbn batteriklappen på apparatets bagside, tryk fligen let nedad og isæt 2 alkali-mikrobatterier (AAA). Sørg for, at batterierne kommer til at vende i den rigtige retning (+=+) og luk batterirummet forsigtigt igen. – Benyt kun feilfrie batterier.

# **UR 820 LCD UNIVERSAL CONTROLLER**

### **Tilpasning til et apparat**

Fjernbetjeningen skal tilpasses til de apparater, du ønsker at benytte. Dette kan gøres på tre måder: direkte indtastning af styrekoden, kodesøgning eller indlæring fra en original fjernbetjening.

### **Direkte indlæsning af styrekode**

Eksempel: Indstilling af fjernbetjeningen til et Philips-fjernsyn:

1. Tænd for dit apparat, f.eks. fjernsynsapparatet, og et program vises.

2. Til forberedelse af kodeindtastning skal du kort trykke knappen **SET** (indstilling) og så tilmed den ønskede apparatknap, f.eks. **TV**. På displayet vises et fabrikat og et kodenummer, jf. figur. *- Du kan ikke indtaste en ny kode, hvis du har spærret kodeindtastningen.* 

3. Med ▲ eller ▼ vælger du apparatets fabrikat, altså f.eks. Philips. Den første tilgængelig kode i apparatlisten vises.

4. Tryk nu på nogle knapper for at finde ud af, om du har fundet frem til en passende kode. Hvis koden passer til dit apparat, tryk **OK**, og indstillingen til pågældende apparat er afsluttet.

5. I tilfælde af at den fremfundne kode ikke virker, hhv. ikke virker korrekt, prøv en anden kode ved at vælge næste kode for dette fabrikat ved hjælp af knapperne ► eller ◄ iht. punkt 4, at kontrollere denne og i givet fald at bekræfte med **OK**.

6. Indstilling af fjernbetjeningen til betjening af yderligere apparater foretages på samme måde. I stedet for apparatknappen **TV** skal du da trykke andre passende knapper, som f.eks. **DVB**, (DVB-T, CBL/SAT**,** DECODER), **DVD**, **VCR**, **TUNER**, **TAPE**, **CD**, **AUX**).

*- Ved apparater med optagelses- eller gengivelsesfunktion skal du inden indstilling af koden og efterfølgende kontrol ilægge et medie (bånd, cd, kassette, dvd, osv.). - Med EXIT kan du til enhver tid afbryde kodeindtastningen.* 

# **Kodesøgning**

Se også  $\spadesuit$  fig. 2.

Hvis apparatets mærke ikke står på listen eller koden viser sig at være forkert, kan du alternativt vælge kodesøgning.

I løbet af kun nogle få sekunder finder din fjernbetjening næsten automatisk frem til de korrekte styreindstillinger:

1. Tænd for apparatet, som skal betjenes. F.eks. vises et programnummer på din satellitmodtagers display.

2. Til start af kodesøgningen tryk på knappen **SET** (indstilling) og hold den nede i ca. 3 sekunder. **CODE SETUP** (kodeindstilling) vises. Bekræft denne funktion ved at trykke **OK**.

3. Herefter vises **DEV SEARCH**  (apparatsøgning). Bekræft denne funktion ved

# <u>VĂVEMCO</u>

at trykke **OK**. – I tilfælde af at der ikke vises **DEV SEARCH**, kan du indstille denne funktion ved hjælp af knapperne ▲ eller ▼.

4. Tryk apparatknappen for apparatet, som skal betjenes, f.eks. **DVD**, og bekræft funktionen ved at trykke **OK**.

5. Ret fjernbetjeningen mod apparatet, som skal betienes, mens fiernbetieningen hvert 2. sekund udsender et **TÆND/SLUK**-signal. På displayet vises det pågældende kodenummer.

6. Hvis dit apparat reagerer, tryk på nogle knapper for at finde ud af, om du har fundet frem til en passende kode. Hvis koden passet til dit apparat, tryk **OK**. Der vises **SUCCES**. Tryk herefter på apparatknappen, f.eks. **DVD**, for at bekræfte indtastningen. Indstillingen til dette apparat er nu afsluttet.

7. I tilfælde af at den fremfundne kode ikke virker hhv. ikke virker korrekt, tryk **EXIT**, og **DEV SEARCH** (apparatsøgning) vises igen. Fortsæt iht. punkt 3.

**Bemærk:** - Du kan skifte søgeretning ved hjælp af knapperne ▲ eller ▼, hvis du har reageret for sent på reaktion af apparatet. *– Menustyringsknapperne kan ikke anvendes til kontrollen. Ved apparater med optagelses- eller gengivelsesfunktion skal du inden indstilling af koden og efterfølgende kontrol ilægge et medie (bånd, cd, kassette, dvd, osv.). - Med EXIT kan du til enhver tid afbryde kodesøgningen.*

# **Kopiering af originalknapper for at lære manglende styrefunktioner**

Se også  $\spadesuit$  fig. 3 og 4.

*LEARN-funktionen er et supplement til forprogrammerede styrekoder. I de fleste tilfælde kan allerede indstillede koder styre næsten alle funktioner, dog ikke allesammen. Eller du har slet ikke fundet en kode, der virker. Med LEARN-funktionen kan du overtage op til 100 tasteordrer fra de originale fjernbetjeninger, dog maks. 40 ordrer pr apparat. Enhver ny gemt/lært tastekode overskriver en allerede gemt kode.* 

Fremgangsmåden er følgende:

1. Tryk apparatknappen for apparatet, som skal betjenes, f.eks. **TV** (fjernsynsapparat).

2. Tryk **SET** længere end 3 sekunder, og giv slip igen, når **CODE SETUP** vises.

3. Indstil **LEARNING** (indlæring) ved hjælp af knapperne ▲- eller ▼.

4. Tryk **OK**, hvorefter **LEARN KEY** (indlæring af tast) vises. Placer herefter fjernbetjeningerne som vist på **fig. 4** med deres forsider rettet mod hinanden med ca. 30 mm afstand.

5. Tryk **OK**, hvorefter **SELECT KEY** (vælg tast) vises. Tryk nu den knap på UR 820 LCD, som skal optage den nye funktion, f.eks. POWER (tænd/sluk), hvorefter **WAITING** (venter) vises.

# **UR 820 LCD UNIVERSAL CONTROLLER**

Tryk knappen på den originale fjernbetjening, som skal kopieres, som f.eks. POWER (tænd/sluk), og hold den nede, indtil UR 820 LCD viser **SUCCES** i 1 sekund. Herefter skifter visningen til **SELECT KEY**, og den næste knapfunktion kan kopieres som beskrevet i skridt 5 og 6. –*FAILED (fejl) vises i tilfælde af at en kopiering slår fejl. I så fald skal du gentage kopieringen fra skridt 5.*

7. Kopieringen kan afsluttes ved at trykke en knap (**TV**, **DVB** osv.), når **SELECT KEY** vises på displayet.

# **Sådan slettes kopierede/indlærte knapfunktioner**

Se også  $\spadesuit$  fig. 5.

Fremgangsmåden er følgende:

1. Tryk apparatknappen for apparatet, som skal betjenes, f.eks. **TV** (fjernsynsapparat).

2. Tryk **SET** længere end 3 sekunder, og giv slip igen, når **CODE SETUP** vises.

3. Indstil **LEARNING** (indlæring) ved hjælp af knapperne ▲- eller ▼.

4. Tryk **OK**, hvorefter **LEARN KEY** (indlæring af tast) vises. Indstil **DELETE KEY** (slet tast) ved hjælp af knapperne ▲ eller ▼.

5. Tryk **OK**, hvorefter **SELECT KEY** (vælg tast) vises. Tryk nu knappen på UR 820 LCD, hvis funktion skal slettes, f.eks. POWER (tænd/sluk).

6. **SURE DELETe** (virkeligt slette) vises. Bekræft med **OK**. På UR 820 LCD vises **SUCCES** i 1 sekund. Herefter skifter visningen til **SELECT KEY**, og den næste knapfunktion kan slettes som beskrevet i skridt 5 og 6. – *FAILED (fejl) vises i tilfælde af at en sletteproces slår fejl. I så fald skal du gentage sletteproceduren fra skridt 5.*

7. Sletteprocessen kan afsluttes ved at trykke knappen **EXIT** (afbryd) flere gange.

**Sådan slettes kopierede/indlærte knapfunktioner for et apparat**  Se også  $\spadesuit$  fig. 6.

Fremgangsmåden er følgende:

1. Tryk apparatknappen for apparatet, som skal betjenes, f.eks. **TV** (fjernsynsapparat).

2. Tryk **SET** længere end 3 sekunder, og giv slip igen, når **CODE SETUP** vises.

3. Indstil **LEARNING** (indlæring) ved hjælp af knapperne ▲ eller ▼.

4. Tryk **OK**, hvorefter **LEARN KEY** (indlæring af tast) vises. Indstil **DELETE KEY** (slet tast) ved hjælp af knapperne ▲ eller ▼.

5. Tryk **OK**, hvorefter **SELECT DEV** (vælg apparat) vises. Tryk nu apparatknappen på UR 820 LCD, hvis funktioner skal slettes, f.eks. **TV** (fjernsynsapparat).

6. **SURE DELETe** (virkeligt slette) vises. Bekræft med **OK**. På UR 820 LCD vises **SUCCES** i 1 sekund. Herefter skifter visningen

# **ODNEVIV**

til **SELECT DEV**, og den næste knapfunktion kan slettes som beskrevet i skridt 5 og 6. – *FAILED (fejl) vises i tilfælde af at en sletteproces slår fejl. I så fald skal du gentage sletteproceduren fra skridt 5.*

7. Sletteprocessen kan afsluttes ved at trykke knappen **EXIT** (afbryd) flere gange.

**Sådan slettes alle indlærte knapfunktioner**  Se også  $\spadesuit$  fig. 7.

Fremgangsmåden er følgende:

1. Tryk **SET** længere end 3 sekunder, og giv slip igen, når **CODE SETUP** vises.

2. Indstil **LEARNING** (indlæring) ved hjælp af knapperne ▲ eller ▼.

3. Tryk **OK**, hvorefter **LEARN KEY** (indlæring af tast) vises. Indstil **DELETE ALL** (slet alt) ved hjælp af knapperne ▲ eller ▼.

4. Tryk **OK**. **SURE DELETe** (virkeligt slette) vises. Bekræft med **OK**. På UR 820 LCD vises **SUCCES** i 1 sekund. Herefter skifter displayet til hovedmenuen.

5. Sletteprocessen kan afsluttes ved at trykke knappen **EXIT** (afbryd) flere gange.

# **Andre indstillinger**

**Indstilling af klokkeslæt Se også**  $\uparrow$  **fig. 8.** 

Fremgangsmåden er følgende:

1 Tryk **SET** længere end 3 sekunder, og giv slip igen, når **CODE SETUP** vises.

2 Indstil **CONFIGURE** (indstilling) ved hjælp af knapperne ▲ eller ▼.

3 Tryk **OK**. **TIME SETUP** (tidsindstilling) vises

4 Tryk **OK**. **TIME hh:mm xx** (hh = time (00-12), mm = minutter (00-59), AM = formiddag – PM = eftermiddag) vises. Indtast tiden med de numeriske taster og vælg AM eller PM med ▼.

5 Når tiden vises korrekt, bekræft med **OK**knappen. **SUCCESS** vises, og senere **TIME SETUP**.

6 Tryk herefter **EXIT** flere gange for at lukke indstillingsfunktionen.

**Indstilling af første prioritet for volumenkontrol** 

Med denne funktion kan du fastlægge ét apparat eksklusivt for volumenkontrol, f.eks. din forstærker. På denne måde styrer knapperne for volumenkontrol **VOL +**, **VOL –** 

og altid forstærkeren, uanset hvilket apparat du aktuelt styrer.

**Se også**  $\uparrow$  **fig. 9.** 

Fremgangsmåden er følgende:

1 Tryk **SET** i ca. 3 sekunder, og indstil **CONFIGURE** (indstilling) ved hjælp af knapperne ▲ eller ▼. Bekræft denne funktion ved at trykke **OK**.

# **UR 820 LCD UNIVERSAL CONTROLLER**

**TIME SETUP** (tidsindstilling) vises. Indstil **VOL LOCK** (lås volumen) ved hjælp af knapperne ▲ eller ▼. Bekræft denne funktion ved at trykke **OK**.

3 Vælg en apparatknap, f.eks. **AUX** for forstærker, og indstil prioritet=**ON** ved hjælp af knapperne ► eller ◄. Bekræft denne funktion ved at trykke **OK**.

4 Tryk herefter **EXIT** flere gange for at lukke indstillingsfunktionen.

- Ved hjælp af samme procedure kan du annullere prioritetsindstillingen igen. I stedet for **ON** indstil **OFF** for alle apparater.

#### **Spærring eller frigivelse af apparatkoder**

For at forhindre en utilsigtet ændring af indstillingerne skal du gennemføre følgende skridt, se også  $\spadesuit$  fig. 10:

1 Tryk **SET** i ca. 3 sekunder, og indstil **CONFIGURE** (indstilling) ved hjælp af knapperne ▲ eller ▼. Bekræft denne funktion ved at trykke **OK**.

2 **TIME SETUP** (tidsindstilling) vises. Indstil **DEV LOCK** (lås apparat) knapperne ▲ eller ▼. Bekræft denne funktion ved at trykke **OK**.

3 Vælg en apparatknap, f.eks. **TV** for fjernsynsapparat, og indstil spærring=**ON** ved hjælp af knapperne ► eller ◄. Bekræft denne funktion ved at trykke **OK**.

4 Tryk herefter **EXIT** flere gange for at lukke indstillingsfunktionen.

- Ved hjælp af samme procedure kan du annullere spærringen igen. I stedet for **ON** indstil **OFF** for alle apparater.

**Makroer: Indstilling af automatiske tastekombinationer (home cinema anvendelse)** 

Du kan indstille 3 kombinationer med op til 10 tastekommandoer, som hver kan sendes med kun ét knaptryk.

Se også  $\spadesuit$  fig. 11.

Fremgangsmåden er følgende:

1. Tryk **SET** længere end 3 sekunder, og giv slip igen, når **CODE SETUP** vises.<br>2. Indstil **MACRO** ved hjælp af ki

2. Indstil **MACRO** ved hjælp af knapperne ▲ eller ▼.

3. Tryk **OK**, og **MACRO1** vises. Indstil **MACRO1, 2** eller **3** ved hjælp af knapperne ▲ eller ▼.

4. Tryk **OK**, og **SET UP** (opsætning) vises. Tryk **OK**.

5 **SELECT KEYs** (vælg knapper) vises. Tryk nu op til 10 knapper, som skal udlæses automatisk via knaptryk, som f.eks. **TV***,* **POWER**, **DVD**, **POWER**, **AMP**, **POWER**, for at slukke for alle disse apparater med kun ét knaptryk.

6 Tryk **OK**, når indtastningen er afsluttet og kombinationen skal gemmes.

# **UR 820 LCD UNIVERSAL CONTROLLER**

**Sletning af makroer**  Se også  $\spadesuit$  fig. 12.

Fremgangsmåden er følgende:

1. Tryk **SET** længere end 3 sekunder, og giv slip igen, når **CODE SETUP** vises.

2. Indstil **MACRO** ved hjælp af knapperne ▲ eller ▼.

3. Tryk **OK**, og **MACRO1** vises. Indstil **MACRO1, 2** eller **3** ved hjælp af knapperne ▲ eller ▼.

4. Tryk **OK**, og **SET UP** (opsætning) vises. Indstil **DELETE** (slet) ved hjælp af knapperne ▲ eller ▼.

5. Tryk **OK**. Nu vises **SURE DELETe**  (virkeligt slette). Bekræft ved at trykke **OK**. **SUCCESS** vises.

6. Tryk **EXIT** flere gange for at komme tilbage til hovedmenuen.

### **Betjening af et vilkårligt apparat via apparatknappen AUX**

Du kan indstille **AUX**-knappen således, at ethvert vilkårligt apparat kan betjenes med denne. Således kan f.eks. en yderligere videooptager betjenes via **AUX**. Fremgangsmåden er følgende, se også  $\uparrow$  fig. **13**:

1 Tryk **SET** længere end 3 sekunder, og giv slip igen, når **CODE SETUP** vises. Bekræft ved at trykke **OK**.

2 **DEV SEARCH** vises. Indstil **CODE SHIFT** (kodeforskydning) ved hjælp af knapperne ▲ eller ▼. Bekræft ved at trykke **OK**.

3 Et vilkårligt apparat vises, f.eks. **TV 010**. Indtast apparattypen, som skal betjenes med **AUX**, f.eks. **VCR**, **OK** samt kode iht. listen. Bekræft ved at trykke **OK**. Herefter vises **SUCCESS**.

4 Tryk herefter **EXIT** flere gange for at lukke indstillingsfunktionen.

# **Baggrundsbelysning**

For at skåne batterierne kan du slukke for displayets baggrundsbelysning. Dette gøres ved følgende skridt:

1 Tryk **SET** i ca. 3 sekunder, og indstil **CONFIGURE** (indstilling) ved hjælp af knapperne ▲ eller ▼. Bekræft denne funktion ved at trykke **OK**.

**TIME SETUP** (tidsindstilling) vises. Indstil **LIGHT** ved hjælp af knapperne ▲ eller ▼. Bekræft denne funktion ved at trykke **OK**.

3 Tænd (**ON**) eller sluk (**OFF**) for belysningen ved hjælp af tasterne ► eller ◄. Bekræft denne funktion ved at trykke **OK**.

4 Tryk herefter **EXIT** flere gange for at lukke indstillingsfunktionen.

**Indstilling af kontrast**  For at opnå en bedre læselighed kan displayets kontrast indstilles:

1 Tryk **SET** i ca. 3 sekunder, og indstil **CONFIGURE** (indstilling) ved hjælp af knapperne ▲ eller ▼. Bekræft denne funktion ved at trykke **OK**.

2 **TIME SETUP** (tidsindstilling) vises. Indstil **CONTRAST** ved hjælp af knapperne ▲ eller ▼. Bekræft denne funktion ved at trykke **OK**.

3 Indstil kontrasten til den ønskede værdi ved hjælp af knapperne ► eller ◄. Bekræft denne funktion ved at trykke **OK**.

4 Tryk herefter **EXIT** flere gange for at lukke indstillingsfunktionen.

# **Fabriksindstillinger**

Du kan resette din fjernbetjening til fabriksindstillingen, f.eks. for at afhjælpe fejlfunktioner, ved hjælp af følgende skridt. Herved slettes alle personlige indstillinger.

*- Det anbefales kun at anvende denne funktion i tilfælde af grove fejlfunktioner af fjernbetjeningen.* 

1 Tryk **SET** i ca. 3 sekunder, og indstil **CONFIGURE** (indstilling) ved hjælp af knapperne ▲ eller ▼. Bekræft denne funktion ved at trykke **OK**.

2 **TIME SETUP** (tidsindstilling) vises. Indstil **CLEAR ALL** (slet alt) ved hjælp af knapperne ▲ eller ▼. Bekræft denne funktion ved at trykke **OK**.

3 På displayet vises da: **SURE CLEAR?**  (virkelig slette?). Bekræft denne funktion ved at trykke **OK**. *automatisk .* 

# **Betjening**

Du betjener dine apparater faktisk ligesom du kender det fra din originale fjernbetjening, med den forskel, at du først skal trykke på en knap for at vælge hvilket apparat, du ønsker at betjene, f.eks. **TV**, **DVD** etc. for at kunne styre det ønskede apparat. Idet symbolerne på UR 820 LCD kan afvige fra din originale fjernbetjening, skal du evt. afprøve alle knapperne, for at finde visse funktioner.

# **Fremvisning af programmer (SCAN)**

Du kan få vist alle fjernsynsprogrammer, TV eller DVB (SAT, CBL, DTT(DVB-T) osv.) kort efter hinanden:

1 Tryk **TV**- eller **DVB**-knappen**,**

2 Tryk **SCAN**-knappen i ca. 4 sekunder.

3 Når der vises **SCAN**, slip knappen. Herefter fremviser UR 820 LCD alle tv- eller DVB-programmer efter hinanden.

4 For at afbryde tryk en vilkårlig knap.

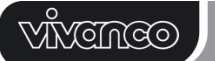

**Anvendelse af makroer: Betjening af hjemmebiografen med kun et enkelt knaptryk!**

Hvis du har gemt tastekombinationer, jf. ovenfor, kan disse kaldes frem ved at trykke **MACRO**-knappen og samtidig **1**-, **2**- eller **3** knappen.

### **Hotline**

Ved spørgsmål vedr. **UR 820 LCD** bedes du rette henvendelse til Vivancos hotline: Tlf.: (+45) 4434 0811.Et alternativ er at sende en email til: fovitech@fovitech.dk.

#### **Tekniske data**

Batterier: 2x mikrobatterier, AAA - *UR 820 LCD indikerer et nødvendigt batteriskift ved hjælp af et gennemstreget batterisymbol.* Rækkevidde: typ. 7 m Ikke til 400 kHz apparater

#### **2 års fabriksgaranti**

Hvis din UR 820 LCD svigter inden for 2 år efter købet, får du gratis erstatning fra Vivanco. Undtagelser: manglende koder, forsætlig ødelæggelse og normal slitage af kabinet og taster.

# **(S) Bruksanvisning**

#### **Fjärrkontroll Vivanco UR 820 LCD för nästan alla TV-, Audio-, Video och andra infrarödstyrbara apparater**

#### **Inläggning av batterier**

Öppna batteriluckan på baksidan av enheten, skjut luckan lätt nedåt och lägg in de båda alkaliska AAA-batterierna. Se noga till att polariteten på batterierna blir densamma som på bilden i batterifacket (+=+) och stäng sedan luckan försiktigt. – Var noga med att alltid använda batterier som är i fullgott skick.

#### **Anpassning till en apparat**

För att du ska kunna styra dina apparater måste du ställa in fjärrkontrollen till dina apparater, så att den passar till resp. apparat. För att göra detta finns det tre möjligheter: direkt inmatning av styrkoden, kodsökning eller inläsning från originalfjärrkontrollen.

#### **Direktinmatning av styrkod**

Exempel: fjärrkontrollen ska ställas in för en Philips TV:

1. Sätt på din apparat, till exempel TVapparaten: ett program visas.

2. För att förbereda inmatningen av koden trycker du kort på tangenten **SET** (inställning och därefter på tangenten för önskad apparat, till exempel **TV.** På skärmen visas ett märke och ett kodnummer, se bilden *– Du kan inte mata in någon ny kod, om du spärrat inmatningen av koder.* 

3. Med ▲ eller ▼ söker du efter det märke din apparat har, alltså till exempel Philips. Den

# **UR 820 LCD UNIVERSAL CONTROLLER**

första tillgängliga koden på listan över apparater visas.

4. Tryck på några tangenter för att kontrollera, om du hittat den passande koden. Om koden passar till din apparat trycker du på **OK** och inställningen för en apparat är avslutad.

5. Om den kod du hittat inte fungerar eller inte fungerar riktigt, måste du försöka med en annan kod. Sök med hjälp av tangeneterna ► eller ◄ efter nästa kod för märket och testa den enligt punkt 4. Bekräfta med **OK** om koden är rätt.

6. Inställning av fjärrkontrollen för styrning av andra ytterligare apparater utförs på samma sätt. I stället för på tangenten **TV** trycker du nu på andra tangenter, till exempel **DVB**, (DVB-T, CBL/SAT**,** DECODER), **DVD**, **VCR**, **TUNER**, **TAPE**, **CD**, **AUX**).

-*För apparater för in- och uppspelning måste du först lägga i ett band eller en CD, kassett, DVD etc. innan du kan ställa in koden och utföra testen.- Med EXIT kan inmatningen av koden avbrytas när som helst.* 

### **Kodsökning**

Se också  $\bigwedge$  bild 2.

Om fabrikatet på någon apparat inte finns med i listan eller om ingen angiven kod passar, så är kodsökning att rekommendera.

Din fjärrkontroll hittar nästan automatiskt de korrekta inställningarna på bara några få sekunder:

1. Sätt på den apparat som ska styras. Till exempel visas ett programnummer på din satmottagare.

2. För att starta kodsökningen trycker du på tangenten **SET** (inställning) i cirka 3 sekunder. På bildskärmen visas **CODE SETUP**  (kodeinställning). Med **OK** bekräftar du denna funktion.

3. På bildskärmen visas **DEV SEARCH**  (sökning efter apparat). Bekräfta denna funktion genom att trycka på **OK**.– Om **DEV SEARCH** inte visas, kan du ställa in denna funktion med tangenterna ▲ eller ▼.

4. Tryck på tangenten för den apparat som ska styras, till exempel **DVD** och bekräfta funktionen genom att trycka på **OK**.

5. Rikta fjärrkontrollen mot den apparat som ska styras, medan fjärrkontrollen sänder en annan **PÅ/FRÅN** signal varannan sekund. På bildskärmen visas resp. kodnummer.

6. När din apparat reagerar, måste du trycka på några tangenter, för att se om du hittat en passande kod. Om koden passar till din apparat, trycker du på **OK.** På bildskärmen visas **SUCCESS** (framgång), tryck därefter på tangenten för apparaten, till exempel **DVD,** för att bekräfta inmatningen. Inställningen för en apparat är därmed avslutad.

# **MNGMGO**

7. Om den kod du hittat inte fungerar eller inte fungerar riktigt, trycker du på **EXIT** för att komma tillbaka till **DEV SEARCH** (sökning efter apparat). Fortsätt enligt punkt 3.

**Hänvisningar: -** Du kan ändra sökriktning med hjälp av tangenterna ▲ eller ▼, om du reagerat för sent på apparatens reaktion. *– Tangenterna för menystyrningen kan ej användas för testen. – När det gäller apparater för in- och uppspelning måste du först lägga i ett band eller en CD, kassett, DVD etc. innan du kan ställa in koden och utföra testen.- Med EXIT kan inmatningen av koden avbrytas när som helst.* 

# **Kopiera originalknappar för inlärning av saknade styrfunktioner**

Se också  $\spadesuit$  bild 3 & 4.

*LEARN-funktionen används som komplettering till förprogrammerade styrkoder. I många fall kan de förinställda koderna styra nästan alla funktioner, men några fattas. Det är också möjligt att du inte har hittat några fungerade koder alls. Med denna inlärningsfunktion kan du programmera in upp till 100 knappfunktioner, maximalt 40 per apparat. Varje ny knappkod skriver över en som programmerats tidigare.* 

Gör enligt följande:

1. Tryck på tangenten för den apparat som ska styras, till exempel **TV** (TV-apparat).

2. Tryck på **SET** längre än 3 sekunder och släpp, när **CODE SETUP** visas.

3. Ställ in **LEARNING** (inlärning) **med** ▲ eller ▼- tangenten.

4. Tryck på **OK**, **LEARN KEY** (tangenten inlärning) visas. Ställ in fjärrkontrollen enligt **bild 4** huvud mot huvud med cirka 30 mm avstånd.

5. Tryck på **OK**, **SELECT KEY** (välj tangent) visas. Tryck sedan tangenten för UR 820 LCD, som ska spara den nya funktionen, till exempel POWER (på/från) **WAITING**  (vänta) visas.<br>6. Tryck

6. Tryck på den tangent på originalfjärrkontrollen som ska kopieras, till exempel POWER (på/från), så länge tills UR 820 LCD **SUCCESS** (framgång) visas i en 1 sekund. Sedan kopplar bildskärmen om till **SELECT KEY** och nästa tangentfunktion kan kopieras enligt steg 5 och 6. –*FAILED (fel) visas om en kopiering inte fungerar. I detta fall måste steg 5 kopiera upprepas.*

7. Kopieringsproceduren kan avslutas genom att man trycker på en tangent (**TV**, **DVB**  osv.), när **SELECT KEY** visas på bildskärmen.

# **Radera kopierade/inlärda funktioner**

Se även  $\spadesuit$  bild 5.

Gör enligt följande:

1. Tryck på tangenten på den apparat som ska styras, till exempel **TV** (TV-apparat).

# **UR 820 LCD UNIVERSAL CONTROLLER**

2. Tryck på **SET** längre än 3 sekunder och släpp när **CODE SETUP** visas.

3. Ställ in **LEARNING** (inlärning) **med** ▲ eller ▼- tangenten.

4. Tryck på **OK**, **LEARN KEY** (tangenten inlärning) visas. Ställ in **DELETE KEY** (radera) med tangenten ▲- eller ▼.

5. Tryck på **OK**, **SELECT KEY** (välj tangent) visas. Tryck sedan tangenten för UR 820 LCD, vars funktion ska raderas, till exempel POWER (på/från).

6. **SURE DELETe** (verkligen radera?) visas. Bekräfta med **OK**. UR 820 LCD visar **SUCCESS** (framgång) i 1 sekund. Sedan kopplar bildskärmen om till **SELECT KEY** och nästa tangentfunktion kan raderas enligt steg 5 och 6. –*FAILED (fel) visas om en radering inte fungerar. I detta fall måste steg 5 radera upprepas.*

7. Raderingsproceduren kan avslutas genom att man trycker på tangenten **EXIT**  (avbryt) ett flertal gånger.

**Kopiera/en apparats inlärda tangentfunktioner** 

Se även  $\spadesuit$  bild 6.

Gör enligt följande:

1. Tryck på tangenten på den apparat som ska styras, till exempel **TV** (TV-apparat).

2. Tryck på **SET** längre än 3 sekunder och släpp när **CODE SETUP** visas.

3. Ställ in **LEARNING** (inlärning) **med** ▲ eller ▼- tangenten.

4. Tryck på **OK**, **LEARN KEY** (tangenten inlärning) visas. Ställ in **DELETE DEV** (radera apparaten) med tangenten ▲- eller ▼.

5. Tryck på **OK**, **SELECT DEV** (välj apparat) visas. Tryck sedan tangenten för UR 820 LCD, vars funktion ska raderas, till exempel **TV** (TV-apparat).

6. **SURE DELETe** (verkligen radera?) visas. Bekräfta med **OK**. UR 820 LCD visar **SUCCESS** (framgång) i 1 sekund. Sedan kopplar bildskärmen om till **SELECT DEV** och nästa tangentfunktion kan raderas enligt steg 5 och 6. –*FAILED (fel) visas om en radering inte fungerar. I detta fall måste steg 5 radera upprepas.*

7. Raderingsproceduren kan avslutas genom att man trycker på tangenten **EXIT**  (avbryt) ett flertal gånger.

**Radera alla kopierade/inlästa tangentfunktioner** 

Se även  $\spadesuit$  bild 7.

Gör enligt följande:

1. Tryck på **SET** längre än 3 sekunder och släpp när **CODE SETUP** visas.

2. Ställ in **LEARNING** (inlärning) **med** ▲ eller ▼- tangenten.

# **ODMÖNN**

3. Tryck på **OK**, **LEARN KEY** (inlärning av tangent) visas. Ställ in **DELETE ALL** (radera allt) med tangenten ▲- eller ▼.

4. Tryck på **OK**. **SURE DELETe** (verkligen radera?) visas. Bekräfta med **OK**. UR 820 LCD visar **SUCCESS** (framgång) i 1 sekund. Därefter visas huvudmenyn.

5. Raderingsproceduren kan avslutas genom att man trycker på tangenten **EXIT**  (avbryt) ett flertal gånger.

### **Övriga inställningar**

#### **Inställning av klockslag**

Se även  $\bigwedge$  bild 8.

Gör enligt följande:

1 Tryck på **SET** längre än 3 sekunder och släpp när **CODE SETUP** visas.

2 Ställ in **CONFIGURE** (konfigurera) med ▲- eller ▼- tangenten.

3 Tryck på **OK**. **TIME SETUP**  (tidsinställning) visas.

4 Tryck på **OK**. **TIME hh:mm xx** (hh = timmar (00-12), mm = minuter (00-59), AM = förmiddag – PM = eftermiddag) visas. Mata in tid med siffertangenterna och välj mellan AM och PM med ▼.

5 Bekräfta med **OK**-tangenten när tiden visas korrekt. **SUCCESS** och senare **TIME SETUP** visas.

6 Tryck på **EXIT** ett flertal gånger, för att lämna inställningsläget.

# **Prioritera inställning av volymen**

Med denna funktion kan du exklusivt bestämma en apparat för inställning av volymen, till exempel din förstärkare. Därefter styr tangenterna för volymen **VOL +**, **VOL –** 

och , alltid din förstärkare oavsett vilken apparat du just styr.

Se även  $\spadesuit$  bild 9.

Gör enligt följande:

1 Tryck på **SET** i 3 sekunder med tangenterna ▲ eller ▼ **CONFIGURE**  (konfigurera). Bekräfta denna funktion genom att trycka på **OK**.

2 **TIME SETUP** (tidsinställning) visas. Ställ in **VOL LOCK** (låsa volymen) med tangenterna ▲ eller ▼. Bekräfta denna funktion genom att trycka på **OK**.

3 Välj apparatens tangent, till exempel **AUX** för förstärkare och ställ in prioritera=**ON** med tangenterna ► eller ◄. Bekräfta denna funktion genom att trycka på **OK**.

4 Tryck därefter på **EXIT** ett flertal gånger, för att lämna inställningsläget.

- Med samma procedur kan du återkalla det läge du prioriterat. I stället för **ON** ställer du in alla apparater på **OFF**.

# **UR 820 LCD UNIVERSAL CONTROLLER**

**Fixera apparatkoder (spärra) eller frige** 

Gör enligt följande för att förhindra, att inställningar oavsiktligt förändras. Se även  $\spadesuit$ **bild 10**:

1 Tryck på **SET** i 3 sekunder med tangenterna ▲ eller ▼ **CONFIGURE**  (konfigurera). Bekräfta denna funktion genom att trycka på **OK**.

2 **TIME SETUP** (tidsinställning) visas. Ställ in **DEV LOCK** (spärra apparat) med tangenterna ▲ eller ▼. Bekräfta denna funktion genom att trycka på **OK**.

3 Välja apparatens tangent, till exempel **DVD** för TV och ställ in spärra=**ON** med tangenterna ► eller ◄. Bekräfta denna funktion genom trycka på **OK**.

4 Tryck därefter på **EXIT** ett flertal gånger, för att lämna inställningsläget.

- Med samma procedur kan du återkalla det läge du prioriterat. I stället för **ON** ställar du in alla apparater på **OFF**.

**Macros: ställ in ordningsföljden på tangenterna (användning - home cinema)**  Du kan ställa in 3 ordningsföljder med upp till 10 tangentfunktioner, macros, som aktiveras genom att man trycker en gång på resp.

tangent.

Se även  $\spadesuit$  bild 11.

Gör enligt följande:

1. Tryck på **SET** längre än 3 sekunder och släpp när **CODE SETUP** visas.

2. Ställ in **MACRO** med ▲- eller ▼ tangenten.

3. Tryck på **OK**, **MACRO1** visas. Ställ in **MACRO1, 2** eller **3** med ▲- eller ▼-tangenten. 4. Tryck på **OK**, **SET UP** (inställning) visas. Tryck på **OK**.

5 **SELECT KEYs** (välj tangenter) visas. Tryck sedan på upp till 10 tangenter, som automatiskt ska fungera genom att man trycker en gång på resp. tangent, till exempel **TV***,* **POWER**, **DVD**, **POWER**, **AMP**, **POWER** - alla dessa apparater ska sedan kunna stängas av genom ett tryck på resp. knapp.

6 Tryck på **OK** när inmatningen avslutats och ordningsföljden ska sparas.

# **Radera macros**

Se även  $\spadesuit$  bild 12.

Gör enligt följande:

1. Tryck på **SET** längre än 3 sekunder och släpp när **CODE SETUP** visas.

2. Ställ in **MACRO** med ▲- eller ▼ tangenten.

3. Tryck på **OK**, **MACRO1** visas. Ställ in **MACRO1, 2** eller **3** med ▲- eller ▼-tangenten. 4. Tryck på **OK**, **SET UP** (inställning). Ställ in **DELETE** (radera) med ▲- eller ▼- tangenten.

# <u>VĂVEMCO</u>

5. Tryck på **OK**. **SURE DELETe** (verkligen radera) visas. Bekräfta med **OK**. **SUCCESS** (framgång) visas.

6. Tryck flera gånger på **EXIT**, för att komma tillbaka till huvudmenyn.

#### **Styra önskad apparat via apparatens tangent AUX**

Du kan ställa in **AUX**-tangenten så att önskad apparat kan styras med denna tangent. Till exempel kan du styra en 2 videobandspelare via **AUX**. Gör enligt följande, se även  $\uparrow$  bild **13**:

1 Tryck på **SET** längre än 3 sekunder och släpp när **CODE SETUP** visas. Bekräfta genom att trycka på **OK**.

2 **DEV SEARCH** visas. Ställ in **CODE SHIFT** (förskjuta kod) med ▲- eller ▼ tangenten. Inställning med hjälp av ▲ eller ▼ knappen. Bekräfta genom att trycka på **OK**.

3 Det visas en apparat, till exempel **TV 010.** Mata in den typ av apparat som ska styras, till exempel **VCR**, **OK** och kod (enligt listan, se bilaga) med hjälp av **AUX**. Bekräfta med **OK**. **SUCCESS** (framgång) visas.

4 Tryck flera gånger på **EXIT**, för att lämna inställningsläget.

### **Bakgrundsbelysning**

För att spara batteri, kan du stänga av LCD belysning. Gör enligt följande:

1 Tryck på **SET** i 3 sekunder med tangenterna ▲ (konfigurera). Bekräfta denna funktion genom att trycka på **OK**.

2 **TIME SETUP** (tidsinställning) visas. Ställ

in **LIGHT** (belysning) med tangenterna ▲ eller ▼. Bekräfta denna funktion genom att trycka på **OK**.

3 Tänd (**ON**) eller släck (**OFF**) ljuset med tangenterna  $\blacktriangleright$  eller  $\blacktriangleleft$ . funktion genom att trycka på **OK**.

4 Tryck flera gånger på **EXIT**, för att lämna inställningsläget.

# **Inställning av kontrast**

För att lättare kunna läsa indikeringen kan du ställa in kontrasten:

1 Tryck på **SET** i 3 sekunder med tangenterna ▲ eller ▼ **CONFIGURE**  (konfigurera). Bekräfta denna funktion genom att trycka på **OK**.

2 **TIME SETUP** (tidsinställning) visas. Ställ in **CONTRAST** (kontrast) med tangenterna ▲ eller ▼. Bekräfta denna funktion genom att trycka på **OK**.

3 Ställ in kontrasten med hjälp av tangenterna ► eller ◄. Bekräfta denna funktion genom att trycka på **OK**.

4 Tryck därefter flera gånger på **EXIT**, för att lämna inställningsläget.

# **UR 820 LCD UNIVERSAL CONTROLLER**

### **Fabriksinställningar**

Du kan ställa tillbaka din fjärrkontroll på de inställningar tillverkaren programmerat, till exempel för att åtgärda felfunktioner. I samband härmed raderas alla dina inställningar.

*- Använd denna funktion endast när det är allvarliga fel på fjärrkontrollen..* 

1 Tryck på **SET** i 3 sekunder med tangenterna ▲ eller ▼ **CONFIGURE**  (konfigurera). Bekräfta denna funktion genom att trycka på **OK**.

2 **TIME SETUP** (tidsinställning) visas. Ställ in **CLEAR ALL** (radera allt) med tangenterna ▲ eller ▼. Bekräfta denna funktion genom att trycka på **OK**.

3 Bildskärmen visar: **SURE CLEAR?**  (verkligen radera?). Bekräfta denna funktion genom att trycka på **OK**. *automatiskt .* 

# **Manövrering**

Du manövrerar dina apparater praktiskt taget precis på samma sätt som du är gjort med originalfjärrkontrollerna. Eftersom symbolerna på UR 820 LCD kan skilja sig från symbolerna på originalfjärrkontrollerna, så måste du i vissa fall prova dig fram med alla knappar för att hitta funktionerna.

#### **Visa program (SCAN)**

Du kan visa alla TV-program, TV eller DVB (SAT, CBL, DTT(DVB-T) osv.) i snabb följd efter varandra:

1 Tryck på **TV**- eller **DVB**-tangenten**,**

2 Tryck på **SCAN**-tangenten i cirka 4 sekunder.

3 Släpp tangenten när **SCAN** visas. UR 820 LCD visar då alla TV- resp. DVB-program efter varandra.

4 Tryck valfri tangent för att avbryta.

### **Använd macros: styr din home cinema med ett tryck på tangenten!**

Om du har sparat ordningsföljder på tangenterna, kan du aktivera dem genom att samtidigt trycka på **MACRO**-tangenten och **1**,**2** eller **3** –tangenten.

# **Hotline**

Om du har frågor som berör **UR 820 LCD,** kan du kontakta Vivanco Hotline: tel. (+46) 8 446 0590, eller skicka e-post till adressen: svs.ab@teila.com

# **Tekniska data**

Batterier: 2x mikroceller, AAA - *UR 820 LCD visar att det är dags för batteribyte genom att visa en genomstruken batterisymbol.* Räckvidd: typ 7 m Inte för 400 kHz-utrustning

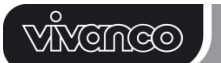

#### **2 års fabriksgaranti**

Om din UR 820 LCD skulle upphöra att fungera inom 2 år från inköpsdatum, så får du utan kostnad en ny från Vivanco. Undantag: saknade koder, avsiktlig förstöring och normalt slitage på hölje och knappar.

#### **(RUS) Инструкция по эксплуатации пульта дистанционного управления**

#### **Дистанционное управление Vivanco UR 820 LCD практически для всех телевизоров, аудио- и видеосистем, а также другой аппаратуры с инфракрасным управлением**

#### **Вложить батареи**

На задней стороне прибора откройте крышку гнезда для батарей, слегка сдвиньте клапан вниз и вложите 2 щелочных микроэлемента (AAA). Обратите внимание на указанную полярность на батареях и в гнезде (+=+) и снова осторожно закройте гнездо. – Обратите пожалуйста внимание на то, чтобы всегда использовались только безупречные батареи.

#### **Согласование с устройством**

Чтобы управлять Вашими приборами, Вам необходимо настроить пульт для дистанционного управления устройствами. Для этого имеется три возможности: непосредственный ввод управляющего кода, пойск кода или обучение оригинального дистанционного управления.

#### **Непосредственный ввод управляющего кода**

Пример: Настройка дистанционного

управления телевизора фирмы Philips. 1. Настройте Ваш прибор, например, телевизор; идёт программа.

2. Для подготовки ввода кода коротко нажмите клавишу **SET** (настройка, а потом дополнительно клавишу желаемого прибора, например, **TV.** В индикации появляется марка и номер кода, см. Рис. *– Вы не можете вводить новый код, если Вы заблокировали ввод кода .*<br>3. С клавишей ▲ !

С клавишей ▲ или ▼ Вы выберите марку Вашего прибора, например, Philips. Появляется первый имеющийся в распоряжении код перечня приборов.

4. Нажмите некоторые клавиши для того, чтобы определить, нашли ли Вы подходящий код. Если код подходит для Вашего прибора, нажмите клавишу **OK** и настройка одного прибора завершена.

5. В случае, если найденный код не работает, или не работает надлежащим образом, то попробуйте дальнейший код таким образом, чтобы с помощью клавиши

# **UR 820 LCD UNIVERSAL CONTROLLER**

► или ◄ выберили следующий код марки и тестировали согласно пункту 4 и утвердили клавишей **OK**.

6. Настройку дистанционного управления дальнейших приборов проводите таким же образом. Вместо клавиши прибора **TV** нажмите другие клавиши, например, **DVB**, (DVB-T, CBL/SAT**,** DECODER), **DVD**, **VCR**, **TUNER**, **TAPE**, **CD**, **AUX**).

-*В случае записывающих приборов или приборов воспроизведения перед насторойкой вложите, пожалуйста, медиу (ленту, КД, кассету, DVD итд.).- Клавишей EXIT в любое время Вы можете прерывать ввод кода.* 

#### **Пойск кода**

См. также  $\spadesuit$  рис. 2.

Если марка прибора не указана в перечне или ни один из указанных кодов не подходит, то в таком случае рекомендуется пойск кода.

В течение нескольких секунд Ваше дистанционное управление почти автоматически найдёт правильные управляющие установки:

1. Включите, пожалуйста, управляемый прибор. Например, в индикации Вашего спутникового приёмника появляется программный номер.

2. Для старта пойска кода нажмите клавишу **SET** (настройка) приблизительно 3 секунды. Появляется индикация **CODE SETUP** (установка кода). Нажатием клавиши **OK** утвердите эту функцию.

3. После этого появляется индикация **DEV SEARCH** (пойск прибора). Нажатием клавиши **OK** утвердите эту функцию.– Если **DEV SEARCH** не появляется, то Вы с помощью клавиш ▲ или ▼ можете установить эту функцию.

4. Нажмите клавишу управляемого прибора, например, **DVD** и утвердите функцию нажатием клавиши **OK**.

5. Направтье дистанционное управление на управляемый прибор, в то же время как дистанционное управление каждые 2<br>секунды посылает другой сигнал секунды посылает другой сигнал **ВКЛ./ВЫКЛ**. В индикации указывается соответствующий номер кода.

6. Если Ваш прибор реагирует, то нажмите несколько клавиш для того,чтобы определить, нашли ли Вы подходящий код. Если код подходит для Вашего прибора, нажмите клавишу **OK.** В индикации появляется **SUCCESS** (успех), затем в утверждение ввода нажмите клавишу прибора, например, **DVD.** Теперь настройка одного прибора завершена.

7. В случае, елси найденный код не работает, или не работает надлежащим образом, то нажмите клавишу **EXIT** и заново

# **ODNEVÍV**

появляется **DEV SEARCH** (пойск прибора). Продолжить согласно пункту 3.

**Указания: -** Вы можете переворачивать пойск клавишами ▲ или ▼, если Вы слишком поздно реагировали на реакцию прибора. *– Управляющие клавиши меню не могут быть использованиы для тестирования. - В случае записывающих приборов или приборов воспроизведения перед насторойкой вложите, пожалуйста, медиу (ленту, КД, кассету, DVD итд.).- Клавишей EXIT в любое время Вы можете прерывать ввод кода.* 

#### **Копирование оригинальных клавиш для обучения/перенятия недостающих функций управления**

См. также  $\spadesuit$  рис. 3 и 4.

Функция LEARN служит как дополнение к запрограммированным управляющим кодам. В большинстве случаев предварительно установленные коды могут управлять почти всеми функциями, но некоторые из них отсутствуют. Или же, Вы не нашли ни одного функционирующего кода. С учебной функцией Вы можете перенять с оригинальных дистанционных управлений до 100 клавишных команд, максимум 40 команд на один прибор. Каждый нововыученный клавишный код стирает код, который был выучен до того.

Поступать, пожалуйста, следующим образом:

1. Нажмите клавишу управляемого прибора, например, **TV** (телевизор).

2. Нажмите клавишу **SET** более 3 секунд и отпустите её тогда, когда указывается **CODE SETUP**.

3. Установить **LEARNING** (выучить) **клавишами ▲ или ▼.**<br>4. Нажмите **ОК.** 

4. Нажмите **OK**, затем указывается **LEARN KEY** (выучить клавишу). Расположите дистанционные управления рядом друг с другом согласно **Рис. 4** с расстоянием около 30 мм.

5. Нажмите **OK**, затем указывается **SELECT KEY** (выбор клавиши). Затем нажмите клавишу UR 820 LCD, которая должна включить новую функцию, например POWER (Вкл./Выкл.), указывается **WAITING**  (ожидание) .

6. Копируемую клавишу оригинального дистанционного управления, например, POWER (Вкл./Выкл.) нажмите до того, как UR 820 LCD **SUCCESS** (успех) не указывается в течение 1 секунды. Затем индикация переидёт на **SELECT KEY** и согласно шагам 5 и 6 можно копировать следущую клавишную функцию. –*FAILED (ошибка) указывается в том случае, если процесс копирования оказывается неудачным. В этом случае повторите копирование, начиная с шага 5.*

# **UR 820 LCD UNIVERSAL CONTROLLER**

7. Процесс копирования может быть прекращён нажатием клавиши (**TV**, **DVB**  итд.), елси **SELECT KEY** стоит в индукации.

**Стирать копированные/выученные клавишные функции**

См. также  $\bigwedge$  рис. 5.

**Поступать, пожалуйста, следующим образом:** 

1. Нажмите клавишу управляемого прибора, например, **TV** (телевизор).

2. Нажмите клавишу **SET** более 3 секунд и отпустите её тогда, когда указывается **CODE SETUP**.

3. Установить **LEARNING** (выучить) **клавишами** ▲ или ▼.

4. Нажмите **OK**, затем указывается **LEARN KEY** (выучить клавишу). Установите **DELETE KEY** (стирать клавишу) посредством клавиш ▲или ▼.

5. Нажмите **OK**, затем указывается **SELECT KEY** (выбор клавиши). Затем нажмите ту клавишу UR 820 LCD функцию которой Вы желаете стирать, например, POWER (Вкл./Выкл.).

6. Указывается **SURE DELETe**  (действительно стирать). Утвердите нажатием клавиши **OK**. UR 820 LCD указывает **SUCCESS** (успех) в течение 1 секунды. Затем индикация переидёт на **SELECT KEY** и согласно шагам 5 и 6 можно стирать следующую клавишную функцию. – *FAILED (ошибка) указывается в том случае, если процесс стирания оказывается неудачным. В этом случае повторите процесс стирания, начиная с шага 5.*

7. Процесс стирания может быть прекращён неоднократным нажатием клавиши **EXIT** (прекращение).

**Стирать копированные/выучённые клавишные функции прибора**

См. также  $\bigwedge$  рис. 6.

Поступать, пожалуйста, следующим образом:

1. Нажмите клавишу управляемого прибора, например, **TV** (телевизор).

2. Нажмите клавишу **SET** более 3 секунд и отпустите её тогда, когда указывается **CODE SETUP**.

3. Установить **LEARNING** (выучить) **клавишами** ▲ или ▼.

4. Нажмите **OK**, затем указывается **LEARN KEY** (выучить клавишу). Установить<br>**DELETE** DEV (стирание прибора) **DELETE DEV** (стирание прибора) клавишами ▲ или ▼.

5. Нажмите **OK**, указывается **SELECT DEV** (выбор прибора). Затем нажмите клавишу UR 820 LCD того прибора,

# <u>VĂYGTNGO</u>

функцию которого Вы желаете стирать, например, **TV** (телевизор).

6. Указывается **SURE DELETe**  (действительно стирать). Утвердите нажатием клавиши **OK.** UR 820 LCD указывает **SUCCESS** (успех) в течение 1 секунды. Затем индикация переидёт на **SELECT DEV** и согласно шагам 5 и 6 можно стирать следующую клавишную функцию. – *FAILED (ошибка) указывается в том случае, если процесс стирания оказывается неудачным. В этом случае повторите процесс стирания, начиная с шага 5.*

7. Процесс стирания может быть прекращён неоднократным нажатием клавиши **EXIT** (прекращение).

#### **Стирание всех копированных/выучённых клавишных функций**

См. также  $\spadesuit$  рис. 7.

Поступать, пожалуйста, следующим образом:

1. Нажмите клавишу **SET** более 3 секунд и отпустите её тогда, когда указывается **CODE SETUP**.

2. Установить **LEARNING** (выучить) **клавишами** ▲ или ▼.

3. Нажмите клавишу **OK**, затем указывается **LEARN KEY** (выучить клавишу). Установить **DELETE ALL** (стирать все) посредством клавиш ▲ или ▼.

4. Нажмите клавишу **OK**. Указывается **SURE DELETe** (действительно стирать). Утвердите нажатием клавиши **OK**. UR 820 LCD указывает **SUCCESS** (успех) в течение 1 секунды. Затем индикация переидёт на главное меню.

5. Процесс стирания может быть прекращён неоднократным нажатием клавиши **EXIT** (прекращение).

#### **Настройка прочих функций**

**Настройка времени**

#### См. также **↑ рис. 8**.

Поступать, пожалуйста, следующим образом:

1 Нажмите клавишу **SET** более 3 секунд и отпустите её тогда, когда указывается **CODE SETUP**.

2 **CONFIGURE** (настроить) клавишами ▲ или ▼.

3 Нажмите клавишу **OK**. Указывается **TIME SETUP** (настройка времени).

4 Нажмите клавишу **OK**. Указывается **TIME hh:mm xx** (hh = час (00-12), mm = минуты (00-59), AM = в первой половине дня – PM = во второй половине дня). Вводить

### **UR 820 LCD UNIVERSAL CONTROLLER**

время с помощью клавиш цифр и выбрать клавишами ▼ AM или PM.

5 Когда время правильно указывается, то утвердите это клавишей **OK**. Указывается **SUCCESS,** а позже **TIME SETUP**.

6 Затем нажмите **EXIT,** чтобы выходить из режима настройки.

**Установить приоритет регулирования громкости**

С этой функцией Вы эксклюзивно можете определить прибор для регулирования громкости, например, аудиоусилитель. В этом случае, клавиши регулирования громкости **VOL +**, **VOL –** и , всегда управляют усилителем, независимо от того, которым прибором Вы управляете.

См. также **↑ рис. 9**.

Поступать, пожалуйста, следующим образом:

1 Нажмите клавишу **SET** более 3 секунд; клавишами ▲ или ▼ установите **CONFIGURE** (настройка). Нажатием клавиши **OK** утвердите эту функцию.

2 Указывается **TIME SETUP** (настройка времени). Клавишами ▲ или ▼ установите<br>VOL LOCK (блокировка громкости). **VOL LOCK** (блокировка громкости). Нажатием клавиши **OK** утвердите эту функцию.

3 Выбрать клавишу прибора, например **AUX** для усилителя и установить приоритет=**ON** клавишами ► или ◄. Нажатеим клавиши **OK** утвердите эту функцию.

4 Затем неоднократно нажмите клавишу **EXIT**, чтобы выходить из режима настройки. - Этой же процедурой Вы можете стирать установку приоритета . Вместо **ON** установите для всех приборов **OFF**.

**Фиксировать (блокировать) или разрешать коды приборов**

Во избежание ошибочного изменения установленных функций поступите, пожалуйста, следующим образом, см. также Ï **рис. 10**:

1 Нажмите клавишу **SET** более 3 секунд; клавишами ▲ или ▼ установите **CONFIGURE** (настройка). Нажатием клавиши **OK** утвердите эту функцию.

2 Указывается **TIME SETUP** (нстройка времени). Клавишами ▲ или ▼ установите **DEV LOCK** (блокировать прибор). Нажатием клавиши **OK** утвердите эту функцию.

3 Выберите клавишу прибора, например, **DVD** для телевизора и установите блокировку=**ON** клавишами ► или ◄. Нажатием клаивши **OK** утвердите эту функцию.

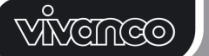

4 Затем неоднократно нажмите клавишу **EXIT**, чтобы выходить из режима настройки..

- Этой же процедурой Вы можете стирать установку блокировки . Вместо **ON** установите для всех приборов **OFF**.

#### **Макро: Установить автоматику последовательности клавиш (приложение Home Cinema)**

Вы можете установить 3 последовательности, каждая на макс. 10 клавишных команд, макро, которые выдаются на нажатие клавиши.

См. также  $\spadesuit$  рис. 11.

Поступать, пожалуйста, следующим образом:

5. Нажмите клавишу **SET** более 3 секунд и отпустите её при указании **CODE SETUP**.

6. Установить **MACRO** клавишей ▲или ▼.

7. Нажмите клавишу **OK**, указывается **MACRO1**. Установите **MACRO1, 2** или **3** клавишей ▲ или ▼.

8. Нажмите клавишу **OK**, указывается **SET UP** (установка). Нажмите клавишу **OK** . 5 Указывается **SELECT KEYs** (выбор клавиш). Затем нажмите до 10 клавиш, которые должны быть выданы автоматически, на нажатие клавиши. Например, **TV***,* **POWER**, **DVD**, **POWER**, **AMP**, **POWER,** для того, чтобы выключить все эти приборы одним нажатием клавиши.

6 Нажмите клавишу **OK** когда завершили ввод и сохраните последовательность.

#### **Стирать макро**

См. также  $\uparrow$  **рис. 12**.

Поступать, пожалуйста, следующим образом:

1. Нажмите клавишу **SET** более 3 секунд и отпустите её при указании **CODE SETUP**.

2. Установите **MACRO** клаившей ▲или ▼.

3. Нажмите клавишу **OK**, указывается **MACRO1**. Установите **MACRO1, 2** или **3** клавишей ▲ или ▼.

4. Нажмите клавишу **OK**, указывается **SET UP** (установка). Установите **DELETE**  (стирание) клавишей ▲ или ▼.

5. Нажмите клавишу **OK**. Указывается **SURE DELETe** (действительно стирать). Утвердите нажатием клавиши **OK**. Указывается **SUCCESS** (успех) .

6. Для возвращения в главное меню неоднократно нажмите клавишу **EXIT**.

#### **Управлять любым прибором через приборную клавишу AUX**

Вы можете установить клавишу **AUX** так, чтобы управлять с её помощью любым прибором. Например, Вы можете через **AUX** управлять 2-м видеомагнитофоном.

# **UR 820 LCD UNIVERSAL CONTROLLER**

Поступите, пожалуйста, следующим образом, см. также **↑ рис. 13**:

1 Нажмите клавишу **SET** более 3 секунд и отпустите её при указании **CODE SETUP**. Утвердите нажатием клавиши **OK**.

2 Указывается **DEV SEARCH**. Установите **CODE SHIFT** (перемещение кода) клавишей ▲ или▼. Утвердите нажатием клавиши **OK**.

3 Указывается какой-либо прибор, например, **TV 010.** Клавишей **AUX** вводите управляемый вид прибора, например, **VCR**, **OK** и код согласно перечню, см. приложение. Утвердите нажатием клавиши **OK**. Затем указывается **SUCCESS** (успех).

4 Затем неоднократно нажмите **EXIT**, чтобы выходить из режима настройки.

# **Освещение фона**

Чтобы сэкономить ёмкость батарей Вы можете выключить освещение ЖДК. Для этого поступите, пожалуйста, следующим образом:

1 Нажмите клавишу **SET** более 3 секунд, клавишей ▲ или ▼ установите **CONFIGURE**  (настройка). Нажатием клавиши утвердите эту функцию.

2 Указывается **TIME SETUP** (установка времени). Клавишей ▲ или ▼ установите **LIGHT** (освещение). Нажатием клавиши **OK**  утвердите эту функцию.

3 Посредством клавиш ► или ◄ освещение включается (**ON**) или выключается (**OFF**). Нажатием клавиши **OK** утвердите эту функцию.

4 Затем неоднократно нажмите **EXIT**, чтобы выходить из режима настройки.

### **Установка контраста**

Для лучшей читаемости Вы можете установить контраст индикации:

1 Нажмите клавишу **SET** более 3 секунд, клавишами ▲ или ▼ установите **CONFIGURE** (настройка). Нажатеим клавиши **OK** утвердите эту функцию.

2 Указывается **TIME SETUP** (настройка времени). Клавишами ▲ или ▼ установите **CONTRAST** (контраст). Нажатием клавиши **OK** утвердите эту функцию.

3 Посредством клавиш ► или ◄ установите желаемый контраст. Нажатием клавиши **OK** утвердите эту функцию.

4 Затем неоднократно нажмите **EXIT**, чтобы выходить из режима настройки.

#### **Заводские настройки**

Нижеследующим образом Вы можете восстановить заводское исходное состояние Вашего дистанционного управления, например, для устранения

# <u>VINGINGO</u>

ошибочных функций. При этом стираются все установленные значения.

*- Рекомендуется применить эту функцию только при наличии серьёзных ошибочных функций дистанционного управления.* 

1 Нажмите клавишу **SET** более 3 секунд, клавишами ▲ или ▼ установите<br>CONFIGURE (настройка), Нажатием **(настройка).** клаивши **OK** утвердите эту функцию.

2 Указывается **TIME SETUP** (настройка времени). Клавишами ▲ или ▼ установите **CLEAR ALL** (всё стирать). Нажатием клавиши **OK** утвердите эту функцию.

3 Затем в индикации появляется: **SURE CLEAR?** (действительно всё стирать?). Нажатием клавиши **OK** утвердите эту функцию.

*автоматически .* 

#### **Управление**

Вы управляете практически Вашими приборами также, как Вам это знакомо с Ваших оригинальных дистанционного управления. Разница заключается лишь в том, что Вам прийдётся, чтобы управлять желаемым прибором, нажать прежде всего на клавишу **TV**, **DVD** ит.д. Так как символы устройства **UR 820 LCD** отличаются от символов Ваших оригинальных устройств дистанционного управления, возможно, что для нахождения функции Вам потребуется испробовать все клавиши.

#### **Показывать программы (SCAN)**

Вы можете показывать все программы, TV или DVB (SAT, CBL, DTT(DVB-T) итд.) коротко друг за другом:

1 Нажмите **TV**- или **DVB**-клавишу**,**

2 Нажмите **SCAN**-клавишу в течение около 4 секунд.

3 Отпустите клавишу при указании **SCAN**. Затем UR 820 LCD друг за друом показывает все TV- и DVB программы.

4 Для прекращения нажмите любую клавишу.

#### **Использование макро: Управлять домашним кино одним нажатием клавиши!**

Если Вы сохранили последовательности клавиш, смотри выше, то Вы вызываете их нажатием клавиши **MAКРО,** а одновременно с этим нажтием клавиш **1**,**2** или **3**.

#### **Горячая линия**

Если есть вопросы по UR 820 LCD, то звоните на горячую линию Vivanco: тел.: (+007) 495 2325349. Как альтернатива, можно послать письмо на адрес электронной почты: unibat@mail.ru.

# **UR 820 LCD UNIVERSAL CONTROLLER**

#### **Технические данные**

Батареи: 2x микроэлемента, AAA – *Путём вычеркнутого символа батареи UR 820 LCD указывает необходимость замены батарей.* Радиус действия: тип. 7 m Не используется для приборов 400 кГц.

#### **Заводская гарантия 2 года**

Если, в течении 2 лет после покупки, Ваш прибор UR 820 LCD выйдет из строя, то в таком случае Вы получите от фирмы Vivanco бесплатную замену. Исключения:<br>отсутствующие коды, умышленное отсутствующие коды. разрушение и нормальный износ корпуса и клавиш.

### **(GR) Οδηγίες χρήσης**

**Τηλεχειριστήριο Vivanco UR 820 LCD για συσκευές τηλεόραση, ήχου και βίντεο με χειρισμό μέσω υπερύθρων όλων σχεδόν των κατασκευαστών.** 

#### **Τοποθέτηση μπαταριών**

Ανοίξτε το καπάκι της υποδοχής των μπαταριών στο πίσω μέρος της συσκευής, πιέστε τα ελάσματα ελαφρώς προς τα κάτω και τοποθετείστε τις 2 αλκαλικές μικρό-μπαταρίες (AAA). Προσέξτε τις ενδείξεις διάταξης των πόλων όπως αναγράφονται στις μπαταρίες και στην υποδοχή των μπαταριών (+=+), και κλείστε την θήκη προσεκτικά. – Χρησιμοποιείτε πάντοτε μπαταρίες που δεν έχουν κανένα απολύτως ελάττωμα.

# **Προσαρμογή σε μία συσκευή**

Προκειμένου να μπορείτε να ελέγχετε τις συσκευές σας πρέπει να ρυθμίσετε κατάλληλα το τηλεχειριστήριο για τις εκάστοτε συσκευές. Για αυτό υπάρχουν τρεις δυνατότητες: η απευθείας εισαγωγή του κωδικού ελέγχου, η αναζήτηση του κωδικού ή η εκμάθηση από ένα αυθεντικό τηλεχειριστήριο.

#### **Η απ' ευθείας εισαγωγή ενός κωδικού**

Παράδειγμα: Ρύθμιση του τηλεχειριστηρίου για μία τηλεόραση Philips.

1. Αφού θέσετε την συσκευή σας σε λειτουργία π.χ. την τηλεόραση σας, μεταδίδεται ένα πρόγραμμα.

2. Για την προετοιμασία της εισαγωγής κωδικού πιέστε για λίγο το πλήκτρο **SET**  (Ρύθμιση) και μετά το πλήκτρο συσκευής που επιθυμείτε π.χ.**TV.** Στην ένδειξη εμφανίζεται μία μάρκα και ένας κωδικός αριθμός, βλ. εικ. *– δεν μπορείτε να εισάγετε κανένα νέο κωδικό εάν έχετε ενεργοποιήσει την φραγή εισαγωγής κωδικού.* 

3. Με τα πλήκτρα ▲ ή ▼ επιλέξτε την μάρκα της συσκευής σας, δηλ. π.χ. Philips. Εμφανίζεται ο πρώτος διαθέσιμος κωδικός της λίστας των συσκευών.

4. Πιέστε ορισμένα πλήκτρα για να διαπιστώσετε εάν έχετε βρει έναν κατάλληλο κωδικό. Εάν ο κωδικός αντιστοιχεί στην

# **ODNEVIV**

συσκευή σας, πιέστε **OK** και η ρύθμιση για την συσκευή ολοκληρώνεται.

5. Εάν ο κωδικός δεν λειτουργεί ή δεν λειτουργεί σωστά, τότε προσπαθήστε με έναν άλλο κωδικό αφού επιλέξετε μέσω των πλήκτρων ► ή ◄ τον επόμενο κωδικό της μάρκας, τον ελέγξετε βάσει του αρ. 4. και εφόσον είναι σωστός τον επικυρώσετε με το πλήκτρο **OK**.

6. Προκειμένου να ρυθμίσετε το τηλεχειριστήριο για τον έλεγχο πρόσθετων συσκευών ακολουθείστε την ίδια διαδικασία. Αντί του πλήκτρου συσκευής **TV** πιέστε άλλα πλήκτρα, π.χ. **DVB**, (DVB-T, CBL/SAT**,** DECODER), **DVD**, **VCR**, **TUNER**, **TAPE**, **CD**, **AUX**).

-*Σε συσκευές εγγραφής και αναπαραγωγής παρακαλούμε πριν την εισαγωγή ενός κωδικού και τον μετέπειτα έλεγχο τοποθετήστε ένα μέσο στην συσκευή (ταινία, CD, κασέτα, DVD κλπ.).- Με το πλήκτρο EXIT μπορείτε να διακόψετε τη διαδικασία εισαγωγής κωδικού οποιαδήποτε στιγμή.* 

### **Η αναζήτηση κωδικού**

βλ. επίσης Ï **εικ. 2.**

Εάν η μάρκα μίας συσκευής δεν αναφέρεται στον κατάλογο ή δεν ταιριάζει κανένας από τους αναγραφόμενους κωδικούς, τότε συνίσταται η λειτουργία αναζήτησης κωδικού. Σε λίγα δευτερόλεπτα το τηλεχειριστήριο σας θα εντοπίσει σχεδόν αυτόματα τις σωστές ρυθμίσεις ελέγχου:

1. Παρακαλούμε θέστε σε λειτουργία την συσκευή που θέλετε να ελέγχετε μέσω του τηλεχειριστηρίου π.χ. εμφανίζεται ένας αριθμός προγράμματος στην ένδειξη του δορυφορικού σας δέκτη.

2. Για να εκκινήσετε τη διαδικασία αναζήτησης κωδικού πιέστε το πλήκτρο **SET**  (Ρύθμιση) για περ. 3 δευτερόλεπτα. Εμφανίζεται η ένδειξη **CODE SETUP**  (Ρύθμιση κωδικού). Επικυρώστε την συγκεκριμένη λειτουργία πιέζοντας το πλήκτρο **OK**.

3. Στην συνέχεια εμφανίζεται η ένδειξη **DEV SEARCH** (Αναζήτηση συσκευής). Επικυρώστε την συγκεκριμένη λειτουργία πιέζοντας **OK**. Σε περίπτωση που δεν εμφανιστεί η ένδειξη **DEV SEARCH** μπορείτε να ρυθμίσετε την λειτουργία με τα πλήκτρα ▲ ή ▼.

4. Πιέστε το πλήκτρο συσκευής της συσκευής που θέλετε να ελέγχετε π.χ. **DVD** και επικυρώστε την λειτουργία πιέζοντας **OK**.

5. Προσανατολίστε το τηλεχειριστήριο στην συσκευή της οποίας τον έλεγχο επιθυμείτε ενόσω το τηλεχειριστήριο εκπέμπει ένα διαφορετικό σήμα **EIN/AUS (on/off)** ανά δύο δευτερόλεπτα. Στην ένδειξη εμφανίζεται ο εκάστοτε αριθμός κωδικού.

6. Εάν η συσκευή σας αντιδράσει, πιέστε μερικά πλήκτρα προκειμένου να διαπιστώσετε

# **UR 820 LCD UNIVERSAL CONTROLLER**

εάν έχετε εντοπίσει τον κατάλληλο κωδικό. Εάν ο κωδικός αντιστοιχεί στην συσκευή σας, πιέστε **OK.** Όταν εμφανιστεί η ένδειξη **SUCCESS** (Επιτυχία) πιέστε το πλήκτρο συσκευής π.χ. **DVD,** προς επικύρωση της εισαγωγής. Με αυτό ολοκληρώνεται η ρύθμιση για την μία συσκευή.

7. Εάν ο εντοπισμένος κωδικός δεν λειτουργεί ή δεν λειτουργεί σωστά, τότε πιέστε το πλήκτρο **EXIT** και θα εμφανιστεί πάλι **DEV SEARCH** (Αναζήτηση συσκευής). Συνεχίστε βάσει του αρ. 3.

**Επισημάνσεις: -** Μπορείτε να αντιστρέψετε την κατεύθυνση της αναζήτησης με τα πλήκτρα ▲ ή ▼, εάν καθυστερήσετε να αντιδράσετε στην αντίδραση μίας συσκευής. *– Τα πλήκτρα πλοήγησης του μενού δεν μπορούν να χρησιμοποιηθούν για τις δοκιμές.* -*Σε συσκευές εγγραφής και αναπαραγωγής παρακαλούμε πριν την εισαγωγή ενός κωδικού και τον μετέπειτα έλεγχο τοποθετήστε ένα μέσο στην συσκευή (ταινία, CD, κασέτα, DVD κλπ.).- Με το πλήκτρο EXIT μπορείτε να διακόψετε τη διαδικασία εισαγωγής κωδικού οποιαδήποτε στιγμή.* 

### **Αντιγραφή γνήσιων πλήκτρων για την εκμάθηση ελλείπων λειτουργιών ελέγχου** Βλέπε επίσης Ï **εικ. 3 & 4**.

*Η λειτουργία LEARN υπηρετεί την ολοκλήρωση των ήδη προγραμματισμένων κωδικών ελέγχου. Σε πολλές περιπτώσεις μπορούν ήδη ρυθμισμένοι κωδικοί να ελέγξουν σχεδόν όλες τις λειτουργίες, αλλά μερικοί απουσιάζουν. Εκτός εάν δεν βρήκατε κανέναν κωδικό που να λειτουργεί. Με την λειτουργία εκμάθησης μπορείτε από το αυθεντικό τηλεχειριστήριο να μεταφέρετε έως και 100 εντολές πλήκτρων, το μέγιστο 40 εντολές για κάθε συσκευή. Κάθε νέος κωδικός πλήκτρου αντιγράφει έναν που έχει ήδη διδαχθεί.* 

Παρακαλούμε ενεργήστε ως ακολούθως:

1. Πιέστε το πλήκτρο συσκευής της συσκευής που επιθυμείτε να ελέγχετε μέσω τηλεχειριστηρίου, π.χ. **TV** (τηλεόραση).

2. Πιέστε το πλήκτρο **SET** για περισσότερο από 3 δευτερόλεπτα και αφήστε, όταν εμφανιστεί η ένδειξη **CODE SETUP**.

3. Επιλέξτε τη ρύθμιση **LEARNING**  (Εκμάθηση) με τα πλήκτρα ▲- ή ▼.

4. Πιέζοντας **OK**, εμφανίζεται το **LEARN KEY** (Πλήκτρο εκμάθησης). Τοποθετείστε τα τηλεχειριστήρια σύμφωνα με την **εικ**. **4**  αντιμέτωπα σε απόσταση περίπου 30 mm.

5. Πιέζοντας **OK**, εμφανίζεται το **SELECT KEY** (Επιλογή πλήκτρου). Μετά πιέζοντας το πλήκτρο του τηλεχειριστηρίου UR 820 LCD, που πρέπει να μάθει την νέα λειτουργία, π.χ. POWER (on/ off) εμφανίζεται η ένδειξη **WAITING** (Αναμονή).

6. Πιέστε το πλήκτρο του αυθεντικού πληκτρολογίου, π.χ. POWER (On/Off) έως ότου το τηλεχειριστήριο UR 820 LCD εμφανίσει

# **ODNEVÍV**

# **UR 820 LCD UNIVERSAL CONTROLLER**

την ένδειξη **SUCCESS** (Επιτυχία) για 1 δευτερόλεπτο. Μετά η ένδειξη αλλάζει σε **SELECT KEY** και είναι δυνατή η αντιγραφή της επόμενης λειτουργίας πλήκτρου βάσει των βημάτων 5 και 6. –*FAILED (Σφάλμα) εμφανίζεται, σε περίπτωση που η διαδικασία αντιγραφής αποτύχει. Σε αυτή την περίπτωση επαναλάβατε τη διαδικασία αντιγραφής από το βήμα 5.*

7. Η διαδικασία αντιγραφής μπορεί να τερματιστεί πιέζοντας ένα πλήκτρο (**TV**, **DVB**  κλπ.), όταν εμφανίζεται η ένδειξη **SELECT KEY**.

# **Διαγραφή λειτουργιών πλήκτρων που έχουν αντιγραφεί / αφομοιωθεί**

Βλέπε επίσης **ή εικ. 5.** 

Παρακαλούμε ενεργήστε ως ακολούθως:

1. Πιέστε το πλήκτρο συσκευής της συσκευής που επιθυμείτε να ελέγχετε μέσω τηλεχειριστηρίου, π.χ. TV (τηλεόραση).

2. Πιέστε το πλήκτρο **SET** για περισσότερο από 3 δευτερόλεπτα και αφήστε, όταν εμφανιστεί η ένδειξη **CODE SETUP**.

3. Επιλέξτε τη ρύθμιση **LEARNING**  (Εκμάθηση) με τα πλήκτρα ▲- ή ▼.

4. Πιέζοντας **OK**, εμφανίζεται **LEARN KEY**  (Εκμάθηση πλήκτρου). Επιλέξτε **DELETE KEY**  (Διαγραφή πλήκτρου) μέσω των πλήκτρων ▲ ή ▼.

5. Πιέζοντας **OK**, εμφανίζεται **SELECT KEY**  (Επιλογή πλήκτρου). Μετά πιέστε το πλήκτρο του τηλεχειριστηρίου UR 820 LCD η λειτουργία του οποίου πρέπει να διαγραφεί, π.χ. POWER (On/Off).

6. Εμφανίζεται η ένδειξη **SURE DELETe**  (Όντως διαγραφή;). Επικυρώστε με **OK**. Το τηλεχειριστήριο UR 820 LCD εμφανίζει την ένδειξη **SUCCESS** (Επιτυχία) για 1 δευτερόλεπτο. Μετά η ένδειξη αλλάζει σε **SELECT KEY** και είναι δυνατή η διαγραφή της επόμενης λειτουργίας πλήκτρου βάσει των βημάτων 5 και 6. –*FAILED (Σφάλμα) εμφανίζεται, εάν η διαδικασία διαγραφής αποτύχει. Στην περίπτωση αυτή επαναλάβατε τη διαδικασία διαγραφής από το βήμα 5.*

7. Η διαδικασία διαγραφής μπορεί να τερματιστεί πιέζοντας επανειλημμένα το πλήκτρο **EXIT** (Διακοπή).

# **Διαγραφή των λειτουργιών πλήκτρων μίας συσκευής που έχουν αντιγραφεί / αφομοιωθεί**

Βλέπε επίσης Ï **εικ**. **6**.

Παρακαλούμε ενεργήστε ως ακολούθως:

1. Πιέστε το πλήκτρο συσκευής της συσκευής που επιθυμείτε να ελέγχετε μέσω τηλεχειριστηρίου, π.χ. **TV** (τηλεόραση).

2. Πιέστε το πλήκτρο **SET** για περισσότερο από 3 δευτερόλεπτα και αφήστε, όταν εμφανιστεί η ένδειξη **CODE SETUP**.

3. Επιλέξτε τη ρύθμιση **LEARNING**  (Εκμάθηση) με τα πλήκτρα ▲- ή ▼. 4. Πιέζοντας **OK**, εμφανίζεται **LEARN KEY** 

(Εκμάθηση πλήκτρου). Επιλέξτε **DELETE DEV**  (Διαγραφή συσκευής) μέσω των πλήκτρων ▲ ή ▼.

5. Πιέζοντας **OK**, εμφανίζεται **SELECT DEV**  (Επιλογή συσκευής). Μετά πιέστε το πλήκτρο του τηλεχειριστηρίου UR 820 LCD η λειτουργία του οποίου πρέπει να διαγραφεί, π.χ.**TV** (τηλεόραση).

6. Εμφανίζεται η ένδειξη **SURE DELETe**  (Όντως διαγραφή;). Επικυρώστε με **OK**. Το τηλεχειριστήριο UR 820 LCD εμφανίζει την<br>ένδειξη SUCCESS (Επιτυχία) για 1 ένδειξη **SUCCESS** (Επιτυχία) για 1 δευτερόλεπτο. Μετά η ένδειξη αλλάζει σε **SELECT DEV** και είναι δυνατή η διαγραφή της επόμενης λειτουργίας πλήκτρου βάσει των βημάτων 5 και 6. –*FAILED (Σφάλμα) εμφανίζεται, εάν η διαδικασία διαγραφής αποτύχει. Στην περίπτωση αυτή επαναλάβατε τη διαδικασία διαγραφής από το βήμα 5.*

7. Η διαδικασία διαγραφής μπορεί να τερματιστεί πιέζοντας επανειλημμένα το πλήκτρο **EXIT** (Διακοπή).

### **Διαγραφή όλων των λειτουργιών πλήκτρων που έχουν αντιγραφεί / αφομοιωθεί**

Βλέπε επίσης **ή εικ. 7**.

Παρακαλούμε ενεργήστε ως ακολούθως:

1. Πιέστε το πλήκτρο **SET** για περισσότερο από 3 δευτερόλεπτα και αφήστε, όταν εμφανιστεί η ένδειξη **CODE SETUP**.

2. Επιλέξτε τη ρύθμιση **LEARNING**  (Εκμάθηση) με τα πλήκτρα ▲- ή ▼.

3. Πιέζοντας **OK**, εμφανίζεται **LEARN KEY**  (Εκμάθηση πλήκτρου). Επιλέξτε **DELETE ALL**  (Διαγραφή όλων) μέσω των πλήκτρων ▲ ή ▼.

4. Πιέζοντας **OK**, εμφανίζεται η ένδειξη **SURE DELETe** (Όντως διαγραφή;). Επικυρώστε με **OK**. Το τηλεχειριστήριο UR 820 LCD εμφανίζει την ένδειξη **SUCCESS**  (Επιτυχία) για 1 δευτερόλεπτο. Μετά η ένδειξη μεταβαίνει στο κύριο μενού .

5. Η διαδικασία διαγραφής μπορεί να τερματιστεί πιέζοντας επανειλημμένα το πλήκτρο **EXIT** (Έξοδος).

# **Λοιπές ρυθμίσεις**

**Ρύθμιση ώρας**

Βλέπε επίσης Ï **εικ. 8**.

Παρακαλούμε ενεργήστε ως ακολούθως:

1 Πιέστε το πλήκτρο **SET** για περισσότερο από 3 δευτερόλεπτα και αφήστε, όταν εμφανιστεί η ένδειξη **CODE SETUP**.

2 Επιλέξτε **CONFIGURE** (Ρύθμιση) με τα πλήκτρα ▲ ή ▼.

3 Πιέστε **OK**. Εμφανίζεται η ένδειξη **TIME SETUP** (Ρύθμιση ώρας)

# **ODMOWN**

4 Πιέστε **OK**. Εμφανίζεται **TIME hh:mm xx**  (hh = ώρα (00-12), mm = λεπτά (00-59), AM = ΠΜ – PM = ΜΜ). Εισάγετε την ώρα με τα αριθμητικά πλήκτρα και με το πλήκτρο ▼ επιλέξτε μεταξύ AM ή PM.

5 Εάν η ώρα εμφανίζεται σωστά, επικυρώστε με το πλήκτρο **OK**. Στην συνέχεια θα εμφανιστούν οι ενδείξεις **SUCCESS** και μετά **TIME SETUP.**

6 Πιέστε επανειλημμένως **EXIT**, για να εγκαταλείψετε το μενού ρυθμίσεων.

### **Ρύθμιση προτεραιότητας της ρύθμισης της έντασης ήχου**

Με την εν λόγω λειτουργία μπορείτε να καθορίσετε αποκλειστικά μία συσκευή για την ρύθμιση της έντασης του ήχου, π.χ. τον ενισχυτή σας. Σε αυτή την περίπτωση τα πλήκτρα ρύθμισης της έντασης **VOL +**, **VOL –** 

και , ελέγχουν πάντα μόνο τον ενισχυτή σας, ανεξάρτητα από την εκάστοτε συσκευή που έχετε επιλέξει να ελέγξετε.

# Βλέπε επίσης **ή εικ. 9**.

Παρακαλούμε ενεργήστε ως ακολούθως:<br>1 Πιέστε το πλήκτρο SET νια 1 Πιέστε το πλήκτρο **SET** για 3 δευτερόλεπτα και με τα πλήκτρα ▲ ή ▼<br>επιλέξτε - τη - ρύθμιση - CONFIGURE επιλέξτε τη ρύθμιση **CONFIGURE**  (Διαμόρφωση). Επικυρώστε την συγκεκριμένη λειτουργία πιέζοντας **OK**.

2 Εμφανίζεται **TIME SETUP** (Ρύθμιση ώρας). Με τα πλήκτρα ▲ ή ▼ επιλέξτε **VOL LOCK** (Κλείδωμα Έντασης). Επικυρώστε την συγκεκριμένη λειτουργία με **OK**.

3 Επιλέξτε το πλήκτρο της συσκευής, π.χ. **AUX** για τον ενισχυτή και επιλέξτε τη ρύθμιση προτεραιότητα=**ON** μέσω των πλήκτρων ► ή

◄. Επικυρώστε την συγκεκριμένη λειτουργία πιέζοντας **OK.**

4 Πιέστε επανειλημμένως **EXIT**, για να εγκαταλείψετε το μενού ρυθμίσεων.

- Με την ίδια διαδικασία μπορείτε να ακυρώστε την ρύθμιση προτεραιότητας. Αντί της επιλογής **ON**  επιλέξτε **OFF** για όλες τις συσκευές.

### **Δέσμευση (κλείδωμα) ή αποδέσμευση κωδικού συσκευής**

Προκειμένου να αποφευχθεί ενδεχόμενη αλλαγή των ρυθμίσεων εκ παραδρομής ακολουθείστε τις εξής ενέργειες, βλέπε επίσης Ï **εικ. 10**:

1 Πιέστε το πλήκτρο **SET** για 3 δευτερόλεπτα και με τα πλήκτρα ▲ ή ▼<br>επιλέξτε τη ρύθμιση CONFIGURE επιλέξτε τη ρύθμιση **CONFIGURE**  (Διαμόρφωση). Επικυρώστε την συγκεκριμένη λειτουργία πιέζοντας **OK.**

2 Εμφανίζεται **TIME SETUP** (Ρύθμιση ώρας). Με τα πλήκτρα ▲ ή ▼ επιλέξτε **DEV LOCK** (Κλείδωμα συσκευής). Επικυρώστε την συγκεκριμένη λειτουργία πιέζοντας **OK**.

# **UR 820 LCD UNIVERSAL CONTROLLER**

3 Επιλέξτε το πλήκτρο συσκευής, π.χ. **DVD**  για τηλεόραση, και κλείδωμα=**ON** μέσω των πλήκτρων ► ή ◄. Επικυρώστε την συγκεκριμένη λειτουργία πιέζοντας **OK**

4 Πιέστε επανειλημμένως **EXIT**, για να εγκαταλείψετε το μενού ρυθμίσεων.

- Με την ίδια διαδικασία μπορείτε να ακυρώσετε το κλείδωμα. Αντί της επιλογής **ON** επιλέξτε **OFF** για όλες τις συσκευές.

#### **Macros: Ρυθμίστε την αυτόματη ακολουθία πλήκτρων (Εφαρμογή Home Cinema)**

Μπορείτε να ρυθμίσετε έως και 3 ακολουθίες με έως κα 10 εντολές πλήκτρων στην καθεμία μέσω Macros, τα οποία απενεργοποιούνται με το πάτημα ενός πλήκτρου.

Βλέπε επίσης Ï **εικ. 11**.

Παρακαλούμε ενεργήστε ως ακολούθως:

1. Κρατείστε πιεσμένο το **SET** για περισσότερο 3 δευτερόλεπτα.

- 2. Επιλέξτε **MACRO** με τα πλήκτρα ▲ ή▼.
- 3. Πιέζοντας **OK**, εμφανίζεται **MACRO1**.

Επιλέξτε **MACRO1, 2** ή **3** με τα πλήκτρα ▲ ή ▼.

4. Πιέζοντας **OK**, εμφανίζεται **SET UP**  (Ρύθμιση). Πιέστε **OK**.

5 Εμφανίζεται **SELECT KEYs** (Επιλογή πλήκτρων). Στην συνέχεια πιέστε έως και 10 πλήκτρα, τα οποία θέλετε να απενεργοποιούνται αυτόματα με το πάτημα ενός πλήκτρου. Π.χ. **TV***,* **POWER**, **DVD**, **POWER**, **AMP**, **POWER** προκειμένου να απενεργοποιούνται όλες αυτές οι συσκευές με το πάτημα ενός πλήκτρου.

6 Πιέστε **OK** όταν τελειώστε με την καταχώρηση και η ακολουθία πρέπει να αποθηκευθεί στην μνήμη.

# **Διαγραφή Macros**

Βλέπε επίσης Ï **εικ. 12**.

Παρακαλούμε ενεργήστε ως ακολούθως:

1. Κρατείστε πιεσμένο το **SET** για περισσότερο από 3 δευτερόλεπτα και αφήστε όταν εμφανιστεί η ένδειξη **CODE SETUP**.

2. Επιλέξτε **MACRO** με τα πλήκτρα ▲ ή▼.

3. Πιέζοντας **OK**, εμφανίζεται **MACRO1**. Επιλέξτε **MACRO1, 2** ή **3** με τα πλήκτρα ▲ ή ▼.

4. Πιέζοντας **OK**, εμφανίζεται **SET UP**  (Ρύθμιση). Επιβεβαιώστε αυτή τη λειτουργία πατώντας **OK.** Επιλέξτε **DELETE** (Διαγραφή) με τα πλήκτρα ▲ ή ▼.

5. Πιέζοντας **OK**. εμφανίζεται **SURE DELETe** (Όντως διαγραφή). Επιβεβαιώστε πιέζοντας **OK**. Εμφανίζεται **SUCCESS** (Επιτυχία).

6. Πιέστε επανειλημμένως **EXIT**, για να μεταβείτε στο κύριο μενού.

# **Έλεγχος οποιασδήποτε συσκευής μέσω του πλήκτρου συσκευής AUX**

Μπορείτε να ρυθμίσετε το πλήκτρο **AUX** έτσι ώστε να είναι δυνατός μέσω αυτού ο έλεγχος οποιασδήποτε συσκευής. Π.χ. μπορείτε να ελέγχετε μία δεύτερη συσκευή εγγραφής βίντεο μέσω του **AUX**. Παρακαλούμε ενεργείστε ως ακολούθως, βλ. επίσης **ή εικ. 13**:

1 Κρατείστε πιεσμένο το **SET** για 3 δευτερόλεπτα και αφήστε όταν εμφανιστεί η ένδειξη **CODE SETUP.** Επικυρώστε πιέζοντας **OK**.

2 Εμφανίζεται η ένδειξη **DEV SEARCH**. Επιλέξτε **CODE SHIFT** (Μετατόπιση κωδικού) με τα πλήκτρα ▲ ή ▼. Επικυρώστε πιέζοντας **OK**.

3 Θα εμφανιστεί κάποια συσκευή π.χ. **TV 010.** Παρακαλούμε επιλέξτε την συσκευή που επιθυμείτε να ελέγχετε μέσω του πλήκτρου **AUX** π.χ. **VCR**, **OK** και εισάγετε τον κωδικό βάσει της λίστας, βλέπε παράρτημα. Επικυρώστε πιέζοντας **OK**. Εμφανίζεται η ένδειξη **SUCCESS** (Επιτυχία).

4 Πιέστε επανειλημμένως **EXIT**, για να εγκαταλείψετε το μενού ρυθμίσεων.

# **Φωτισμός υπόβαθρου**

Προς εξοικονόμηση του χρόνου ζωής των μπαταριών μπορείτε να απενεργοποιήσετε τον φωτισμό LCD. Ενεργείστε ως εξής:

1 Πιέστε **SET** για 3 δευτερόλεπτα, επιλέξτε με τα πλήκτρα ▲ ή ▼ **CONFIGURE**  (Διαμόρφωση). Επικυρώστε την συγκεκριμένη λειτουργία πιέζοντας **OK**.

2 Εμφανίζεται **TIME SETUP** (Ρύθμιση ώρας). Με τα πλήκτρα ▲ ή ▼ επιλέξτε **LIGHT**  (Φωτισμός). Επικυρώστε την συγκεκριμένη λειτουργία πιέζοντας **OK**.

3 Μέσω των πλήκτρων ► ή ◄ επιλέξτε φωτισμός ενεργός (**ON**) ή ανενεργός (**OFF**). Επικυρώστε την συγκεκριμένη λειτουργία πιέζοντας **OK**.

4 Πιέστε επανειλημμένως **EXIT**, για να εγκαταλείψετε το μενού ρυθμίσεων.

# **Ρύθμιση αντίθεσης**

Μπορείτε να ρυθμίσετε την αντίθεση της οθόνης ώστε οι ενδείξεις να είναι πιο ευανάγνωστε ως εξής:

1 Πιέστε **SET** για 3 δευτερόλεπτα, επιλέξτε με τα πλήκτρα ▲ ή ▼ **CONFIGURE**  (Διαμόρφωση). Επικυρώστε την συγκεκριμένη λειτουργία πιέζοντας **OK**.

2 Εμφανίζεται **TIME SETUP** (Ρύθμιση ώρας). Με τα πλήκτρα ▲ ή ▼ επιλέξτε **CONTRAST** (Αντίθεση). Επικυρώστε την συγκεκριμένη λειτουργία πιέζοντας **OK**.

# **UR 820 LCD UNIVERSAL CONTROLLER**

3 Μέσω των πλήκτρων ► ή ◄ επιλέξτε την επιθυμητή τιμή αντίθεσης. Επικυρώστε την συγκεκριμένη λειτουργία πιέζοντας **OK**.

4 Πιέστε επανειλημμένως **EXIT**, για να εγκαταλείψετε το μενού ρυθμίσεων.

# **Εργοστασιακές ρυθμίσεις**

Με τον ακόλουθο τόπο μπορείτε να επαναφέρετε τις εργοστασιακές ρυθμίσεις του τηλεχειριστηρίου σας προκειμένου π.χ. να αποκαταστήσετε ενδεχόμενες δυσλειτουργίες. Με τον τρόπο αυτό όλες οι δικές σας ρυθμίσεις διαγράφονται.

*- Η χρήση της εν λόγω λειτουργίας συνίσταται μόνο σε περιπτώσεις εμφάνισης πολλαπλών δυσλειτουργιών του τηλεχειριστηρίου.* 

1 Πιέστε **SET** για 3 δευτερόλεπτα, επιλέξτε με τα πλήκτρα ▲ ή ▼ **CONFIGURE**  (Διαμόρφωση). Επικυρώστε την συγκεκριμένη λειτουργία πιέζοντας **OK**.

2 Εμφανίζεται **TIME SETUP** (Ρύθμιση ώρας). Με τα πλήκτρα ▲ ή ▼ επιλέξτε **CLEAR ALL** (Διαγραφή όλων). Επικυρώστε την συγκεκριμένη λειτουργία πιέζοντας **OK**.

3 Στην οθόνη ενδείξεων εμφανίζεται: **SURE CLEAR?** (Όντως διαγραφή;). Επικυρώστε την συγκεκριμένη λειτουργία πιέζοντας **OK**. *αυτόματα .* 

# **Χειρισμός**

Στην πράξη ο χειρισμός των συσκευών σας γίνεται με τον ίδιο τρόπο που πραγματοποιείται με τα αυθεντικά τηλεχειριστήρια μόνο που πρέπει πρώτα να πιέσετε ένα πλήκτρο συσκευής TV, DVD κλπ. προκειμένου να ελέγξετε την επιθυμητή συσκευή. Επειδή τα σύμβολα του UR ενδέχεται να διαφέρουν από εκείνα των αυθεντικών τηλεχειριστηρίων ίσως να πρέπει να δοκιμάσετε όλα τα πλήκτρα προκειμένου να εντοπίσετε όλες τις λειτουργίες.

# **Εμφάνιση προγραμμάτων (SCAN)**

Μπορείτε να επιλέξετε τη σύντομη, διαδοχική εμφάνιση όλων των τηλεοπτικών προγραμμάτων, TV ή DVB (SAT, CBL, DTT(DVB-T) κλπ.):

1 Πιέστε το πλήκτρο **TV** ή **DVB ,**

2 Πιέστε το πλήκτρο **SCAN** για περίπου 4 δευτερόλεπτα.

3 Όταν εμφανιστεί το **SCAN** αφήστε το πλήκτρο. Στην συνέχεια το τηλεχειριστήριο UR 820 LCD επιλέγει διαδοχικά όλα τα προγράμματα TV ή/και DVB.

4 Για να διακόψετε πιέστε οποιοδήποτε πλήκτρο.

**Χρησιμοποιήστε τα Macros: έλεγχος οικιακού κινηματογράφου με το πάτημα ενός πλήκτρου!** 

Εάν έχετε αποθηκεύσει στη μνήμη ακολουθίες πλήκτρων, βλέπε άνω, μπορείτε να τις

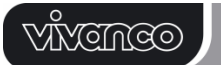

# **UR 820 LCD UNIVERSAL CONTROLLER**

καλέσετε πιέζοντας το πλήκτρο **MACRO** και ταυτόχρονα ένα από τα πλήκτρα **1**,**2** ή **3**.

#### **Hotline**

Για απορίες σχετικά με το **UR 820 LCD**  μπορείτε να καλέστε την γραμμή άμεσης υποστήριξης της Vivanco: Τηλέφωνο (+30) 2410 284800 ή να στείλτε e-mail στη διεύθυνση: info@digitech-net.com

#### **Τεχνικά χαρακτηριστικά**

Μπαταρίες: 2x μικρές μπαταρίες AAA – *η εμφάνιση του διαγραμμένου σύμβολου μπαταρίας στο τηλεχειριστήριο UR 820 LCD συνιστά ένδειξη για το ότι η μπαταρίες χρήζουν αντικατάστασης.* Εμβέλεια: τυπική 7 m Δεν ενδείκνυται για συσκευές 400 kHz

#### **2 έτη εργοστασιακή εγγύηση**

Σε περίπτωση που το UR 820 LCD σας σταματήσει να λειτουργεί εντός 2 ετών από την ημερομηνία αγοράς, τότε θα λάβετε δωρεάν από την Vivanco μία νέα συσκευή προς αντικατάσταση. Εξαιρέσεις: λανθασμένοι κωδικοί, εκούσια καταστροφή και κανονικές φθορές του περιβλήματος και των πλήκτρων λόγω χρήσης.